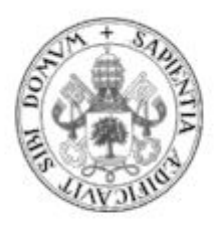

# **Universidad de Valladolid**

# Escuela Ingeniería Informática

Trabajo de fin de grado

GRADO EN INGENIERÍA INFORMÁTICA MENCIÓN TECNOLOGÍAS DE LA INFORMACIÓN

# HandbApp Score. App Score de partidos de balonmano

Autor: María Varela Alonso

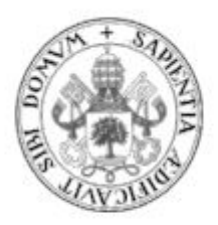

# **Universidad de Valladolid**

# Escuela Ingeniería Informática

Trabajo de fin de grado

GRADO EN INGENIERÍA INFORMÁTICA MENCIÓN TECNOLOGÍAS DE LA INFORMACIÓN

# HandbApp Score. App Score de partidos de balonmano

Autor: María Varela Alonso

Tutora: Margarita Gonzalo Tasis

# Contenidos

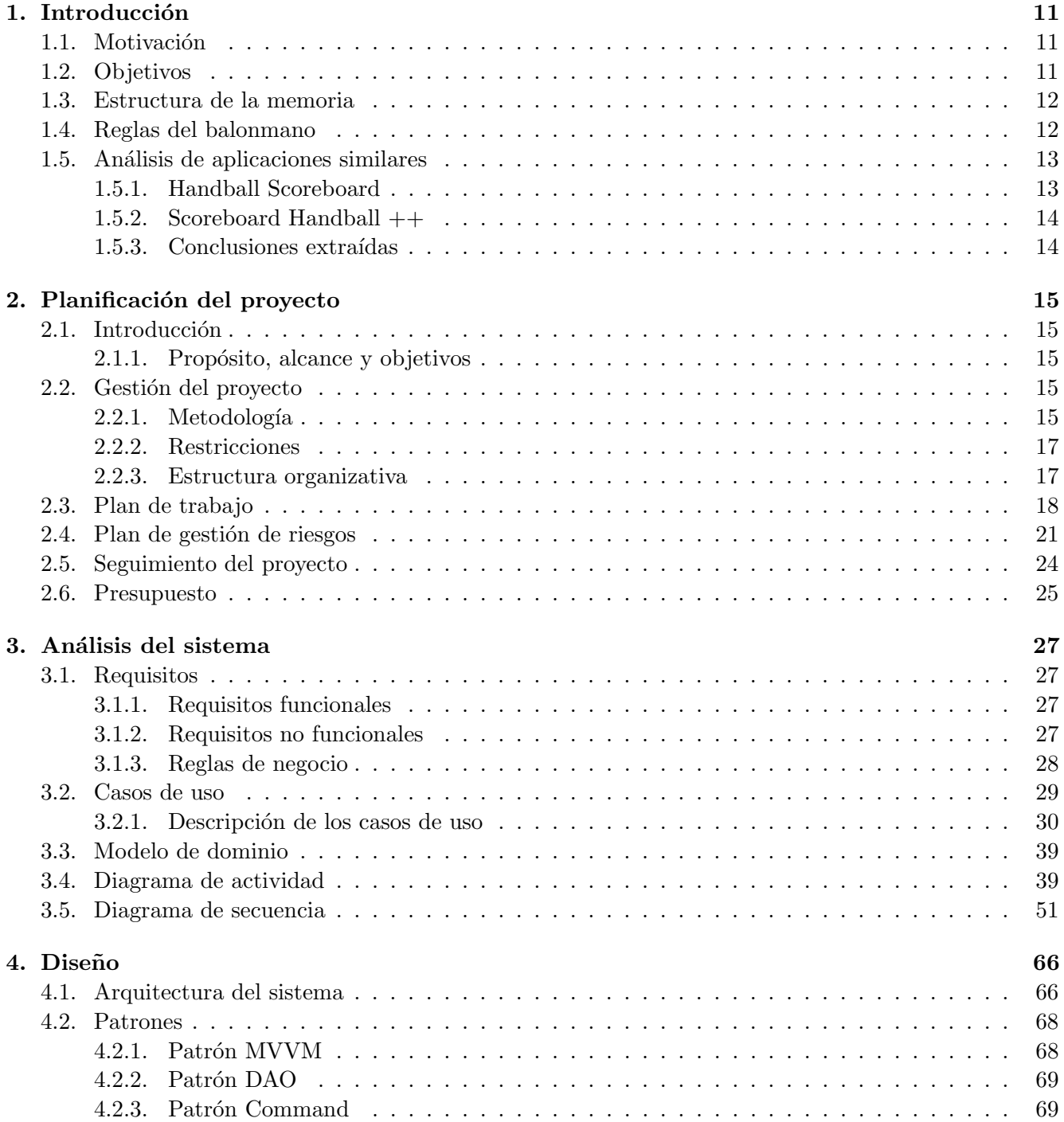

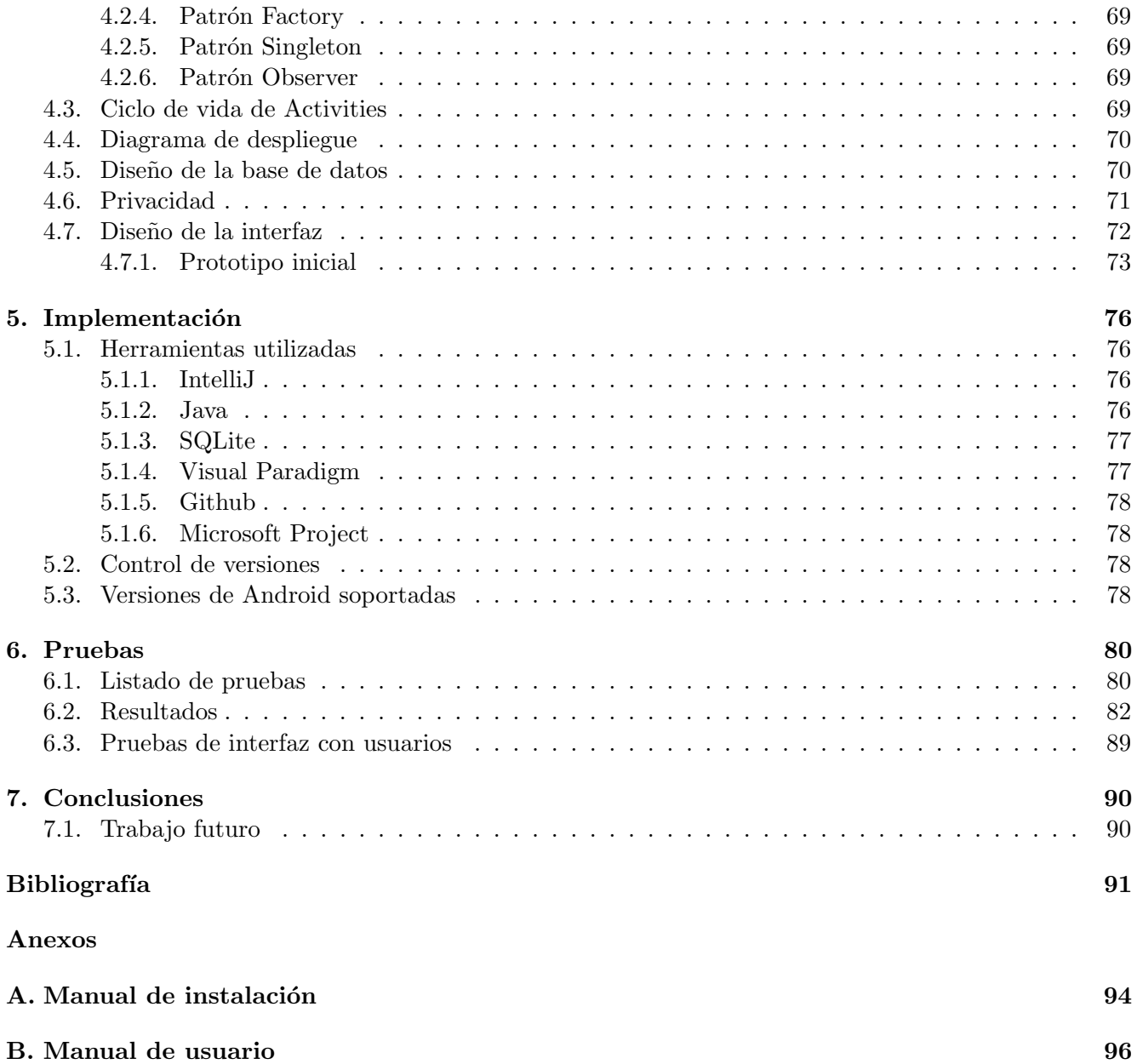

# Lista de figuras

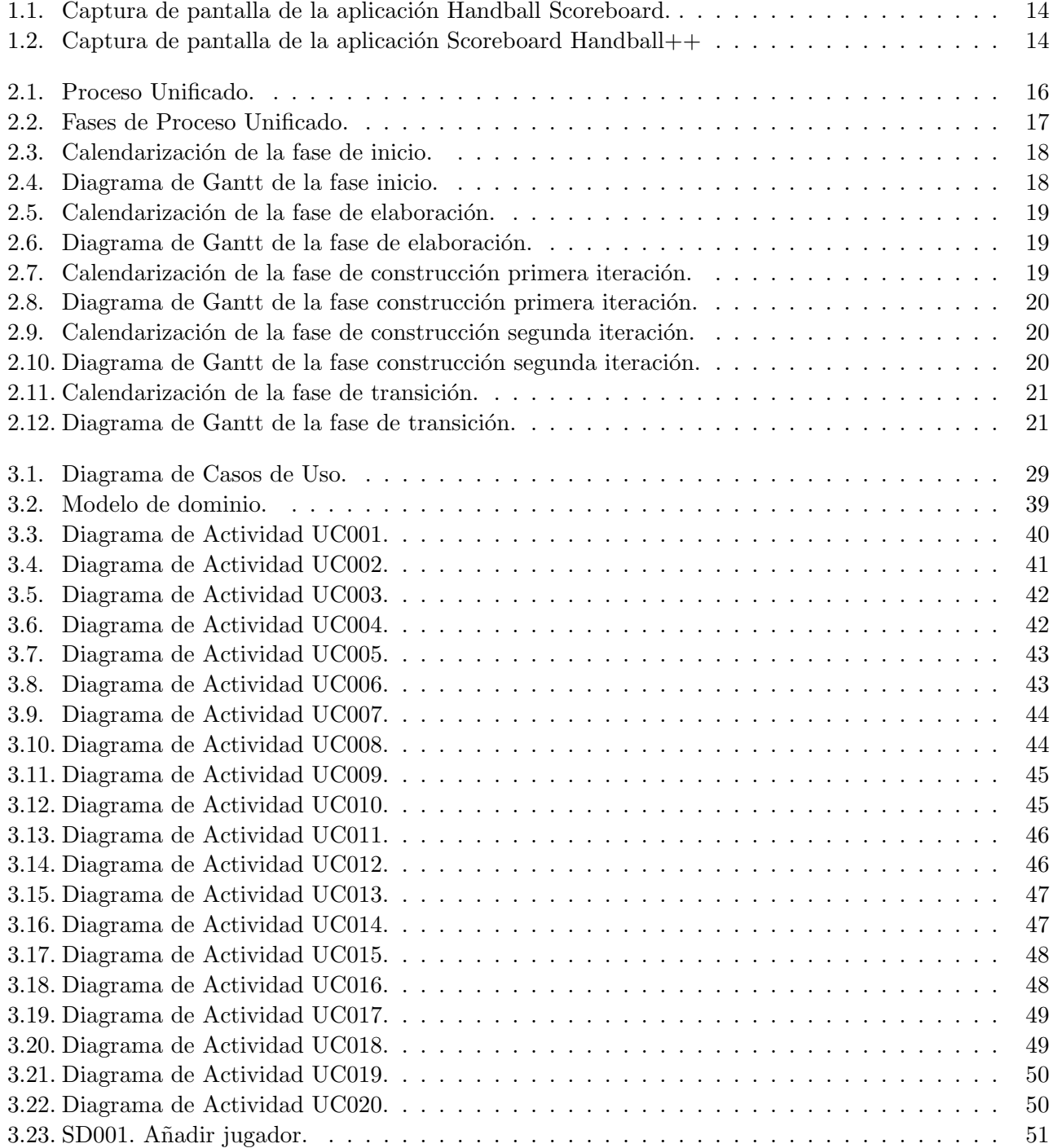

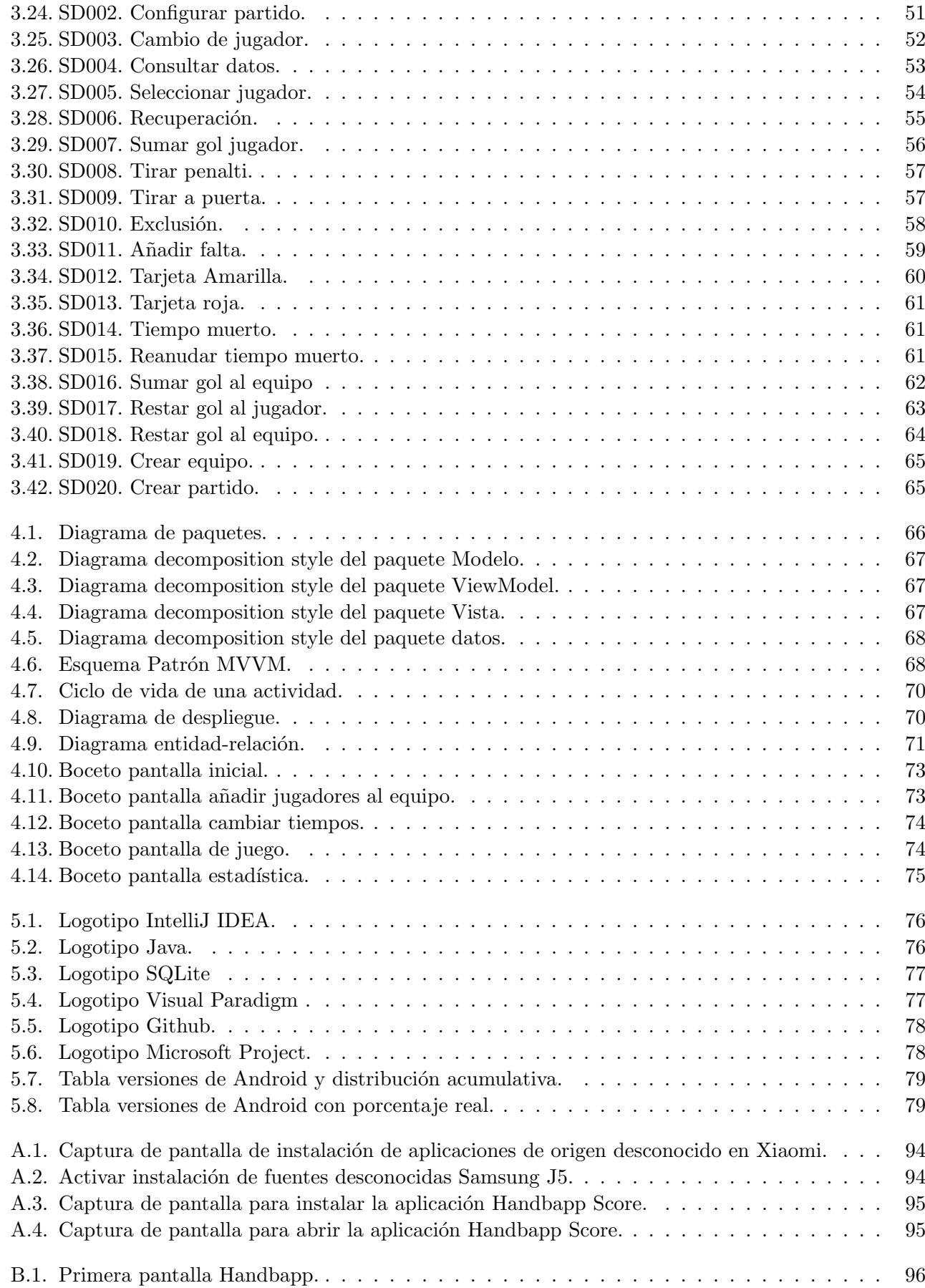

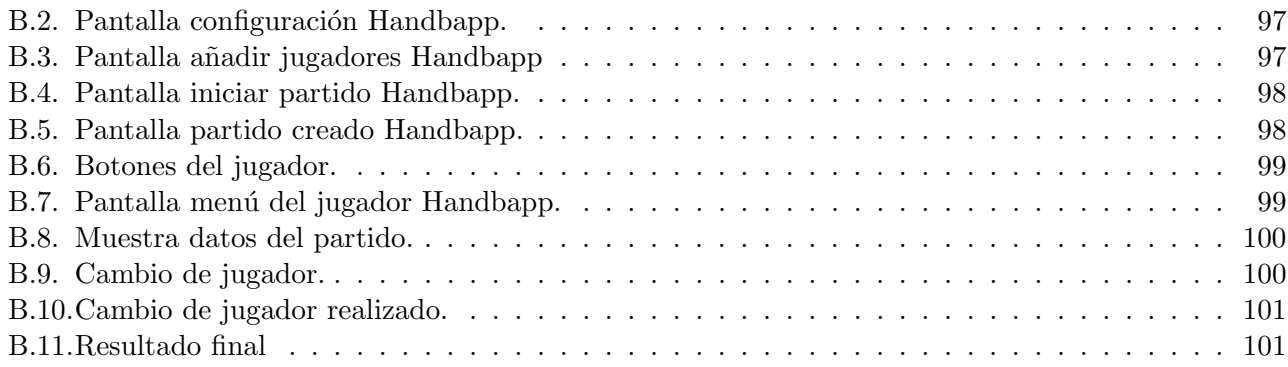

# Lista de tablas

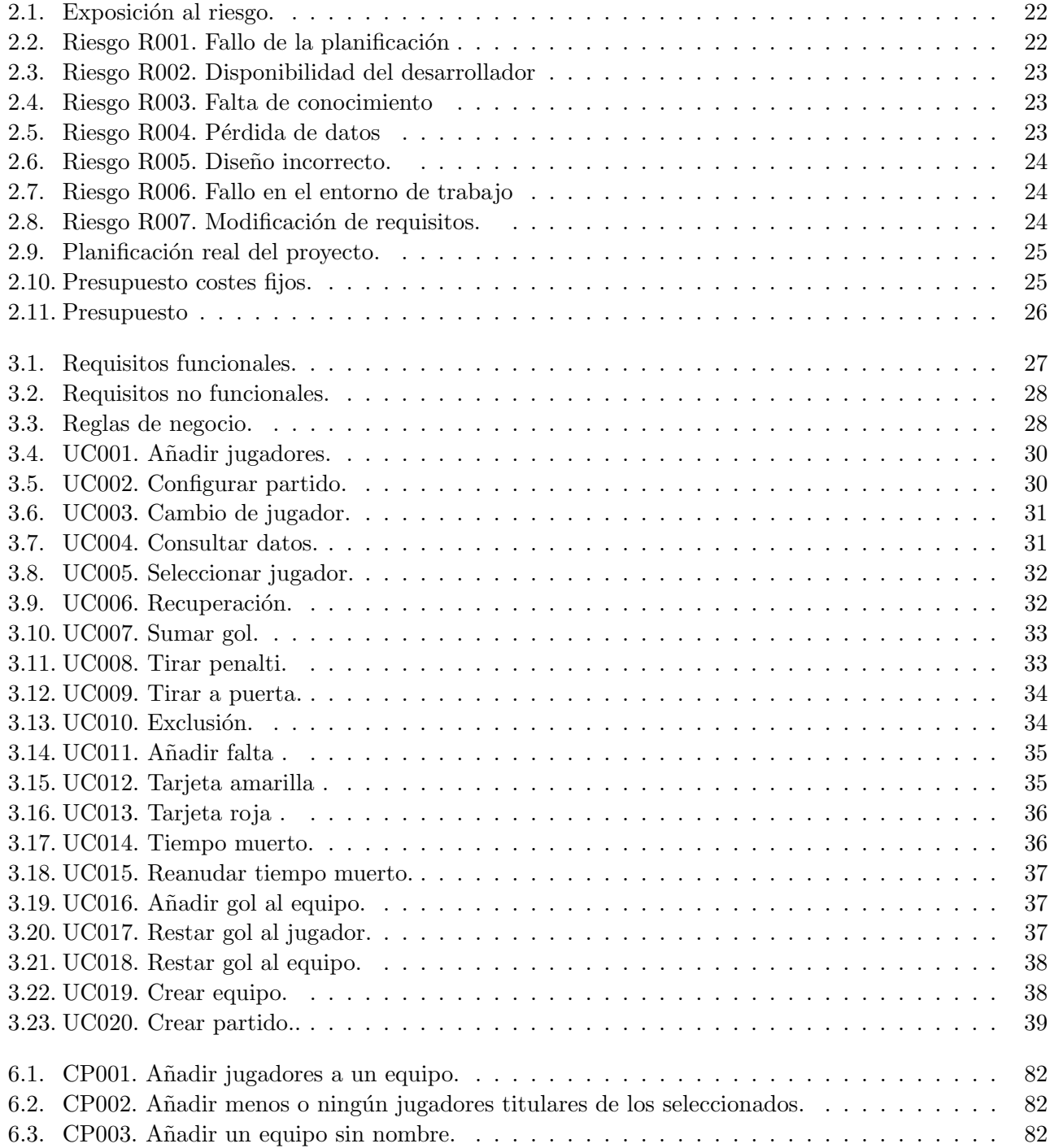

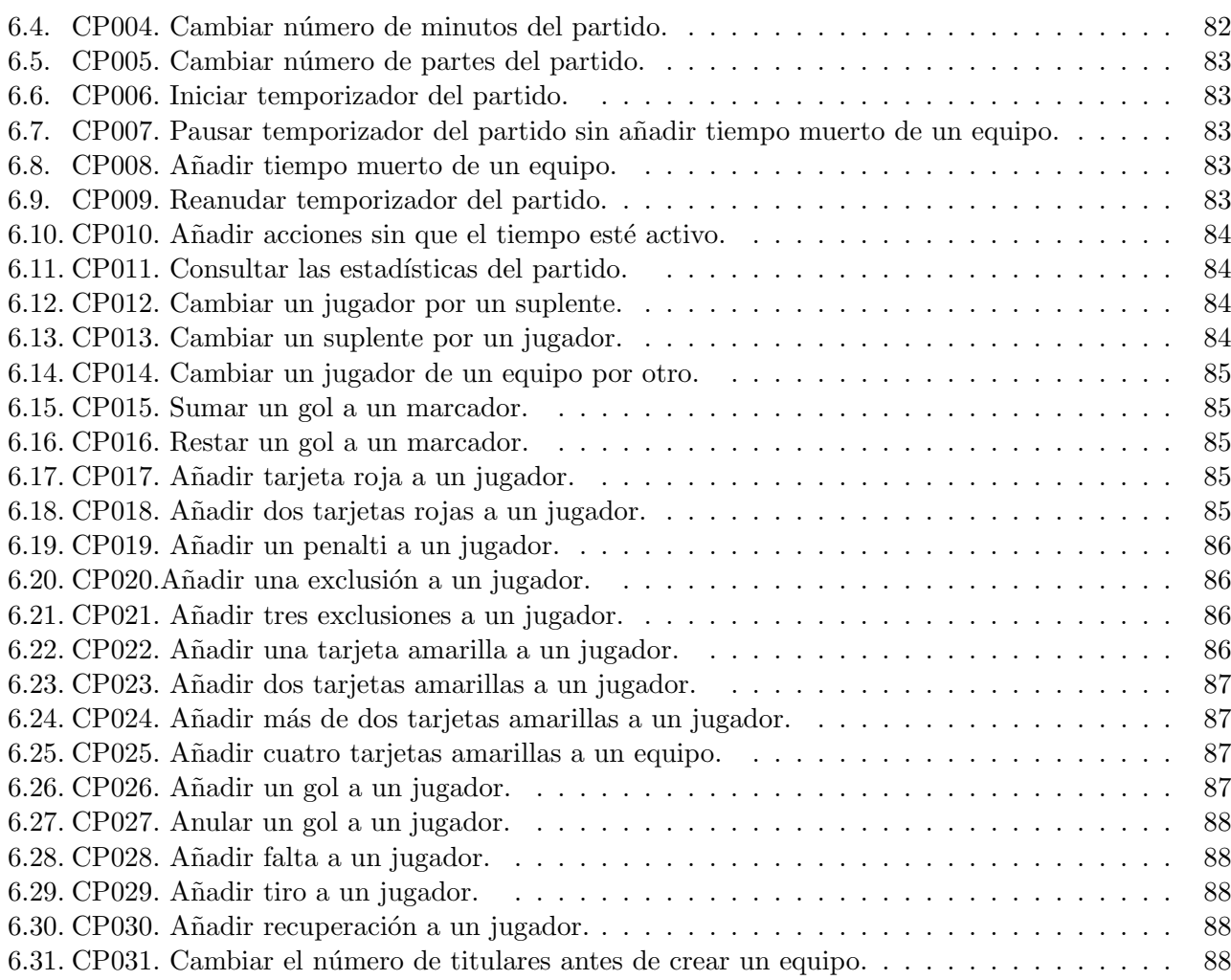

# Resumen

El objetivo de este trabajo es la creación de una aplicación en Android que nos permita anotar en nuestro dispositivo las diferentes acciones que ocurren en un partido de balonmano. Podremos introducir los dos equipos con sus respectivos jugadores para así llevar un conteo de los goles, las faltas y los tiempos del partido. Todo ello se podrá consultar en cualquier momento sin necesidad de que el partido haya finalizado.

La idea de esta aplicación es que pueda ser usada de manera sencilla y rápida por el usuario mientras se está viendo un partido en directo. El público al que va dirigido esta aplicación es un persona que quiere seguir un partido de equipos no profesionales y llevar él mismo la anotación de todas las acciones como si fuera un árbitro, como por ejemplo en un partido de un equipo de niños.

# Abstract

The goal of this work is to create an application on Android that allows us to write down on our device the different actions that occur in a handball match. We can enter the two teams with their respective players in order to keep a count of the goals, fouls and times of the match. All of this can be consulted at any time without the need for the match to have ended.

The idea of this application is that it can be used easily and quickly by the user while watching a game live. The audience for this application is a person who wants to follow a non-professional team match and record all the actions themselves as if they were a referee, such as in a children's team match.

# <span id="page-12-0"></span>Capítulo 1

# Introducción

### <span id="page-12-1"></span>1.1. Motivación

El balonmano es un deporte donde los períodos de defensa y ataque de cada equipo se suceden muy r´apido, hay cambios de jugadores, se sacan faltas, se piden tiempos muertos, etc. todo ello sin pausar el reloj que controla el tiempo de juego. Se juega a reloj "corrido", es decir, a no ser que el árbitro específicamente señale la pausa del reloj, el tiempo sigue corriendo. Es por ello que gestionar en mayor o menor escala todo lo que ocurre en uno de estos partidos es una labor que se debe hacer eficiente y con la suficiente velocidad en la anotación.

Normalmente estas tareas se realizan entre tres personas en un partido de una categoría semiprofesional por la cantidad de situaciones casi inmediatas que pueden ocurrir. Además dependiendo de la categoría ( desde benjamín a senior) o de la competición (oficial, amistoso o torneo) el número de jugadores, el número de partes en las que se divide un partido y su duración varía.

En este Trabajo Fin de Grado se ha pretendido dar respuesta a esta necesidad para que, cualquier aficionado, padre, madre o asistente de entrenador pueda anotar lo que ocurre en un partido de balonmano.

En la actualidad, existen numerosas aplicaciones m´oviles para poder seguir un partido de balonmano en directo. Sin embargo ninguna de ellas cuenta con todos las acciones que se pueden realizar a lo largo de dicho partido, se limitan a ser un marcador. Ante la falta de aplicaciones en las que se puedan almacenar m´as datos ocurridos durante un partido surge este Trabajo de Fin de Grado (TFG).

### <span id="page-12-2"></span>1.2. Objetivos

El objetivo es la realización de una aplicación que ayude a la persona que la utiliza a llevar un conteo de las acciones que ocurren en un partido de balonmano. La aplicación será accedida a través de una app móvil en Android y está orientada al uso no profesional de ella, diseñada para los aficionados, acompa˜nantes de jugadores (padres, madres) que quieren ver un partido en directo y crear ellos mismos su marcador en el móvil.

Los objetivos que persigue este Trabajo de Fin de Grado son los siguientes:

- Desarrollar una aplicación para dispositivos Android.
- Diseñar una interfaz atractiva e intuitiva para el usuario.
- Crear los equipos personalizados con sus jugadores titulares y suplentes.
- Diseñar una aplicación que incluya todas las jugadas importantes que se realizan en un partido.
- Almacenar las jugadas citadas anteriormente para su visualización.

### 1.3. ESTRUCTURA DE LA MEMORIA CAPÍTULO 1. INTRODUCCIÓN

Desarrollar la aplicación empleando como patrón de diseño Modelo Vista VistaModelo (MVVM).

### <span id="page-13-0"></span>1.3. Estructura de la memoria

A continuación, se muestra un pequeño esquema de como se va a organizar el contenido de la memoria.

- Introducción: Se presenta el proyecto y se ofrece una visión general de la aplicación.
- Planificación del proyecto: Desglose del tiempo empleado para llevar a cabo cada una de las fases. Incluye la gestión de riesgos y el presupuesto.
- Análisis del sistema: Detalle de los requisitos del sistema, especificación de casos de uso y diagramas.
- Diseño: Detalle de la arquitectura del sistema y el diseño del mismo
- Implementación: Corresponde a la fase de construcción de la aplicación.
- Pruebas: Descripción de las pruebas realizadas y sus resultados para comprobar que la aplicación funciona correctamente.
- Conclusiones: Descripción de los resultados obtenidos y posibles líneas futuras de trabajo.
- Anexos: Información complementaria relativa al proyecto que puede resultar de interés para el usuario.

### <span id="page-13-1"></span>1.4. Reglas del balonmano

El balonmano es un deporte en que se enfrentan dos equipos de siete jugadores cada uno, y como su propio nombre indica, se juega utilizando las manos. De esta forma mediante pases de balón entre los jugadores se intenta llegar a la portería del equipo contrario para poder anotar un gol. Cada equipo cuenta con un portero y seis jugadores, adem´as de siete suplentes para poder realizar cambios de jugador. Se juega en dos tiempos de treinta minutos cada uno, el equipo que m´as goles consiga marcar en ese tiempo es el que resulta vencedor.

Cuenta con tres tipos de sanciones que se pueden utilizar dependiendo de la gravedad de la falta:

 $\blacksquare$  Amonestación

Se señala con una tarjeta amarilla. Solo puede ser mostrada una vez a cada jugador con un máximo de 3 por equipo, si se sobrepasa esos límites lo siguiente que se señala es la exclusión.

 $\blacksquare$  Exclusión

Se señala mostrando el puño cerrado con el dedo corazón e índice levantados. El jugador que esté excluido no podrá jugar durante 2 minutos y ningún otro jugador podrá reemplazarlo. Si un mismo jugador es excluido tres veces en el mismo partido, tendrá una descalificación inmediata.

 $\blacksquare$  Descalificación

Se señala con una tarjeta roja. El jugador que reciba la tarjeta roja deberá abandonar el terreno de juego para el resto del partido. Además durante los dos siguientes minutos no podrá entrar otro jugador a sustituir.

Existen otro tipo de acciones importantes que ocurren en un partido que hay que tener en cuenta. La mesa de control es la encargada de anotar este tipo de acciones, además de la amonestación, la exclusión y la tarjeta roja, en unas plantillas con los datos de cada equipo. Se verán reflejados los goles, los tiros a porter´ıa fallados, los pases realizados a cada jugador, las faltas, los penaltis, tarjetas y exclusiones.

En esta aplicación se van a recoger 9 acciones que ocurren durante un partido, gol, penalti, tiro, tarjeta amarilla, tarjeta roja, exclusión, falta, recuperación y cambio de jugador.

Además como es una aplicación orientada a un uso no profesional, para partidos de categorías inferiores como prebenjamines, benjamines, alevines e infantiles, hay que tener en cuenta que en estos partidos el número de minutos de partido, el número de minutos de tiempo muerto y el número de partes del partido son diferentes. Ya que al ser niños se les deja más tiempo de descanso o se acorta el tiempo de cada parte. Por ello en esta aplicación se dará a escoger el número de tiempos que se va a jugar en el partido y el número de minutos que se van a jugar. Se podrá escoger entre 1 y 4 tiempos, y la duración del partido será variable desde los 5 minutos a los 30 minutos. Además el número de titulares no tendrá que ser obligatoriamente 7, ya que en esos partidos no siempre se suele jugar con 7 titulares, por ello se podrá elegir entre un rango de 5 a 7 titulares en el equipo, sin número mínimo de suplentes.

### <span id="page-14-0"></span>1.5. Análisis de aplicaciones similares

Se han analizado diferentes aplicaciones existentes en el mercado para realizar una comparativa entre ellas y poder extraer conclusiones sobre cuales son los aciertos y los fallos de las mismas.

#### <span id="page-14-1"></span>1.5.1. Handball Scoreboard

La aplicación móvil Handball Scoreboard cuenta con muchas funcionalidades, podemos comenzar un partido nuevo o continuar con el partido anterior. Cuando se empieza un partido nuevo lo primero que se hace es indicar el nombre de los equipos y el número de jugadores. A la hora de añadir los jugadores en un equipo no hay m´ınimo de jugadores para a˜nadir. Cuenta con las funcionalidades de penalti, tarjeta amarilla, exclusión, tarjeta roja y tiempo muerto. Además se puede cambiar el tiempo de cada mitad y cuenta con un acta del partido para poder consultarla en cualquier momento.

Los usuarios de Play Store la califican con una valoración positiva ya que la describen como una aplicación con muchas funcionalidades y que no requiere de aprendizaje.

Como puntos débiles se puede destacar que cada vez que se marca un penalti se suma automáticamente un gol, no se pueden restar los goles y los tiempos muertos est´an predeterminados en 1 minuto, por lo que los usuarios tienen que pararlo continuamente porque duran más. Algunos usuarios afirman que no entienden como funciona y la valoran con la peor calificación.

Bajo mi punto de vista es una aplicación sencilla de utilizar que no requiere aprendizaje previo sobre ella, además contiene 4 acciones que puede realizar el jugador que son básicas. Aunque cuente con el fallo de que cuando se añade un penalti no haya opción de que se falle ese tiro y se sume automáticamente un gol. Que no haya mínimo de jugadores en un equipo es una mala decisión, ya que podría hacerse un equipo simplemente con un jugador y el rival tener muchos más.

<span id="page-15-2"></span>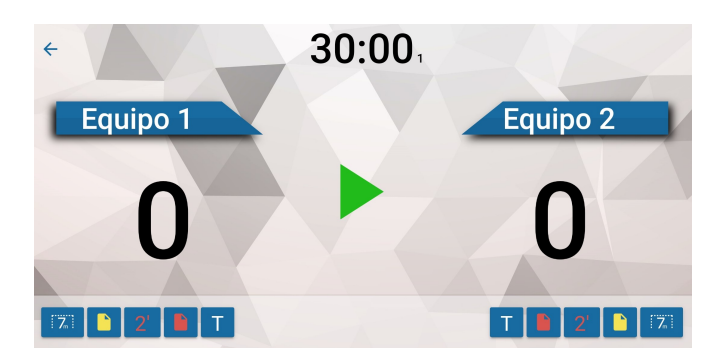

Figura 1.1: Captura de pantalla de la aplicación Handball Scoreboard.

### <span id="page-15-0"></span>1.5.2. Scoreboard Handball ++

La aplicación móvil Scoreboard Handball  $++$  es un marcador al uso con las funcionalidades básicas. Consta de dos pantallas, una de configuración en la que podemos cambiar los minutos y el número de partes del partido, el número de segundos que va a tener la exclusión y si se va a tener tiempo muerto o no. Adem´as se puede activar un sonido para cuando acabe el tiempo. En la pantalla del partido se puede cambiar el nombre a cada equipo, sumar goles al marcador y marcar el tiempo muerto y una exclusión de cada equipo.

Las valoraciones de los usuarios son positivas y destacan la rapidez a la hora de insertar los datos en los partidos.

Como puntos débiles podemos destacar que no sabemos que jugador es el que marca el tanto o al que excluyen. Además no se tiene en cuenta el resto de acciones que pueden ocurrir en un partido.

Los usuarios de Play Store la valoran de forma positiva a pesar de añadir que es muy sencilla y simplemente les vale como un tablero digital, no como una pizarra para anotar las acciones.

<span id="page-15-3"></span>Mi opinión sobre esta aplicación es que le faltan muchas funcionalidades para que sea una aplicación completa de balonmano. No se pueden añadir jugadores, no podemos marcar las acciones de ellos, solo se puede excluir simultáneamente una vez por equipo. Es una aplicación sencilla que solo valdría para llevar el conteo de los goles de los equipos como si fuera un tablero digital.

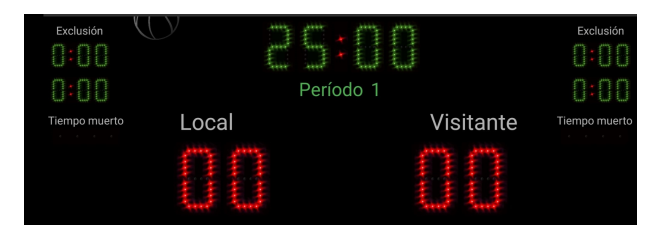

Figura 1.2: Captura de pantalla de la aplicación Scoreboard Handball++

### <span id="page-15-1"></span>1.5.3. Conclusiones extraídas

Del análisis de las aplicaciones anteriores se puede concluir que son aplicaciones sencillas y prácticas pero que ninguna llega a tener todas las acciones que pueden ocurrir a lo largo del partido. Para las personas que quieran llevar un control del partido total no son unas aplicaciones válidas porque son bastante limitadas.

## <span id="page-16-0"></span>Capítulo 2

# Planificación del proyecto

### <span id="page-16-1"></span>2.1. Introducción

En esta sección se muestra una visión general del desarrollo del proyecto. Este TFG ha sido ofertado por la profesora Margarita Gonzalo Tasis con la finalidad de crear una aplicación móvil para poder usarse en partidos de balonmano y poder llevar un registro tanto de los goles como de las situaciones y acciones que ocurren durante el transcurso de dichos partidos.

#### <span id="page-16-2"></span>2.1.1. Propósito, alcance y objetivos

El objetivo de este proyecto es la creación de una aplicación para móvil con Sistema Operativo Android mediante la cual se podrá anotar las diferentes acciones que van ocurren en directo en un partido de balonmano.

Esta aplicación permitirá al usuario la creación de los dos equipos que vayan a disputar el partido y añadir a los jugadores. Una vez el partido haya comenzado se podrá sumar goles, marcar los diferentes tipos de tarjetas, ver el tiempo que queda y otras funcionalidades que son detalladas en los siguientes capítulos.

### <span id="page-16-3"></span>2.2. Gestión del proyecto

### <span id="page-16-4"></span>2.2.1. Metodología

Para la creación de este proyecto se aplicará Proceso Unificado[\[1\]](#page-92-1). Es un proceso que se caracteriza por estar dirigido por los casos de uso, además es iterativo e incremental. Está compuesto de cuatros fases: inicio, elaboración, construcción y transición. El resultado de cada iteración es un programa ejecutable aunque esté incompleto, se irán realizando diferentes iteraciones hasta que esté completamente desarrollado.

<span id="page-17-0"></span>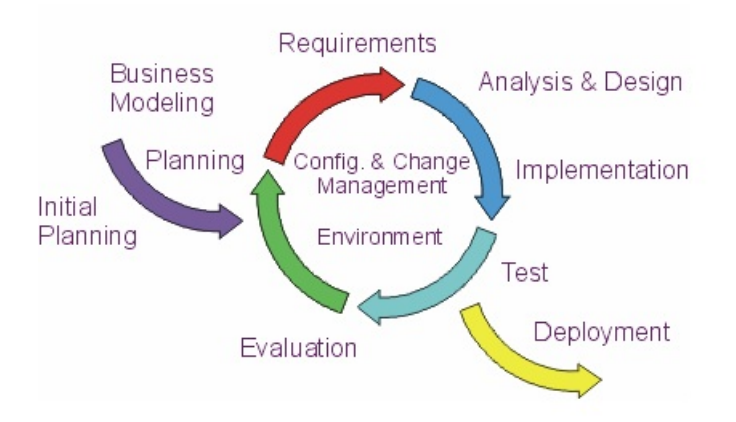

Figura 2.1: Proceso Unificado.

- Inicio: Se desarrolla una descripción del producto final y se presenta el análisis del proyecto.
	- Determinar objetivos.
	- Encontrar una arquitectura adecuada.
	- Planteamiento de los casos de uso.
	- $\bullet$  Estimación de los riesgos.
- Elaboración: Se elaboran los requisitos de diseño y se encuentra una arquitectura estable para la fase de construcción.
	- Crear la arquitectura.
	- Establecer un plan para las siguientes iteraciones.
	- Casos de uso que describen la funcionalidad del sistema.
	- Plan de proyecto que contenga costes, un calendario y los componentes que se van a utilizar.
- Construcción: Se crea el producto. Al final de esta fase el producto tiene todos los casos de uso implementados aunque puede tener fallos.
	- $\bullet$  Optimización de procesos.
	- Minimizar costes.
	- Completar el análisis y diseño para realizar pruebas.
	- Conseguir versiones funcionales.
	- Manual inicial de usuario.
- Transición: Se termina el proyecto y el software queda disponible para el usuario final.
	- Pruebas para validar el sistema.
	- Manual de usuario terminado para que se valga por si mismo a la hora de usar la aplicación.
	- Reajustes de la aplicación para que cumpla con los requisitos esperados.
	- Despliegue del producto final.

<span id="page-18-2"></span>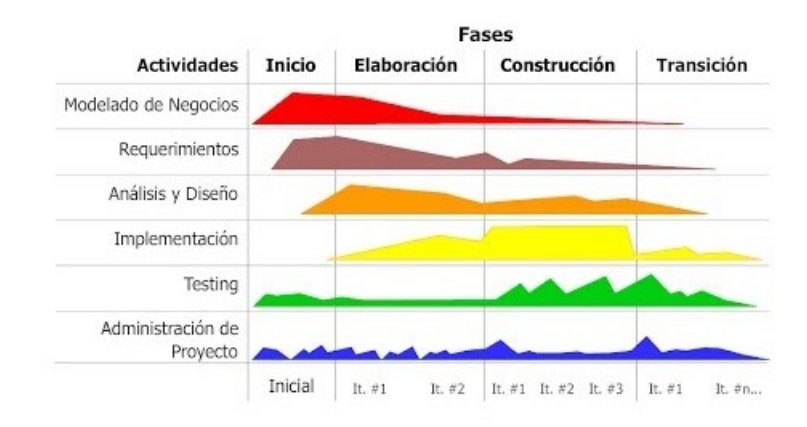

Figura 2.2: Fases de Proceso Unificado.

### <span id="page-18-0"></span>2.2.2. Restricciones

Las restricciones respecto al sistema son:

- 1. Restricciones de planificación:
	- Se llevará un seguimiento del desarrollo del sistema.
	- El proyecto debe estar finalizado antes de la convocatoria de fin de grado julio 2021.
- 2. Restricciones de aplicación:
	- La interfaz debe estar hecha para un teléfono en posición horizontal y para cualquier dispositivo móvil.
	- El sistema operativo debe ser Android.
	- La aplicación será instalable en dispositivos Android cuya versión de API sea igual o superior a la 23 (Android 6.0 Marshmallow). Según el sitio Web de desarroladores de Android se cubre el 84.9 % de los dispositivos en los que se puede usar [\[5\]](#page-92-2).

#### <span id="page-18-1"></span>2.2.3. Estructura organizativa

Dentro de un equipo de proyecto encontramos los siguientes roles:

Jefe de proyecto: Se encarga de planificar, definir y asignar recursos y responsabilidades, coordinar y supervisar. Gestiona técnicamente el proyecto y se encarga de la interacción con el cliente.

Analista: Su responsabilidad es la especificación de requisitos para posteriormente poder diseñar el sistema.

Diseñador: Se encarga de realizar el diseño de software a partir de los requisitos.

Programador: Desarrolla el software en función del diseño y los requisitos.

Tester: Encargados de hacer pruebas en el proyecto para así poder encontrar posibles fallos o mejoras. Generalmente son personas externas al equipo.

Este proyecto estará formado por una única persona que realizará cada uno de los roles en el momento que sea oportuno.

## <span id="page-19-0"></span>2.3. Plan de trabajo

Un plan de trabajo es una herramienta que se utiliza para la planificación y organización de un proyecto, de forma que se pueda tener una visión del trabajo a realizar con objetivos y cronogramas definidos.

A continuación se detallará la planificación inicial de las tareas que se van a realizar a lo largo del proyecto en cada una de las fases junto con la duración estimada para ellas. Estos tiempos pueden varias a lo largo del desarrollo.

<span id="page-19-1"></span>Se ha estimado que se trabajará en el proyecto de lunes a viernes, con un tiempo de 20 horas a la semana. La duración total del proyecto se estima para 77 días, que serían unas 308 horas en completar todo el proyecto.

| Nombre de tarea                                 | Duración | Comienzo               | Fin          |  |
|-------------------------------------------------|----------|------------------------|--------------|--|
| ▲ Fase de Inicio                                | 15 días  | $\frac{\ln 01}{02}$ 21 | vie 19/02/21 |  |
| Inicio (Fase Inicio)                            | 0 días   | lun 01/02/21           | lun 01/02/21 |  |
| Lectura del documento<br>de requisitos          | 1 día    | lun 01/02/21           | lun 01/02/21 |  |
| Definición y<br>Secuenciación de<br>Actividades | 3 días   | mar 02/02/21           | jue 04/02/21 |  |
| Calendarización                                 | 2 días   | vie 05/02/21           | lun 08/02/21 |  |
| Planificación de Riesgos                        | 3 días   | mar 09/02/21           | jue 11/02/21 |  |
| Preparación entorno y<br>herramientas           | 2 días   | vie 12/02/21           | lun 15/02/21 |  |
| Redacción del Plan de<br><b>Desarrollo</b>      | 4 días   | mar 16/02/21           | vie 19/02/21 |  |
| Fin Fase de Inicio                              | 0 días   | vie 19/02/21           | vie 19/02/21 |  |

Figura 2.3: Calendarización de la fase de inicio.

<span id="page-19-2"></span>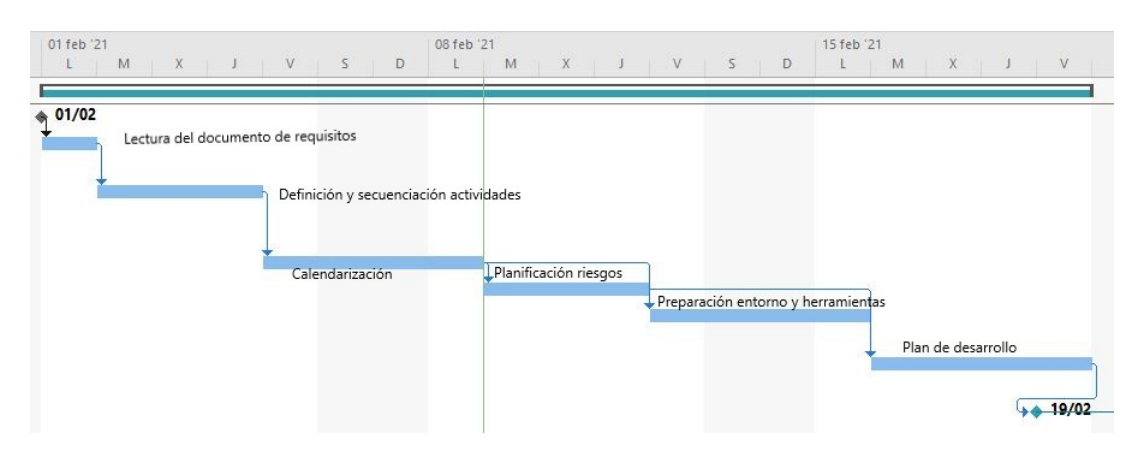

Figura 2.4: Diagrama de Gantt de la fase inicio.

<span id="page-20-0"></span>

| Nombre de tarea                  | Duración | Comienzo               | Fin          |
|----------------------------------|----------|------------------------|--------------|
| <b>Fase de Inicio</b>            | 15 días  | $\frac{\ln 01}{02}$ 21 | vie 19/02/21 |
| ▲ Fase de Elaboración            | 21 días  | lun 22/02/21           | lun 22/03/21 |
| Inicio Fase de<br>Elaboración    | 0 días   | lun 22/02/21           | lun 22/02/21 |
| Análisis de Requisitos           | 2 días   | lun 22/02/21           | mar 23/02/21 |
| Modelo de Casos de Uso           | 3 días   | mié 24/02/21           | vie 26/02/21 |
| Modelo de Dominio                | 2 días   | lun 01/03/21           | mar 02/03/21 |
| Realización Diagramas            | 4 días   | mié 03/03/21           | lun 08/03/21 |
| Diseño de la Base de<br>Datos    | 1 día    | mar 09/03/21           | mar 09/03/21 |
| Diseño de la Interfaz<br>Gráfica | 6 días   | mié 10/03/21           | mié 17/03/21 |
| Arquitectura del Sistema 3 días  |          | jue 18/03/21           | lun 22/03/21 |
| Fin Fase Elaboración             | 0 días   | lun 22/03/21           | lun 22/03/21 |

Figura 2.5: Calendarización de la fase de elaboración.

<span id="page-20-1"></span>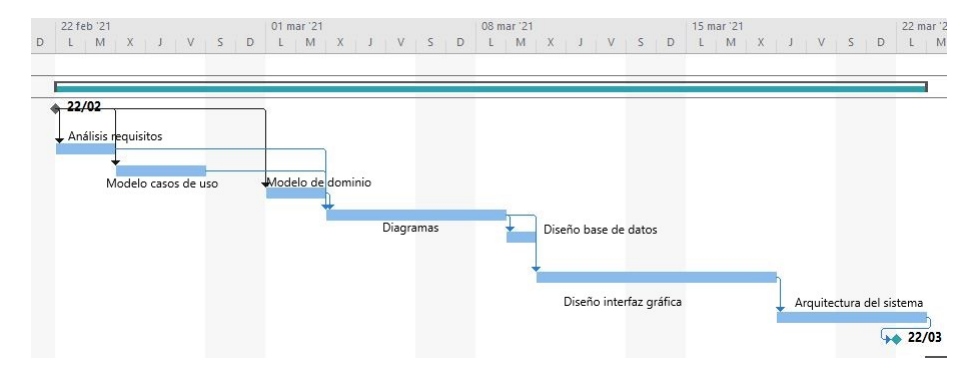

Figura 2.6: Diagrama de Gantt de la fase de elaboración.

<span id="page-20-2"></span>

| Nombre de tarea<br>$\rightarrow$              | Duración | Comienzo<br>÷          | Fin          |
|-----------------------------------------------|----------|------------------------|--------------|
| $\triangleright$ Fase de Inicio               | 15 días  | $\frac{\ln 01}{02}$ 21 | vie 19/02/21 |
| $\triangleright$ Fase de Elaboración          | 21 días  | lun 22/02/21           | lun 22/03/21 |
| ▲ Fase de Construcción<br>(Primera iteración) | 21 días  | mar 23/03/21           | mar 20/04/21 |
| Inicio Fase de<br>Construcción                | 0 días   | mar 23/03/21           | mar 23/03/21 |
| Implentación del<br>sistema                   | 19 días  | mar 23/03/21           | vie 16/04/21 |
| Realización casos de<br>prueba                | 2 días   | lun 19/04/21           | mar 20/04/21 |

Figura 2.7: Calendarización de la fase de construcción primera iteración.

<span id="page-21-0"></span>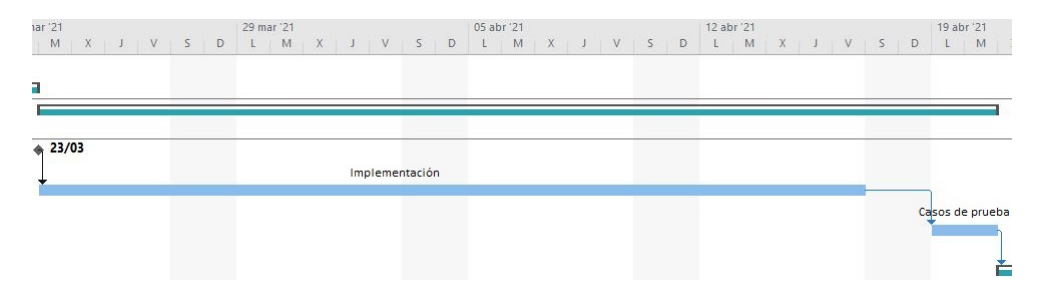

Figura 2.8: Diagrama de Gantt de la fase construcción primera iteración.

<span id="page-21-1"></span>

| Nombre de tarea                                              | Duración | Comienzo     | Fin          |  |
|--------------------------------------------------------------|----------|--------------|--------------|--|
| <b>Ease de Inicio</b>                                        | 15 días  | lun 01/02/21 | vie 19/02/21 |  |
| ▷ Fase de Elaboración                                        | 21 días  | lun 22/02/21 | lun 22/03/21 |  |
| $\triangleright$ Ease de Construcción<br>(Primera iteración) | 21 días  | mar 23/03/21 | mar 20/04/21 |  |
| 4 Fase de<br>Construcción(Segunda<br>iteración)              | 11 días  | mié 21/04/21 | mié 05/05/21 |  |
| Implentación del<br>sistema                                  | 9 días   | mié 21/04/21 | lun 03/05/21 |  |
| Realización casos de<br>prueba                               | 2 días   | mar 04/05/21 | mié 05/05/21 |  |
| Fin Fase de Construcción 0 días                              |          | mié 05/05/21 | mié 05/05/21 |  |

Figura 2.9: Calendarización de la fase de construcción segunda iteración.

<span id="page-21-2"></span>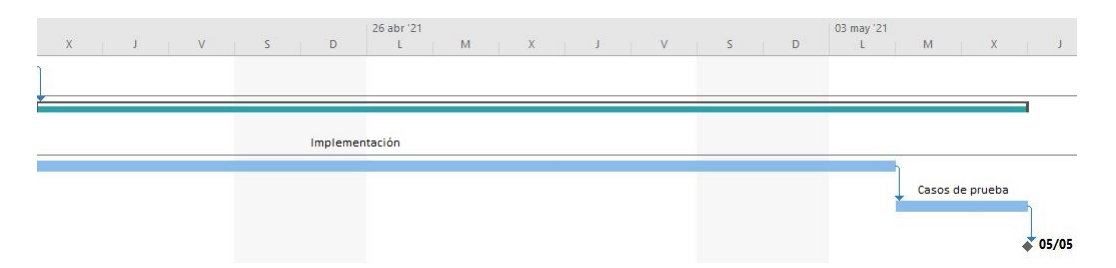

Figura 2.10: Diagrama de Gantt de la fase construcción segunda iteración.

<span id="page-22-1"></span>

| Nombre de tarea                                  | Duración | Comienzo     | Fin          |
|--------------------------------------------------|----------|--------------|--------------|
| $\triangleright$ Fase de Inicio                  | 15 días  | lun 01/02/21 | vie 19/02/21 |
| <b>Ease de Elaboración</b>                       | 21 días  | lun 22/02/21 | lun 22/03/21 |
| ▷ Fase de Construcción<br>(Primera iteración)    | 21 días  | mar 23/03/21 | mar 20/04/21 |
| Fase de<br>Construcción (Segunda<br>iteración)   | 11 días  | mié 21/04/21 | mié 05/05/21 |
| ▲ Fase de Transición                             | 9 días   | mié 05/05/21 | mar 18/05/21 |
| Inicio Fase de Cierre                            | 0 días   | mié 05/05/21 | mié 05/05/21 |
| Pruebas finales de la<br>Aplicación              | 2 días   | jue 06/05/21 | vie 07/05/21 |
| Prueba Aplicación en<br>entorno real             | 1 día    | sáb 08/05/21 | sáb 08/05/21 |
| Redacción del manual de 4 días<br><b>Usuario</b> |          | lun 10/05/21 | jue 13/05/21 |
| Redacción del manual de 3 días<br>Instalación    |          | vie 14/05/21 | mar 18/05/21 |
| Fin fase de Transición                           | 0 días   | mar 18/05/21 | mar 18/05/21 |

Figura 2.11: Calendarización de la fase de transición.

<span id="page-22-2"></span>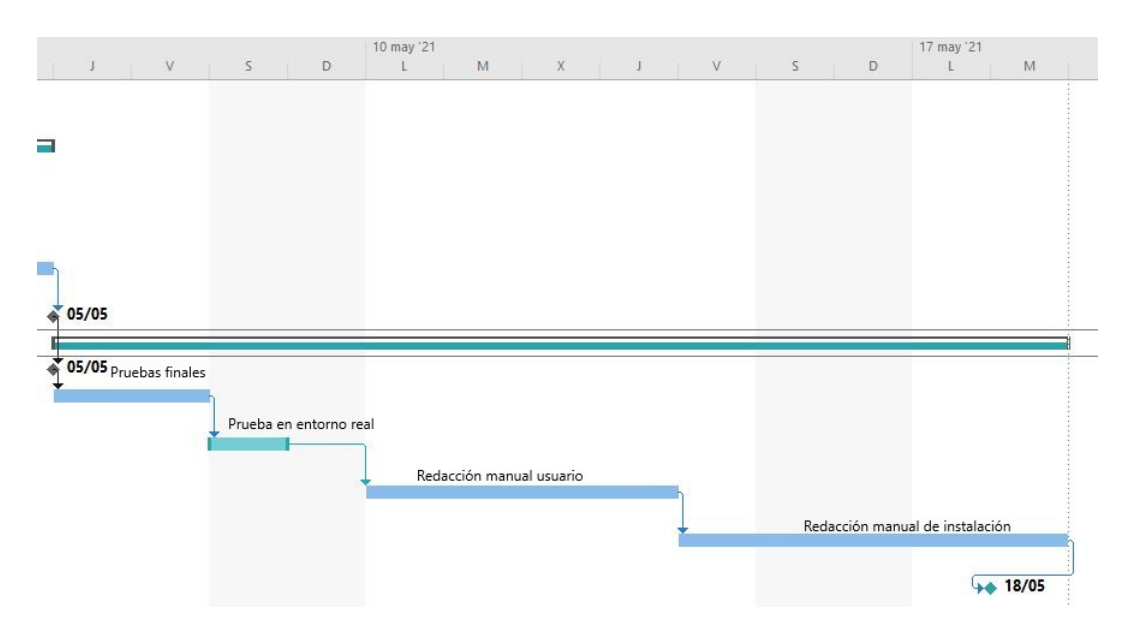

Figura 2.12: Diagrama de Gantt de la fase de transición.

### <span id="page-22-0"></span>2.4. Plan de gestión de riesgos

La finalidad de la gestión de riesgos es identificar, analizar y tratar los riesgos que pueden ocurrir durante el desarrollo de un proyecto.

Las fases de la gestión de riesgos son:

- 1. Identificar: Localizar los riesgos antes de que se presenten.
- 2. Analizar: Evaluar el impacto y la probabilidad.
- 3. Planificar: Elaborar un plan de actuación para en caso de que ocurra un riesgo saber como actuar para as´ı disminuir el efecto del riesgo.
- 4. Monitorizar: Seguir los indicadores de riesgo durante el proyecto.

Para poder saber el impacto que un riesgo va a tener en un proyecto es necesario realizar una cuantificación de riesgos [\[3\]](#page-92-3). El porcentaje asociado a cada probabilidad es el siguiente:

- $\blacksquare$  Muy alto: 80 %-100 %
- Alto:  $60\% 80\%$
- Medio:  $40\% 60\%$
- $\blacksquare$  Bajo: 20 %-40 %
- Muy bajo:  $0\%$ -20%

<span id="page-23-0"></span>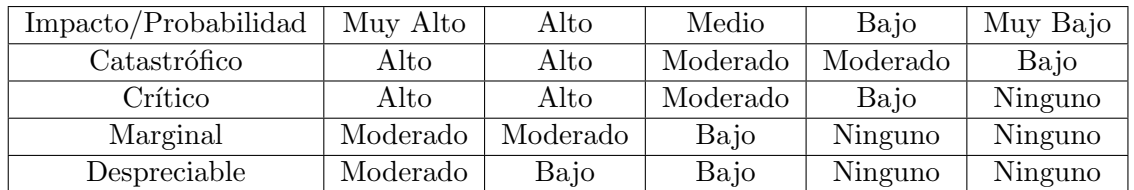

Tabla 2.1: Exposición al riesgo.

Una vez que el grado de exposición al riesgo se sabe, se crea un plan de contingencia que es un plan alternativo que se utiliza si uno de los riesgos previstos ocurre. De esta forma se reducirá el impacto negativo de un evento de riesgo.

<span id="page-23-1"></span>A continuación se va a mostrar el análisis de los riesgos identificados para este proyecto.

|                                   | Fallo de la planificación                                                                                                |
|-----------------------------------|----------------------------------------------------------------------------------------------------|
| Identificador                     | R <sub>001</sub>                                                                                                    |
| Descripción                       | No se cumplen los tiempos estimados en la<br>calendarización anterior.                                                   |
| Impacto                           | Crítico                                                                                                    |
| Probabilidad                      | Alto                                                                                                    |
| Exposición                        | Alto                                                                                                    |
| Plan<br>$\rm{de}$<br>contingencia | Volver a planificar las tareas<br>la<br>en<br>calendarización para poder desarrollarlo<br>en<br>el mejor tiempo posible. |

Tabla 2.2: Riesgo R001. Fallo de la planificación

<span id="page-24-0"></span>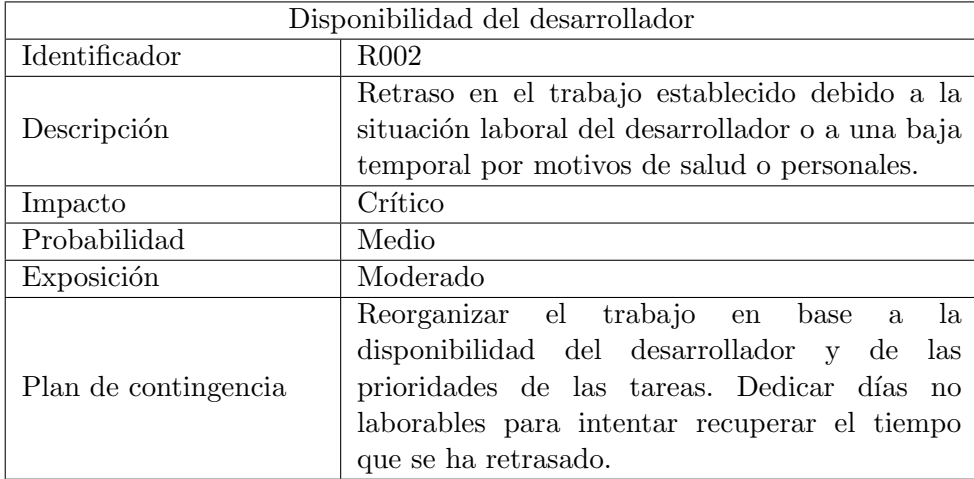

Tabla 2.3: Riesgo R002. Disponibilidad del desarrollador

<span id="page-24-1"></span>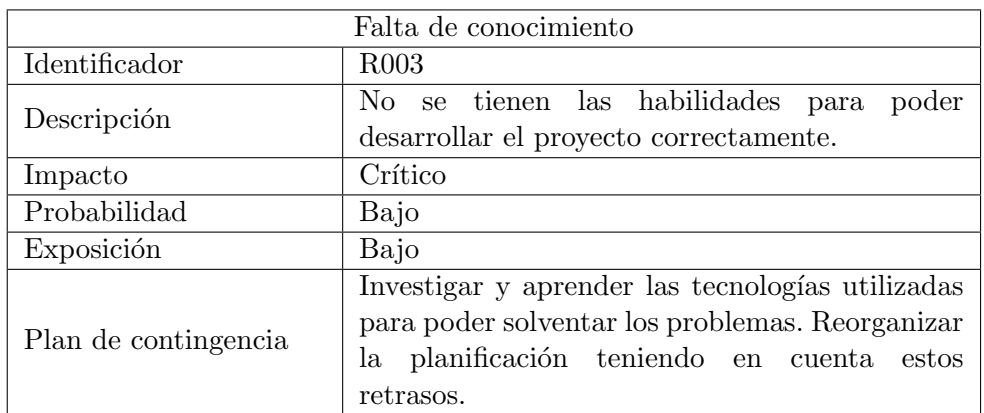

Tabla 2.4: Riesgo R003. Falta de conocimiento

<span id="page-24-2"></span>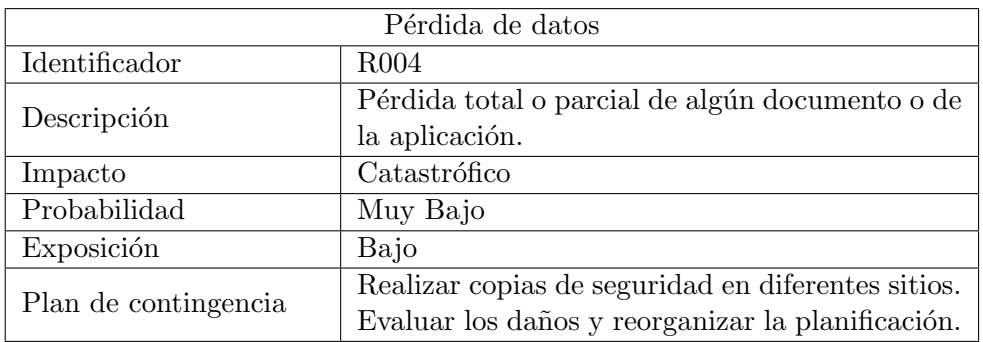

Tabla 2.5: Riesgo R004. Pérdida de datos

<span id="page-25-1"></span>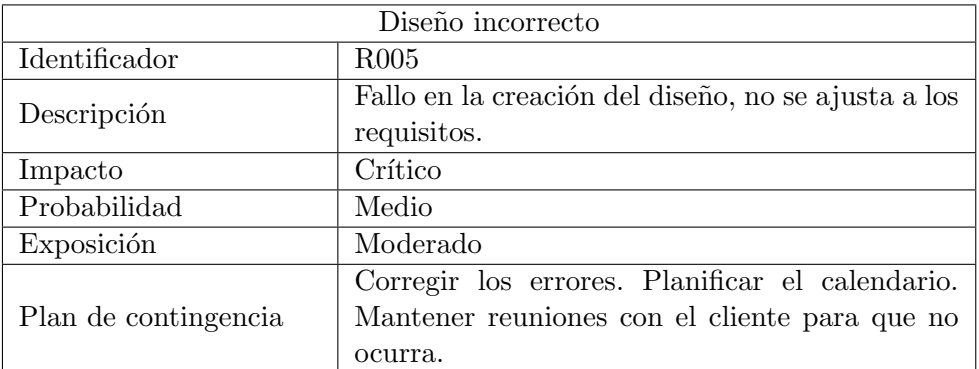

Tabla 2.6: Riesgo R005. Diseño incorrecto.

<span id="page-25-2"></span>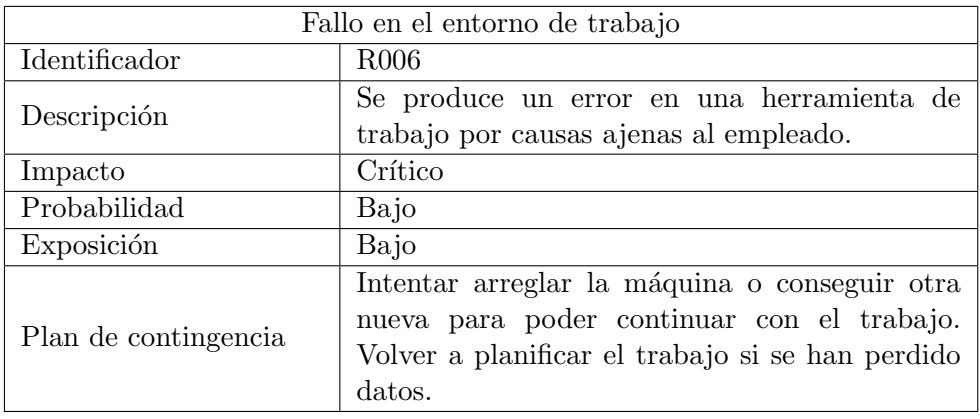

Tabla 2.7: Riesgo R006. Fallo en el entorno de trabajo

<span id="page-25-3"></span>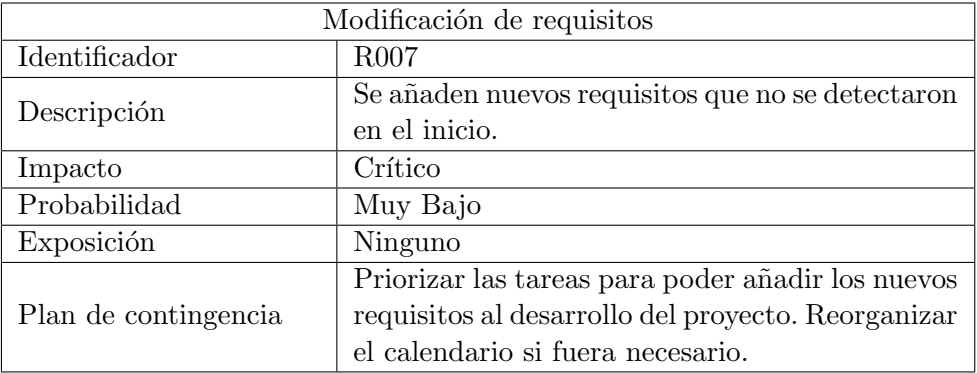

Tabla 2.8: Riesgo R007. Modificación de requisitos.

## <span id="page-25-0"></span>2.5. Seguimiento del proyecto

A continuación se muestra la tabla de estimación de tiempo junto con la tabla del tiempo empleado realmente. Se han ido realizando diferentes iteraciones a lo largo del proyecto, ya que se ha añadido algún requisito que no se había tenido en cuenta en un primer momento. Por lo que con estas iteraciones se ha ido modificando el contenido del proyecto.

### CAPÍTULO 2. PLANIFICACIÓN DEL PROYECTO 2.6. PRESUPUESTO

<span id="page-26-1"></span>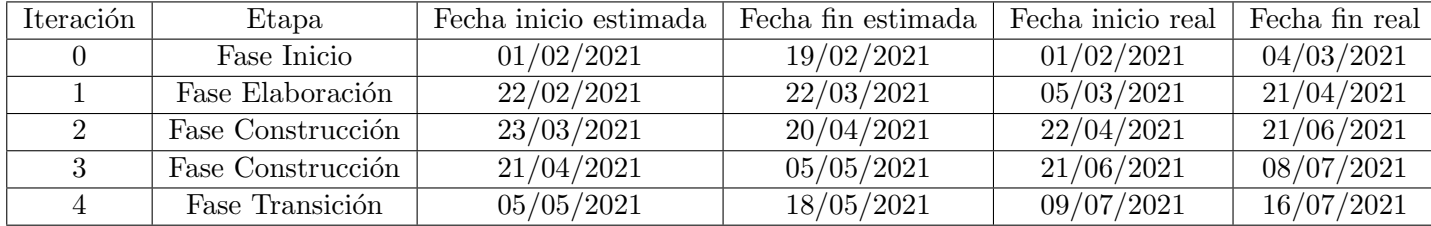

Tabla 2.9: Planificación real del proyecto.

Este TFG fue asignado el 02/12/2020, pero cumpliendo el riesgo R002(Disponibilidad del desarrollador) no se ha podido comenzar hasta febrero. Por lo que se tomará esa fecha como la inicial de la fase de inicio ya que fue cuando se hizo. La duración real del proyecto se ha visto ampliada de los 77 días iniciales a 120 d´ıas, por lo que ha sido considerablemente mayor que el tiempo estimado inicialmente. Entre las causas de este desajuste en la planificación encontramos algunos de los riesgos que se describen en el siguiente punto del documento. Por lo que se cumplen los riesgos R001(Fallo en la planificación), R002(Disponibilidad del desarrollador), R003(Falta de conocimiento) y R005(Diseño incorrecto). Se habían estimado 308 horas para la realización completa del proyecto, las horas reales para completarlo han sido de 480 horas.

### <span id="page-26-0"></span>2.6. Presupuesto

El presupuesto estimado del provecto viene dado por los diferentes costes derivados de él. Habría que tener en cuenta los costes de los equipos y las herramientas utilizadas, los viajes para reunirse con el cliente, el material de oficina empleado y los costes derivados del local donde se realiza el proyecto.

Se va a elaborar el presupuesto como si fuera un autónomo. Por lo que surgen una serie de gastos fijos mensuales, como la cuota de autónomos, el local donde se va a realizar el trabajo, el coste de internet, electricidad y calefacción.

<span id="page-26-2"></span>En 2021 la cuota de nuevos autónomos menores de 30 años se sitúa en  $60\epsilon$ . Respecto al coste de las herramientas utilizadas, se van a utilizar herramientas gratuitas, por lo que no tiene coste alguno para el cliente.

| Servicio                  | Coste mensual | Coste Total   |
|---------------------------|---------------|---------------|
| Cuota autónomos           | $60 \in$      | $240\epsilon$ |
| Local                     | $200 \in$     | 800€          |
| Internet y teléfono móvil | 48€           | $192 \in$     |
| Calefacción               | $35 \in$      | $140 \in$     |
| Electricidad              | $30 \in$      | $120 \in$     |
| Herramientas utilizadas   | $0 \in$       | 0€            |
|                           | Total         | 1492€         |

Tabla 2.10: Presupuesto costes fijos.

El proyecto cuenta con cuatro integrantes: jefe de proyecto, analista, diseñador, programador y los testers. En este caso una misma persona va a desarrollar todos los roles descritos, por lo que se tendrá en cuenta el número de horas totales sin distinción de perfiles.

El precio de la hora para un junior ronda los  $15\epsilon$ -20 $\epsilon$ más IVA, por lo que se ha decidido que se tomará como valor los  $20 \in / \text{hora.}$ 

<span id="page-27-0"></span>En los costes se añade una cuota de mantenimiento durante un año para poder asegurar las funcionalidades del producto final.

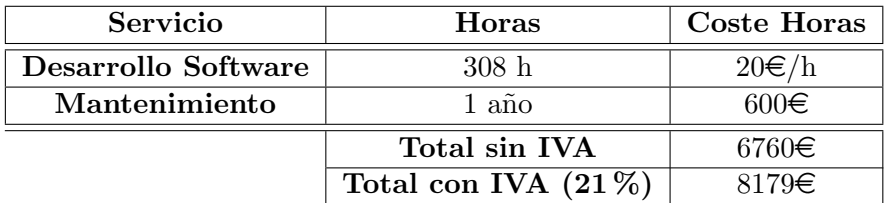

Tabla 2.11: Presupuesto

Por lo que el presupuesto total con todos los costes ascendería a 9671 $\epsilon$ .

# <span id="page-28-0"></span>Capítulo 3

# Análisis del sistema

### <span id="page-28-1"></span>3.1. Requisitos

La especificación de requisitos es una descripción completa del sistema que se va a desarrollar.

#### <span id="page-28-2"></span>3.1.1. Requisitos funcionales

Un requisito funcional define un servicio que el sistema debe proporcionar, cómo debe actuar ante una acción. De ellos se extraen los casos de uso.

<span id="page-28-4"></span>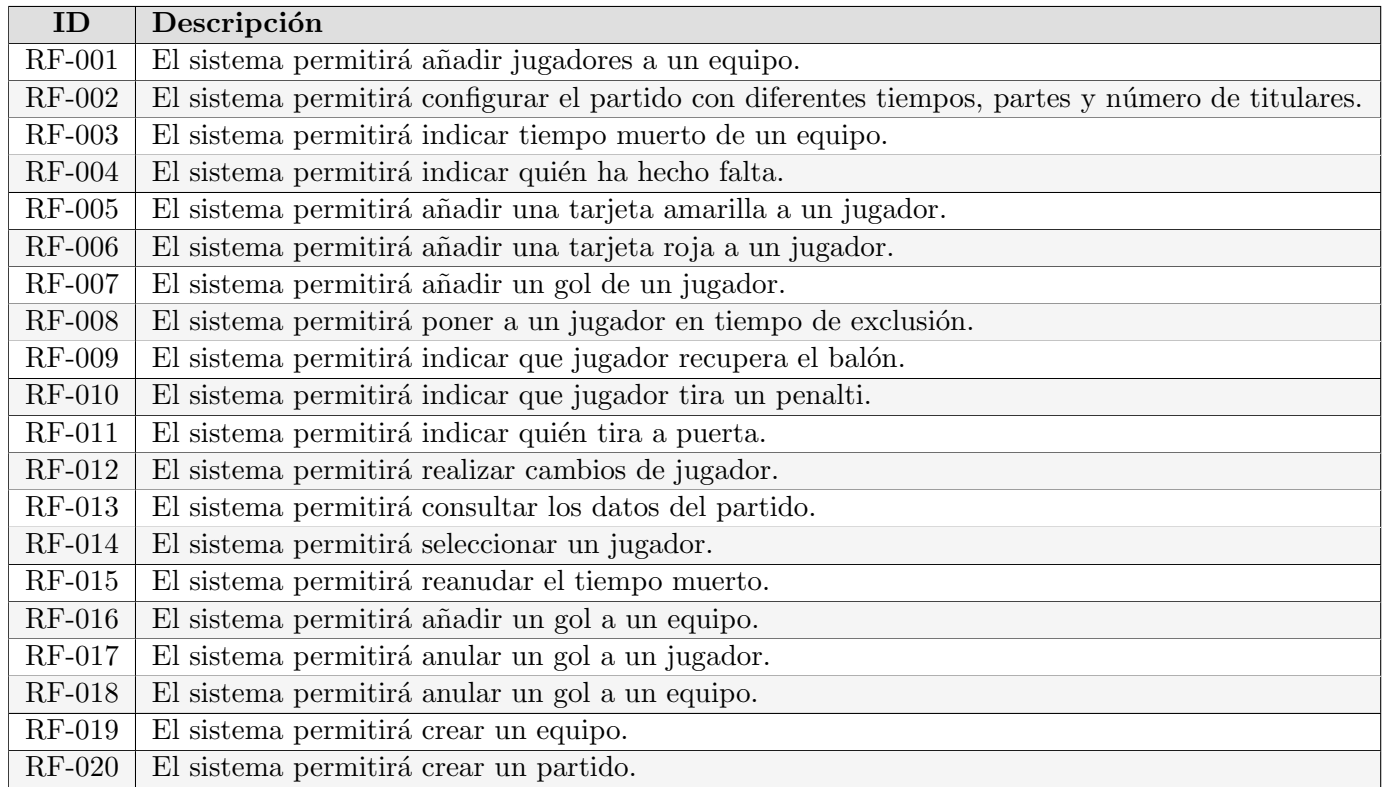

Tabla 3.1: Requisitos funcionales.

#### <span id="page-28-3"></span>3.1.2. Requisitos no funcionales

Los requisitos no funcionales definen propiedades del sistema. Para desarrollar estos requisitos se ha utilizado el sistema (F)URPS+ [\[4\]](#page-92-4)

- Funcionalidad: Representan los requisitos funcionales del sistema.
- Usabilidad: Requisitos asociados a la interfaz de usuario.
- Fiabilidad: Frecuencia y gravedad de los fallos, además de la capacidad para recuperarse de ellos.
- Rendimiento: Tiempo de respuesta del sistema.
- Soporte: Facilidad de mantenimiento y configuración del sistema.
- $+$ : Requisitos adicionales, como la implementación y el diseño.

<span id="page-29-1"></span>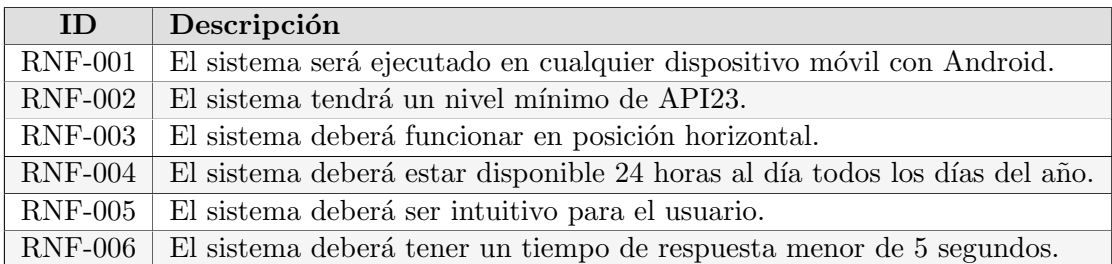

Tabla 3.2: Requisitos no funcionales.

#### <span id="page-29-0"></span>3.1.3. Reglas de negocio

Las reglas de negocio son las restricciones impuestas por el dominio de la aplicación, la tecnología o el cliente.

<span id="page-29-2"></span>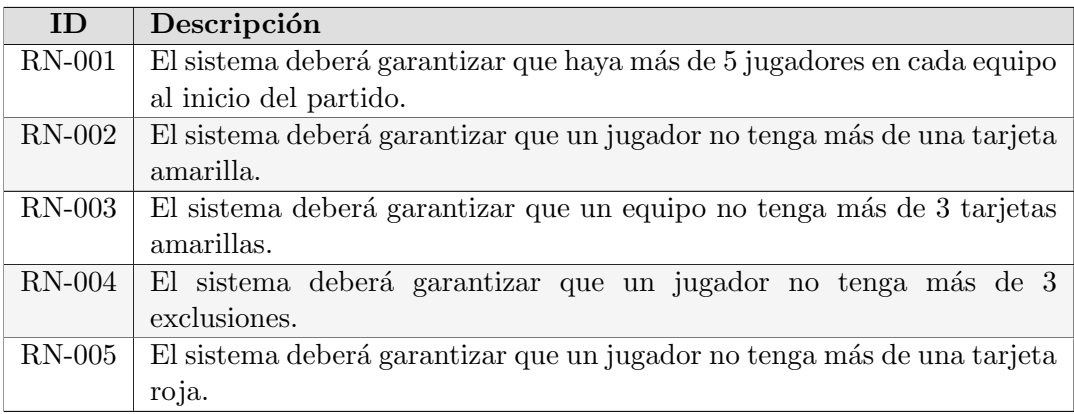

Tabla 3.3: Reglas de negocio.

### <span id="page-30-0"></span>3.2. Casos de uso

<span id="page-30-1"></span>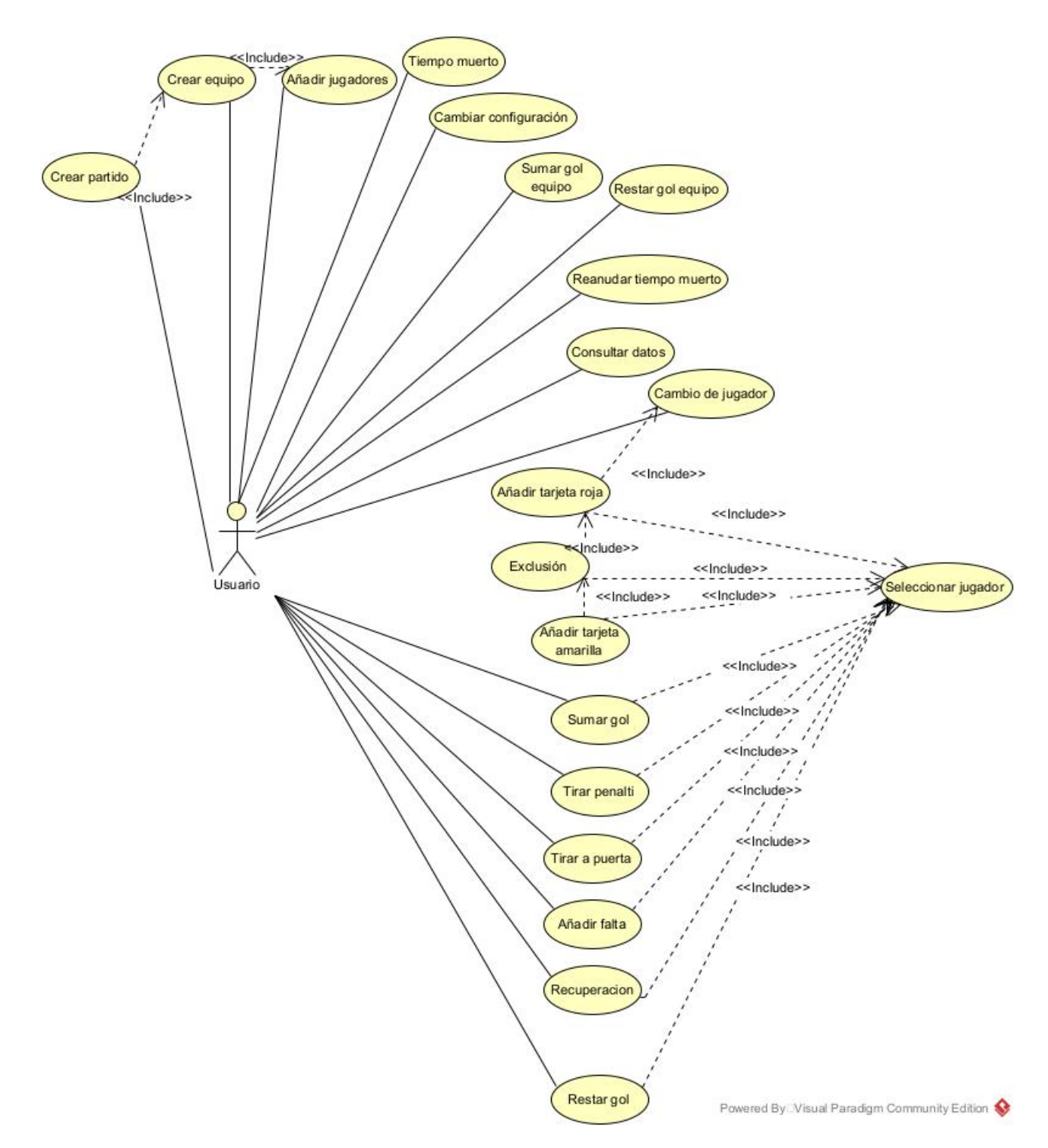

Figura 3.1: Diagrama de Casos de Uso.

## <span id="page-31-1"></span><span id="page-31-0"></span>3.2.1. Descripción de los casos de uso

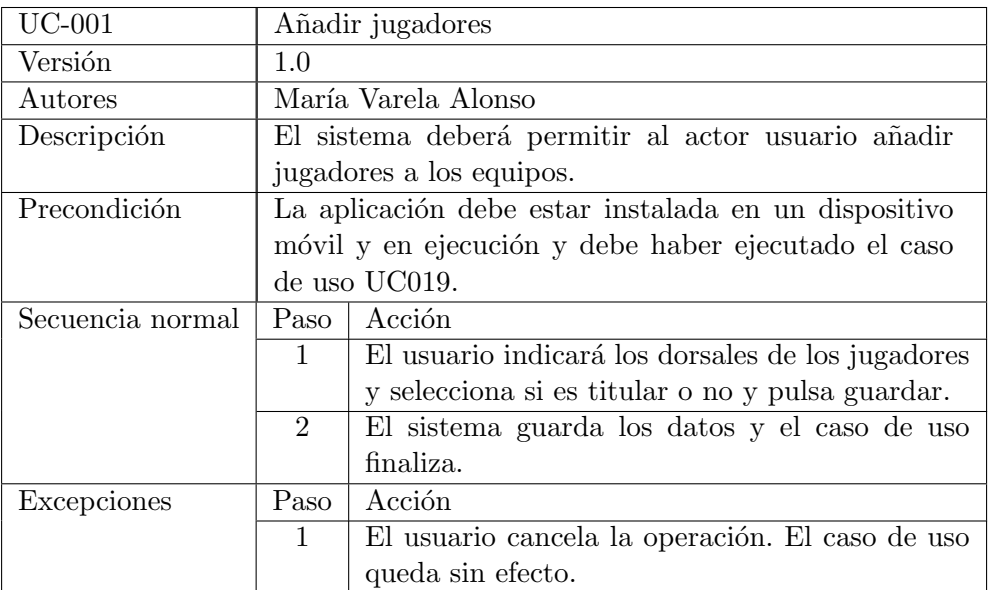

Tabla 3.4: UC001. Añadir jugadores.

<span id="page-31-2"></span>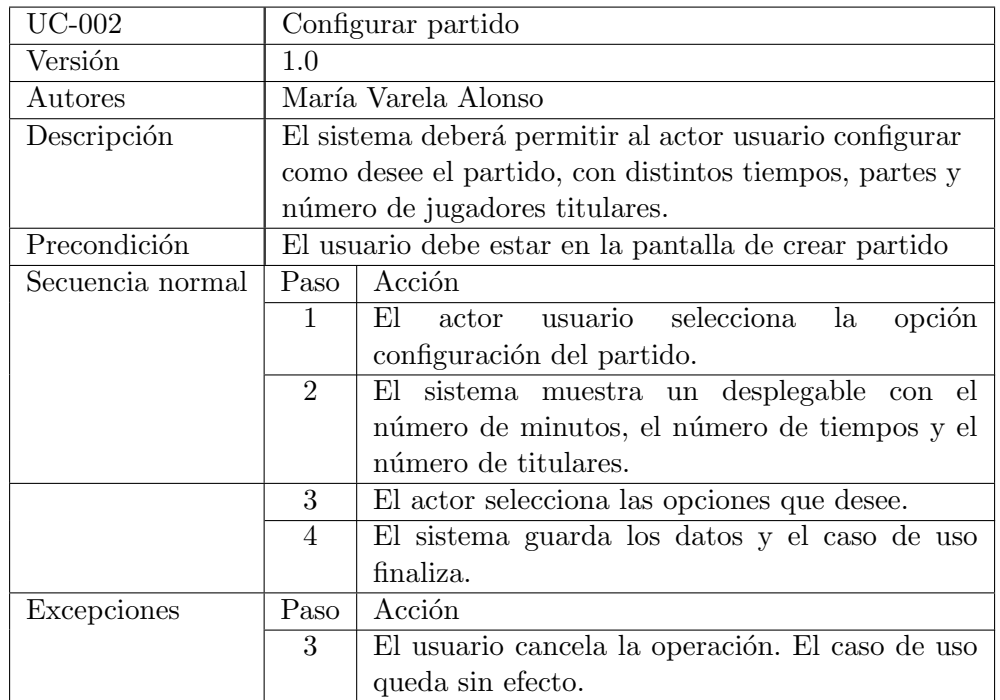

Tabla 3.5: UC002. Configurar partido.

<span id="page-32-0"></span>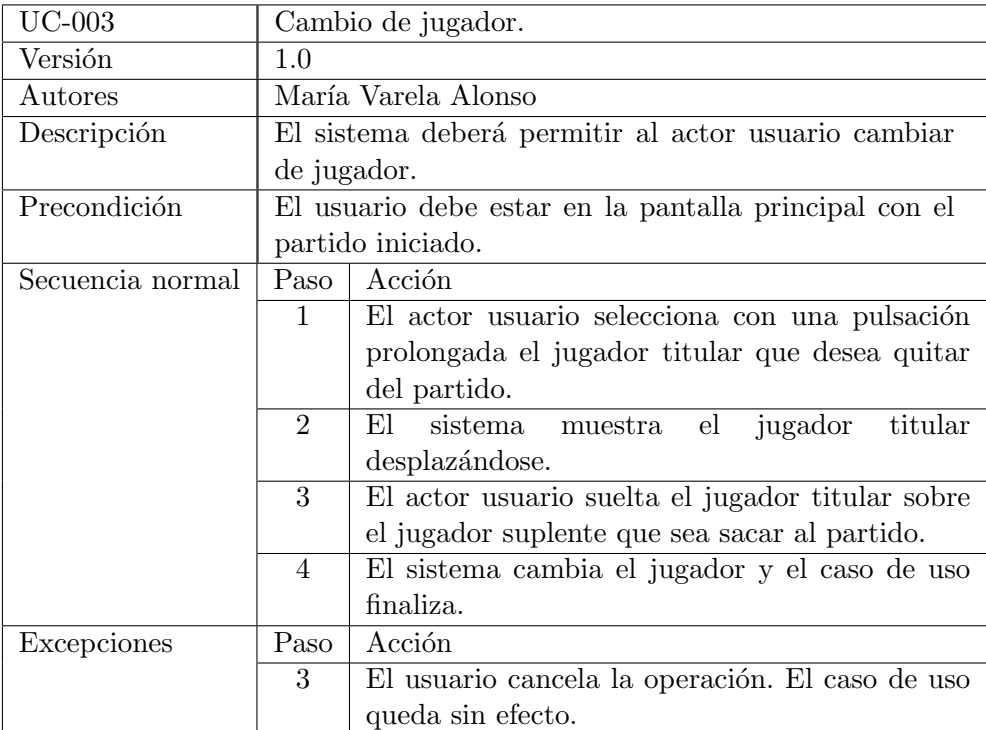

Tabla 3.6: UC003. Cambio de jugador.

<span id="page-32-1"></span>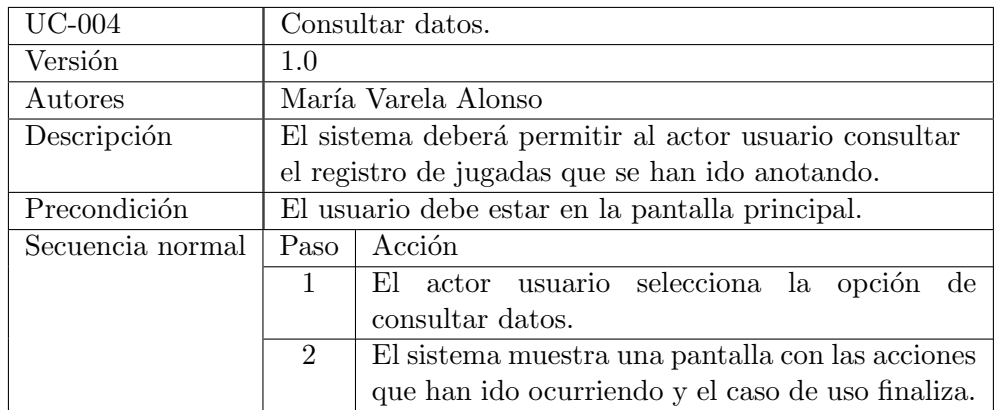

Tabla 3.7: UC004. Consultar datos.

<span id="page-33-0"></span>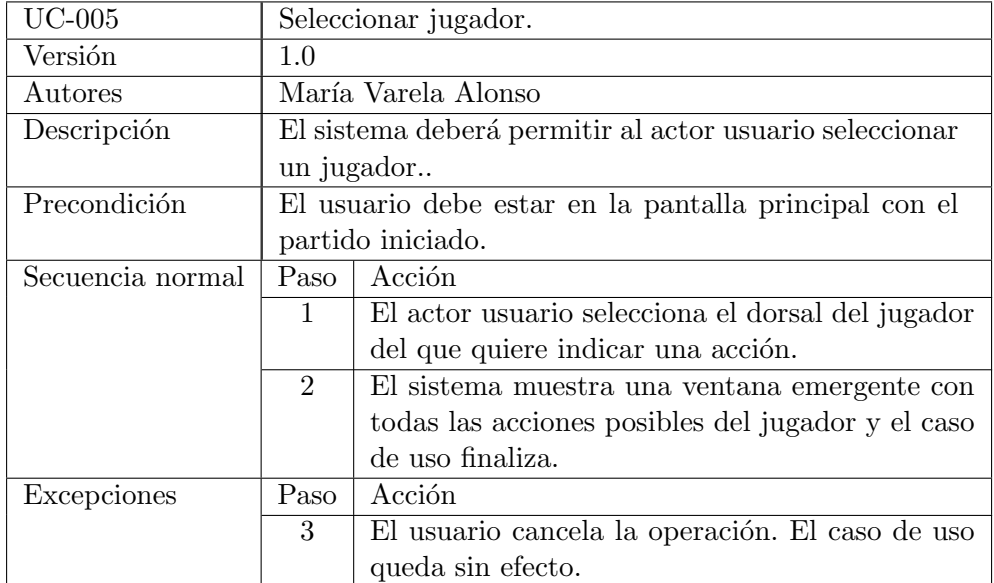

Tabla 3.8: UC005. Seleccionar jugador.

<span id="page-33-1"></span>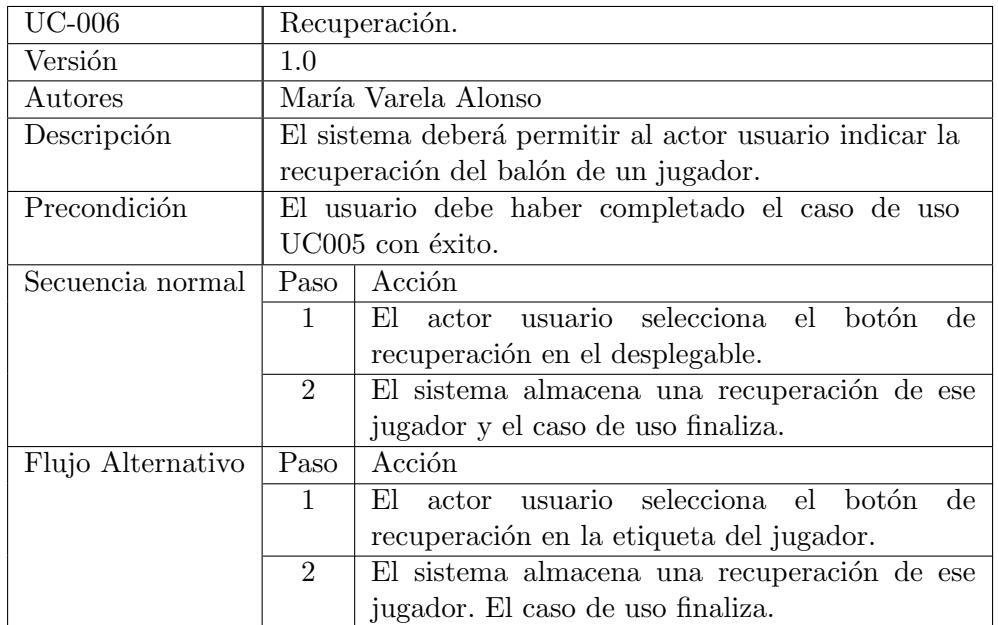

Tabla 3.9: UC006. Recuperación.

<span id="page-34-0"></span>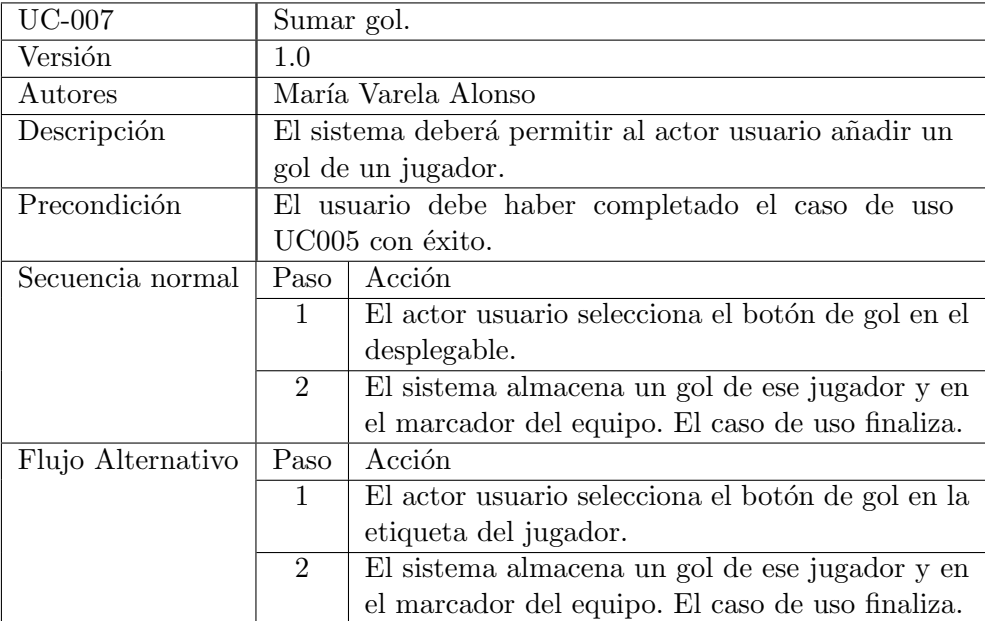

Tabla 3.10: UC007. Sumar gol.

<span id="page-34-1"></span>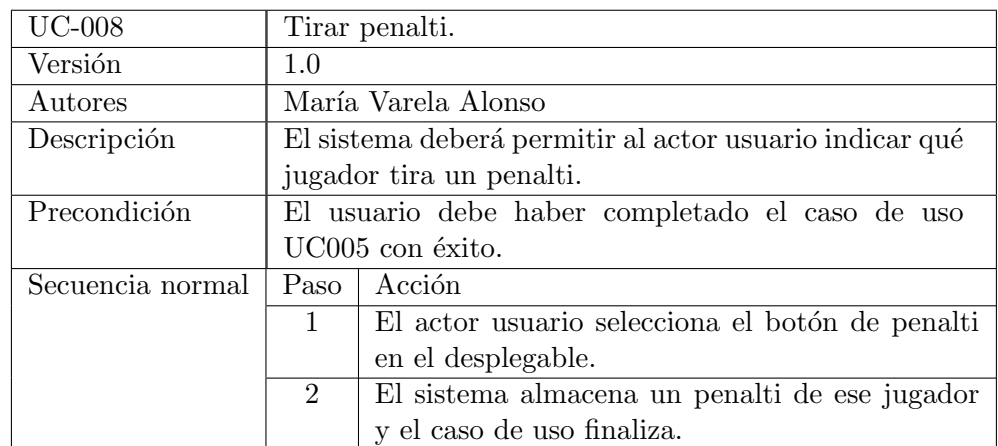

Tabla 3.11: UC008. Tirar penalti.

<span id="page-35-0"></span>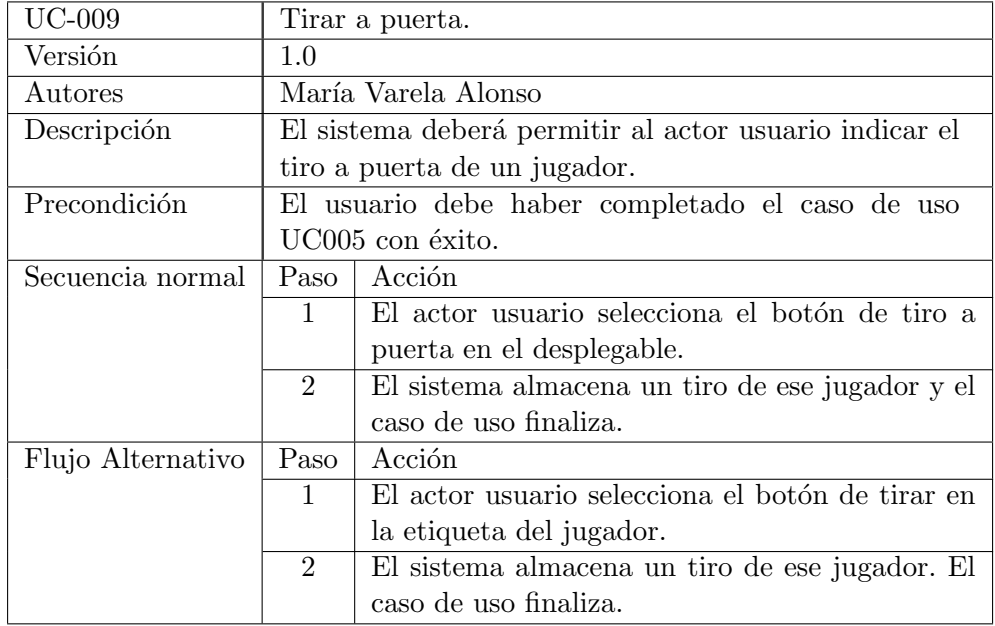

Tabla 3.12: UC009. Tirar a puerta.

<span id="page-35-1"></span>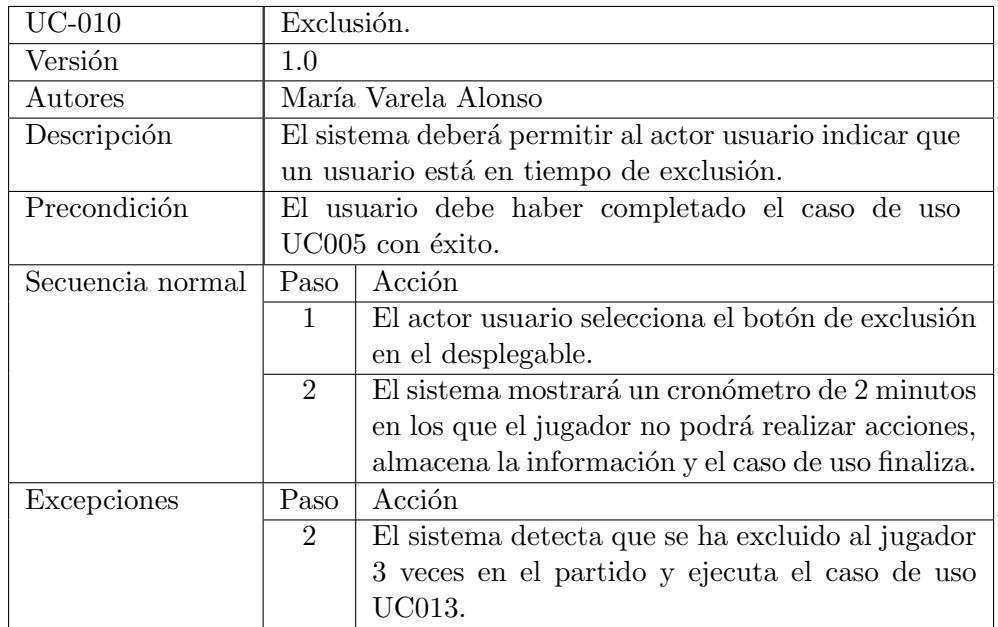

Tabla 3.13: UC010. Exclusión.
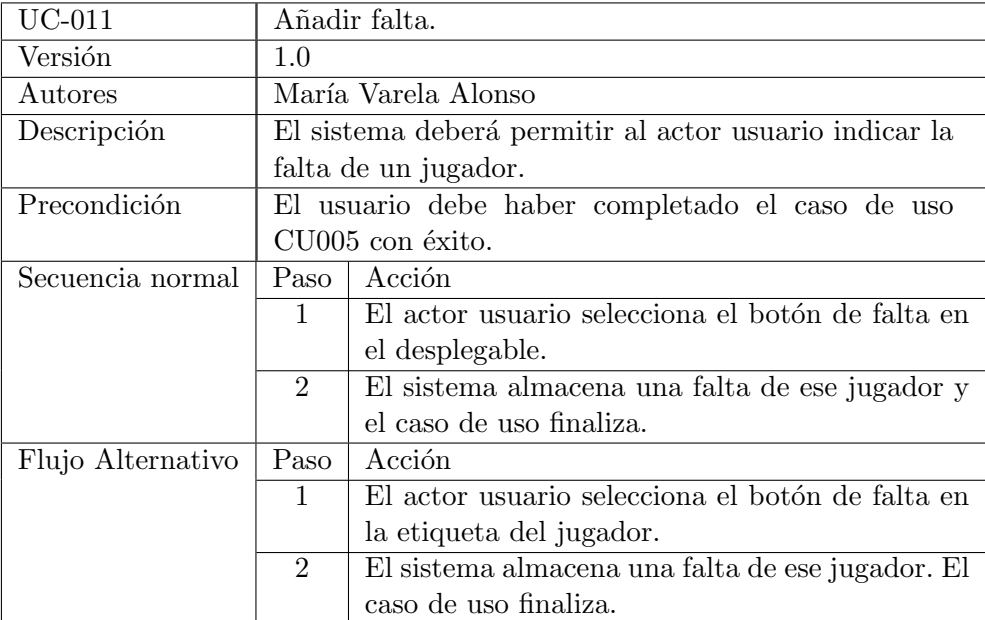

Tabla 3.14: UC011. Añadir falta .

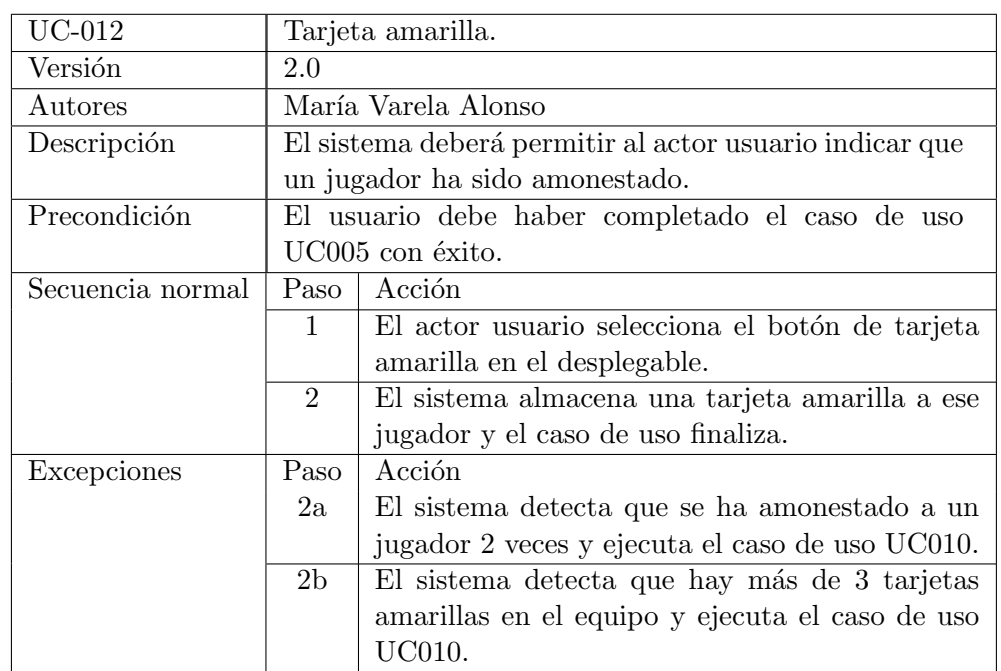

Tabla 3.15: UC012. Tarjeta amarilla .

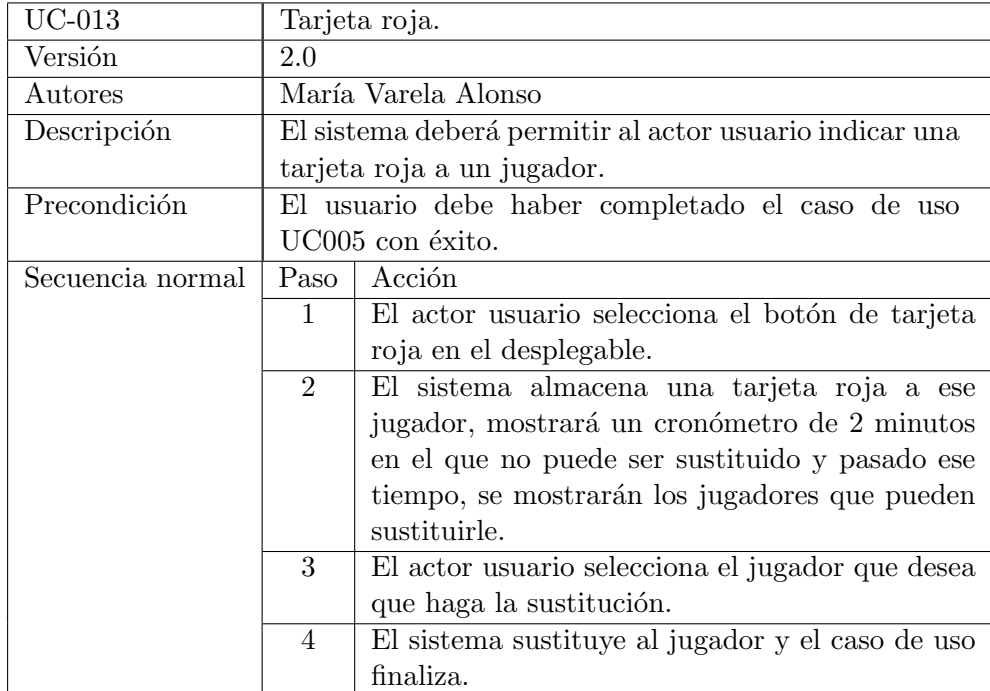

Tabla 3.16: UC013. Tarjeta roja .

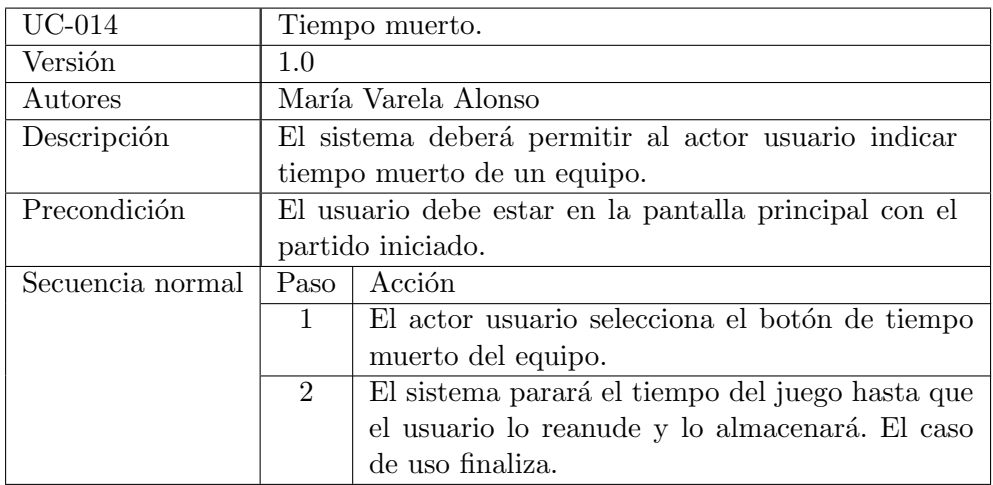

Tabla 3.17: UC014. Tiempo muerto.

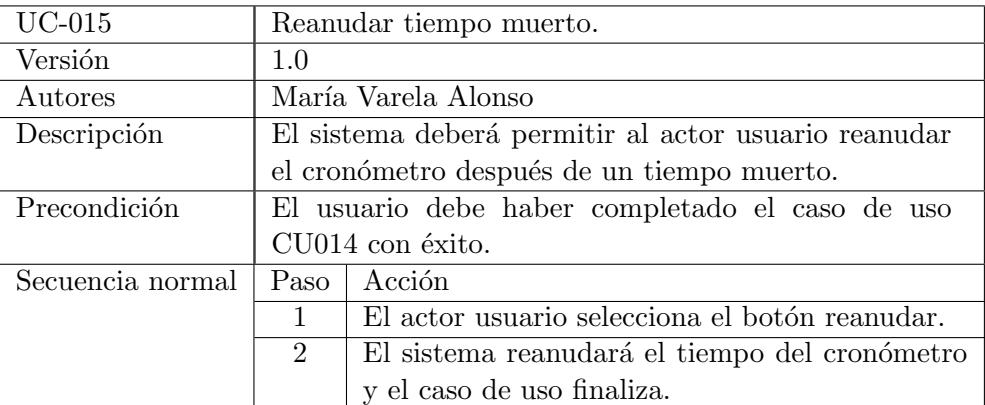

Tabla 3.18: UC015. Reanudar tiempo muerto.

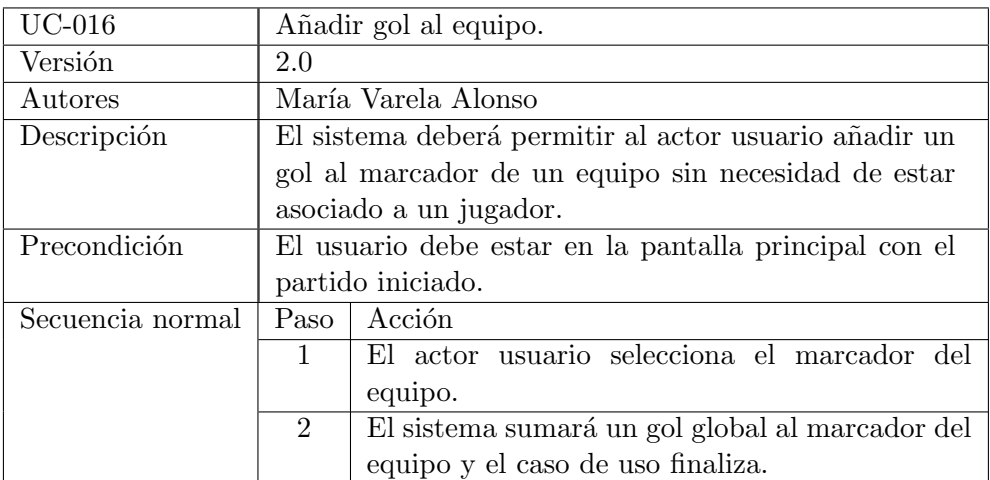

Tabla 3.19: UC016. Añadir gol al equipo.

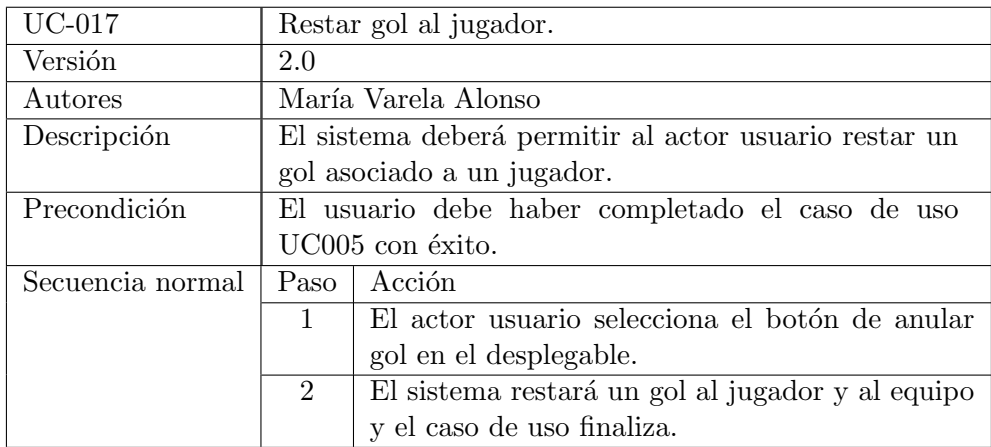

Tabla 3.20: UC017. Restar gol al jugador.

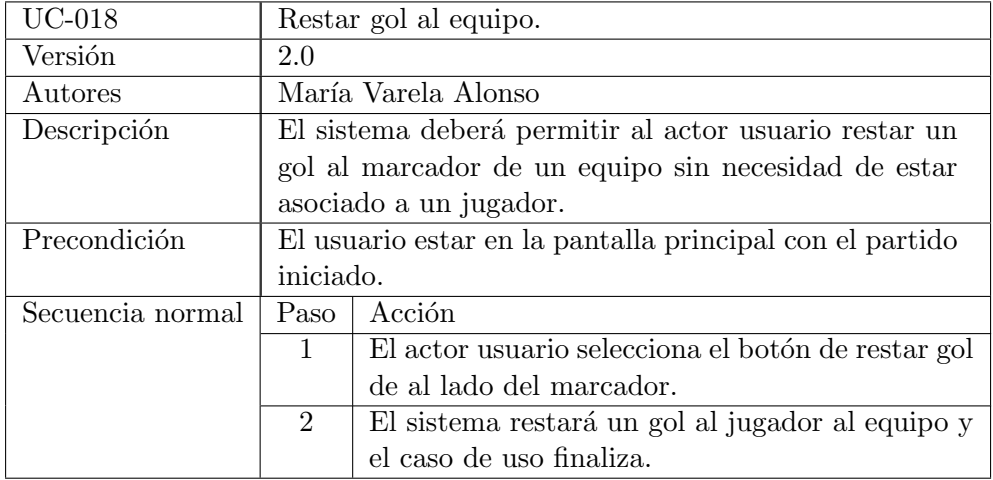

Tabla 3.21: UC018. Restar gol al equipo.

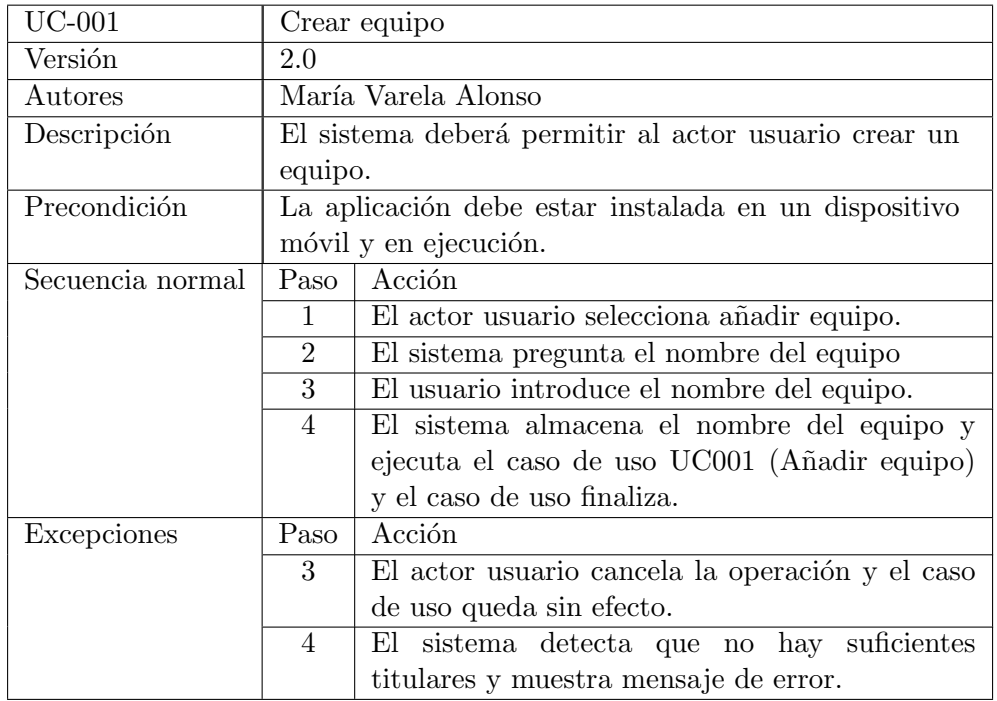

Tabla 3.22: UC019. Crear equipo.

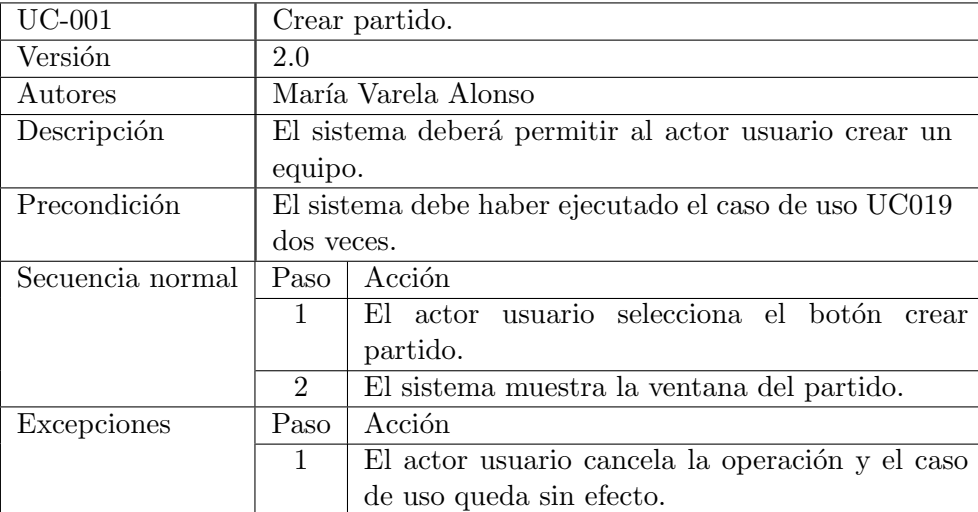

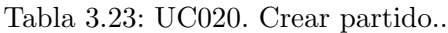

# 3.3. Modelo de dominio

En la siguiente figura se muestra el diagrama de dominio a nivel de análisis. Se encuentran las clases identificadas a nivel de análisis y las relaciones entre ellas.

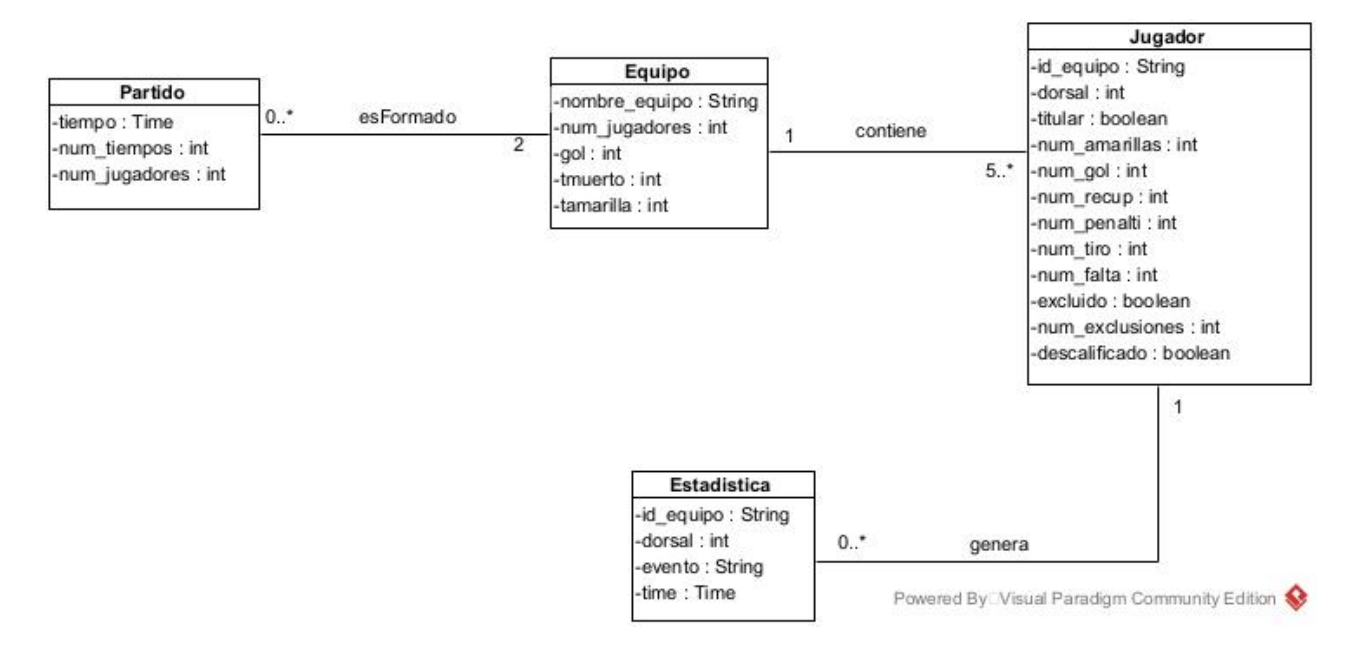

Figura 3.2: Modelo de dominio.

# 3.4. Diagrama de actividad

Los diagramas de actividad en UML[\[12\]](#page-92-0) pertenecen al grupo de diagramas de comportamiento y representa una secuencia de actividades. Se considera especialmente útil para visualizar los flujos de trabajo y los casos de uso. A continuación se muestran los diferentes diagramas de actividad correspondientes a cada caso de uso.

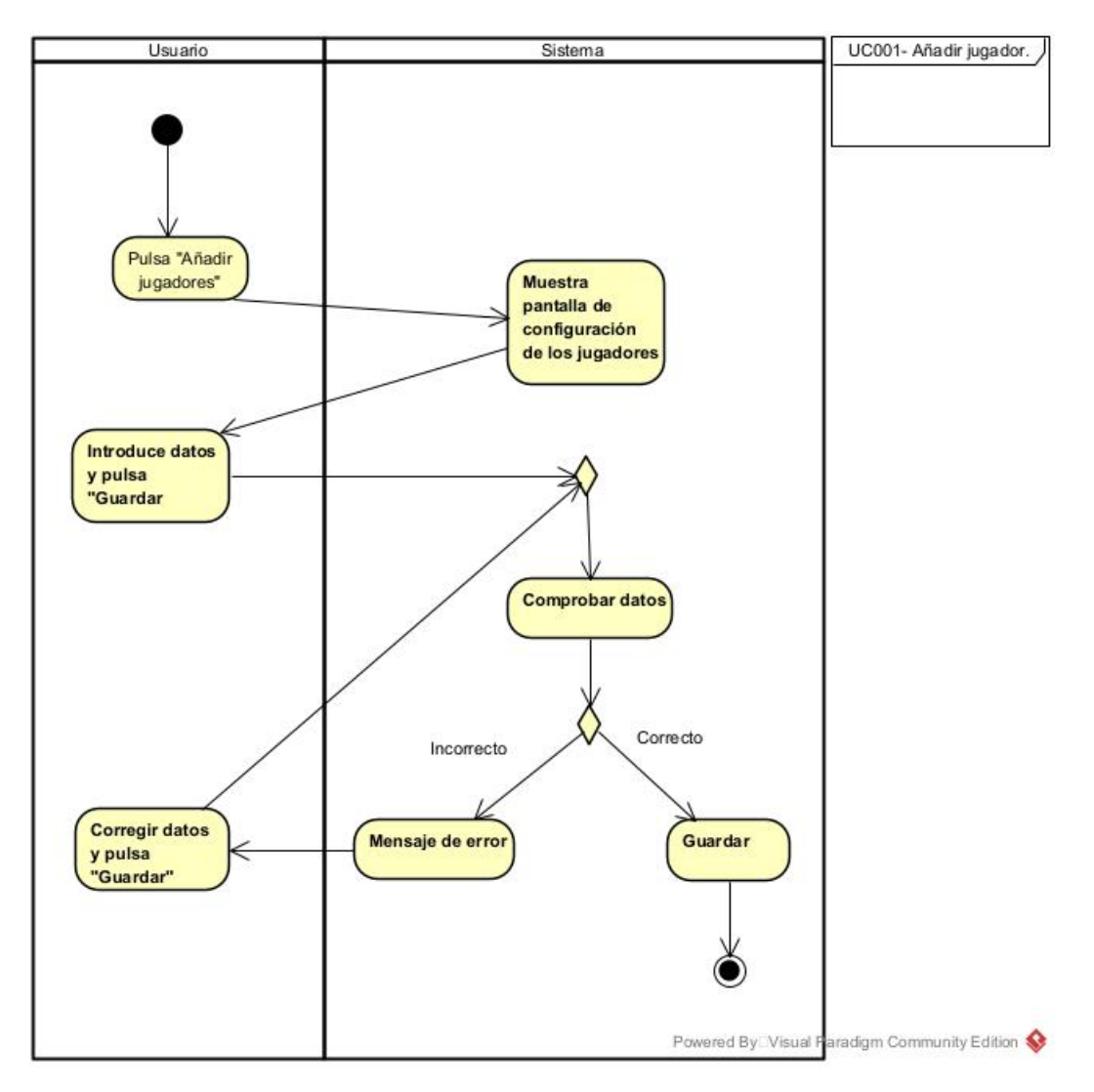

Figura 3.3: Diagrama de Actividad UC001.

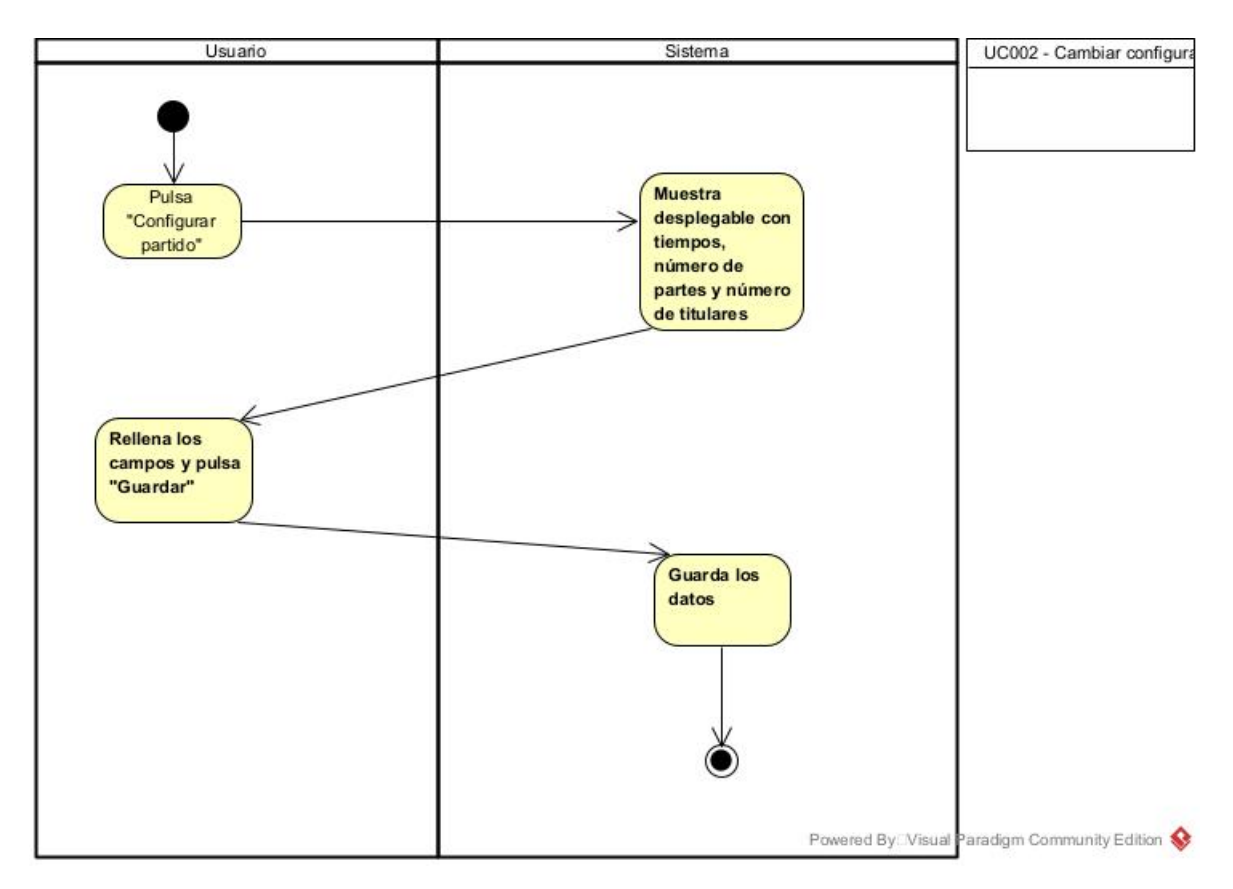

Figura 3.4: Diagrama de Actividad UC002.

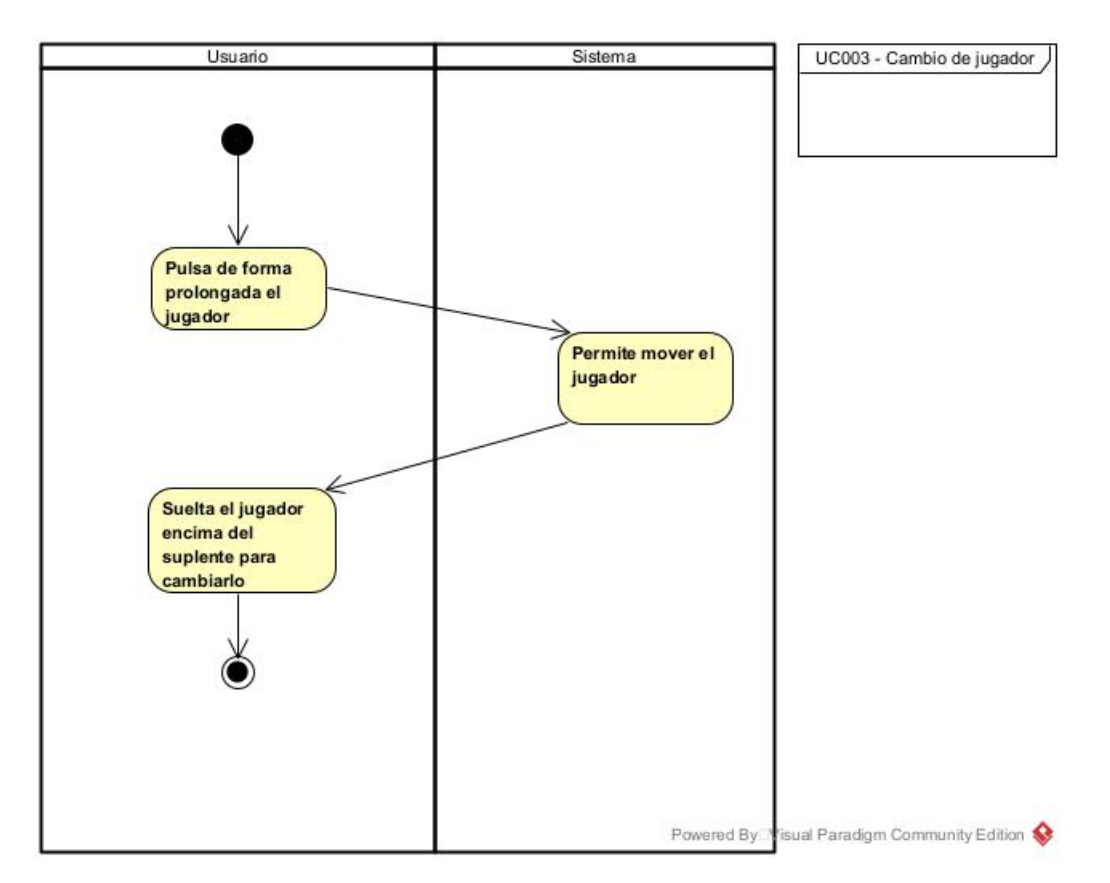

Figura 3.5: Diagrama de Actividad UC003.

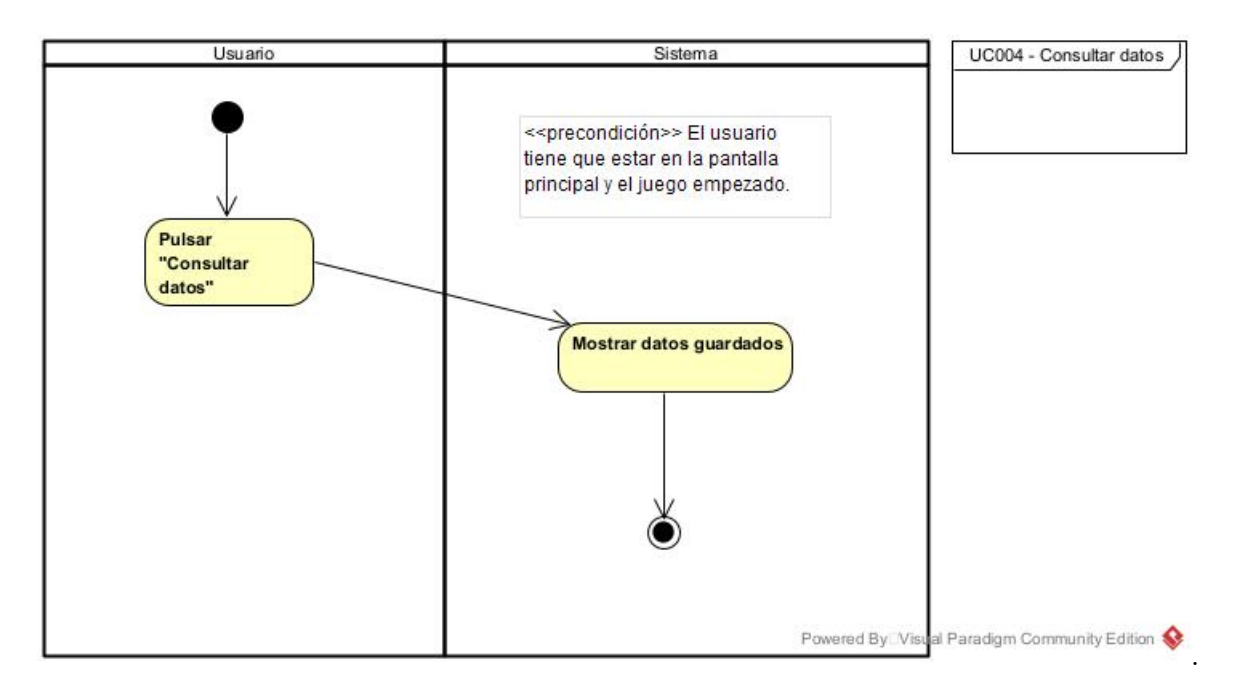

Figura 3.6: Diagrama de Actividad UC004.

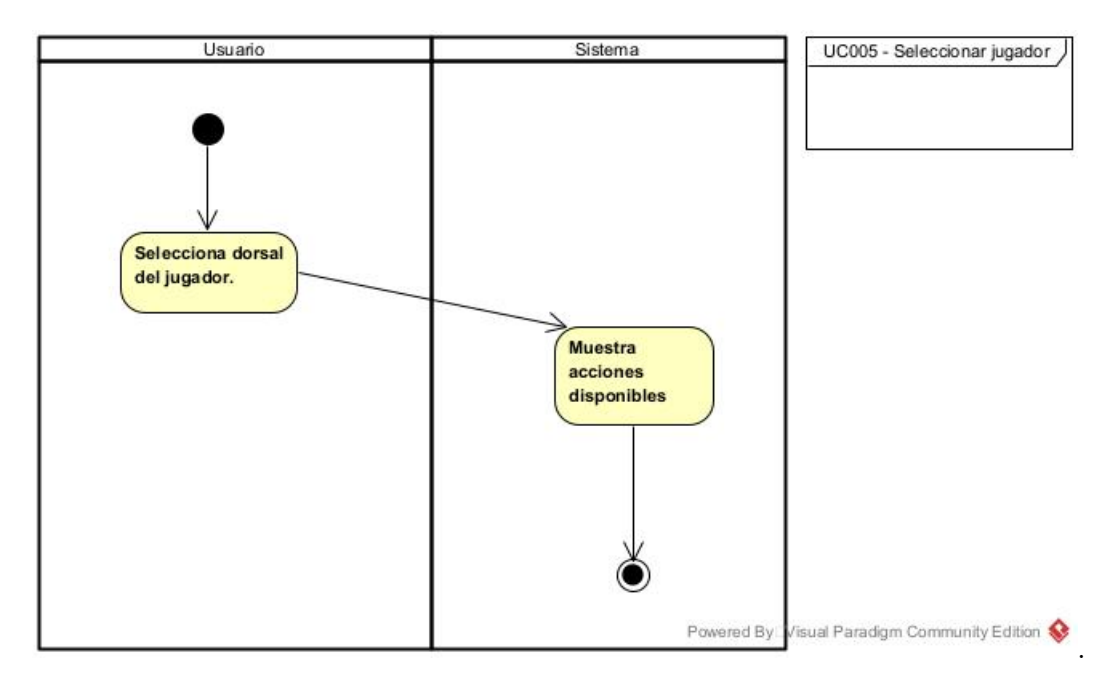

Figura 3.7: Diagrama de Actividad UC005.

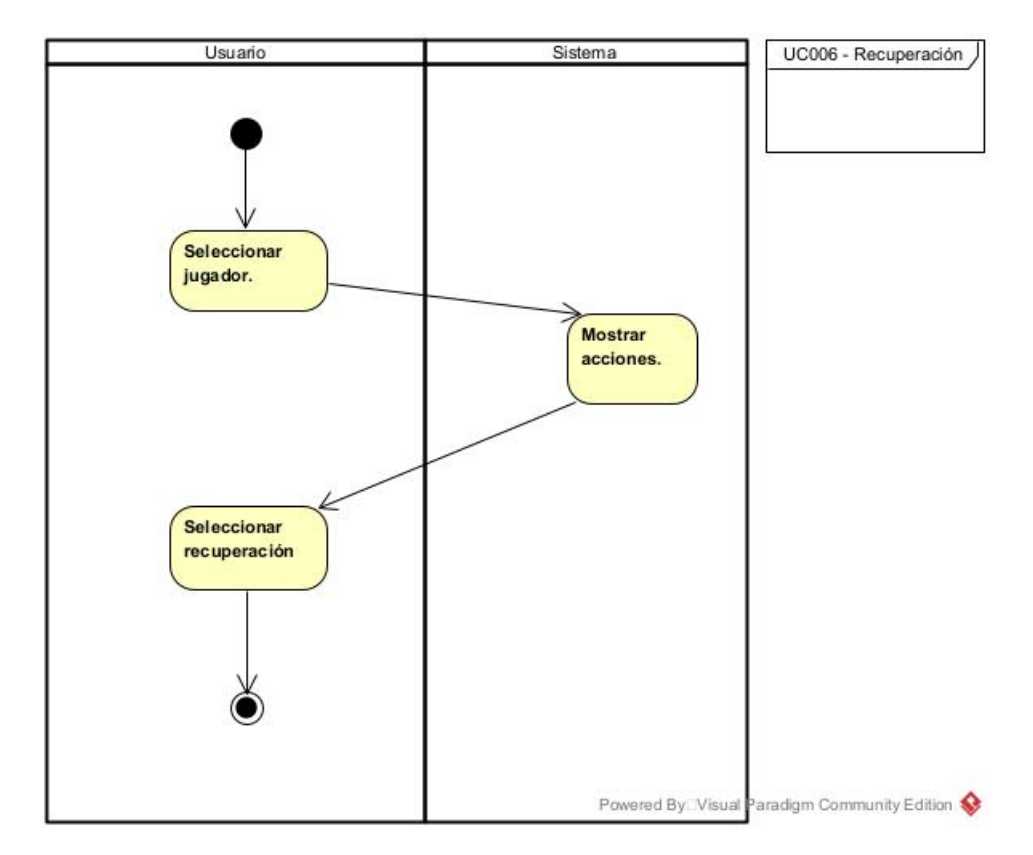

Figura 3.8: Diagrama de Actividad UC006.

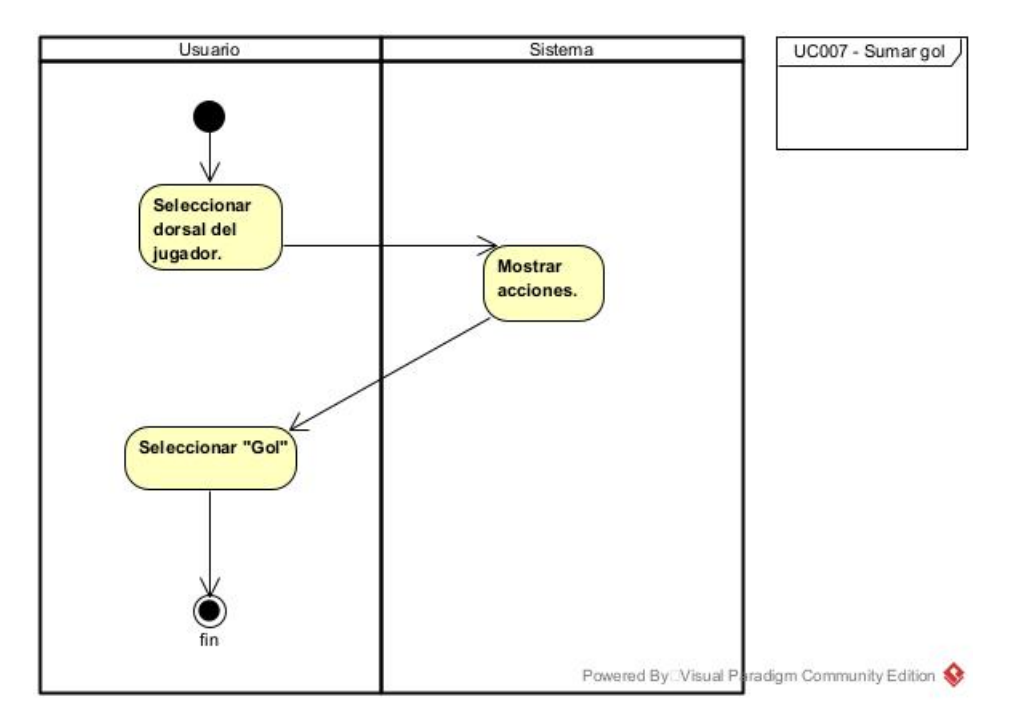

Figura 3.9: Diagrama de Actividad UC007.

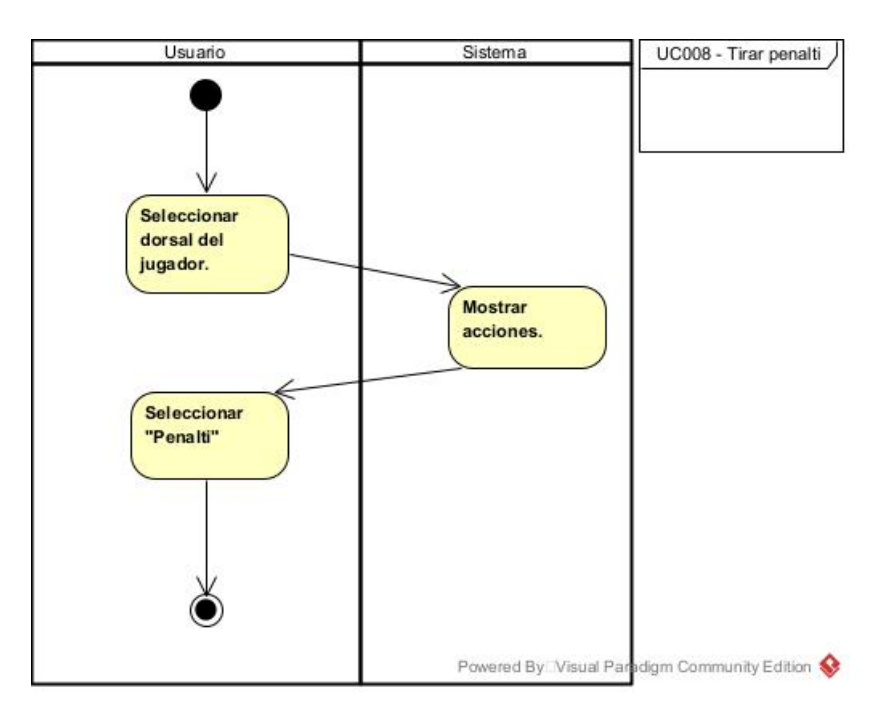

Figura 3.10: Diagrama de Actividad UC008.

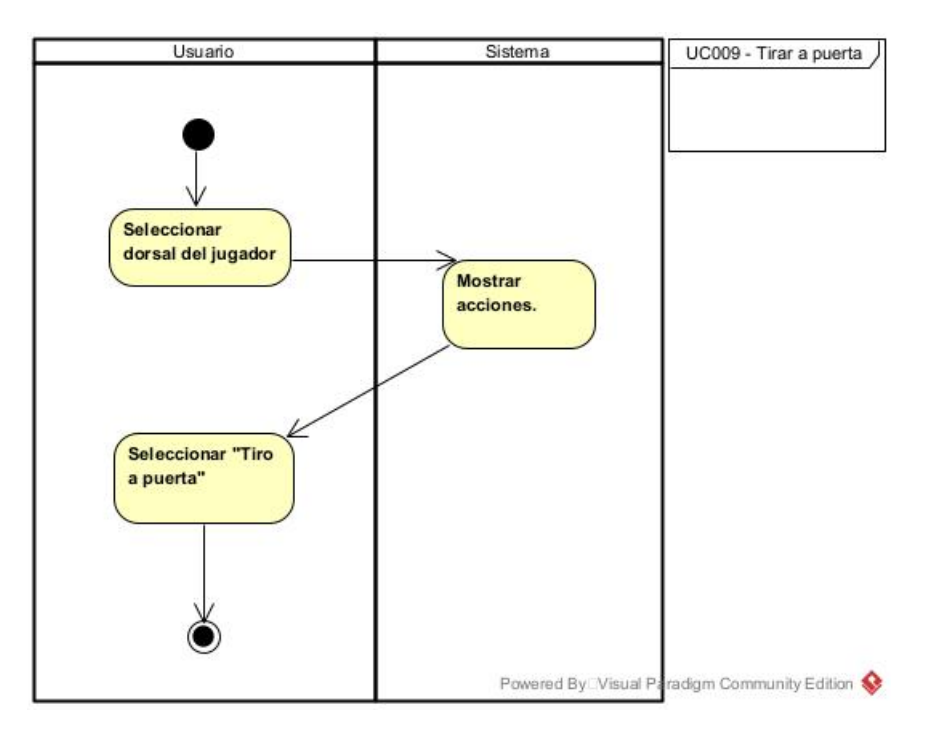

Figura 3.11: Diagrama de Actividad UC009.

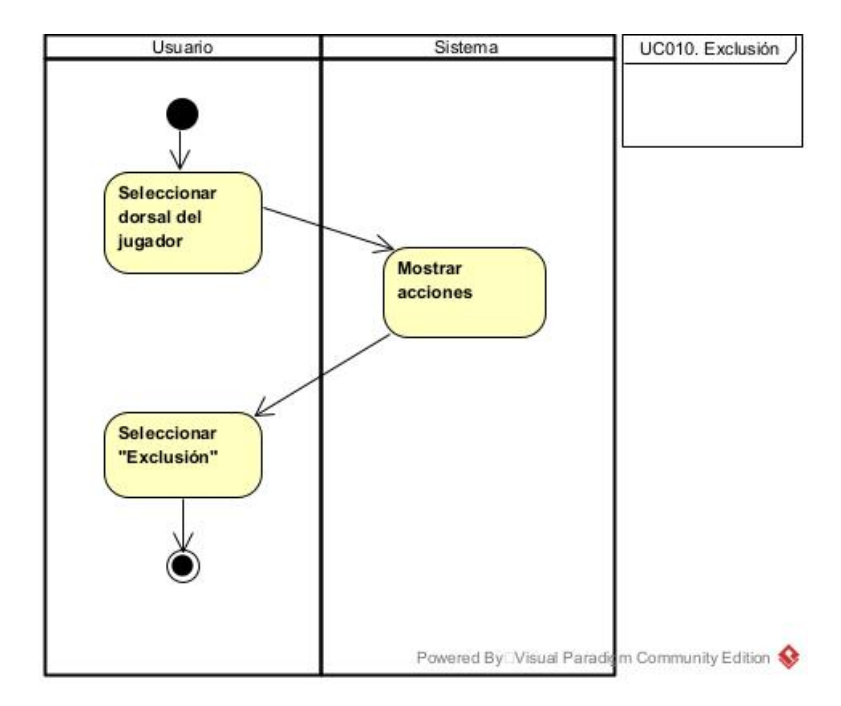

Figura 3.12: Diagrama de Actividad UC010.

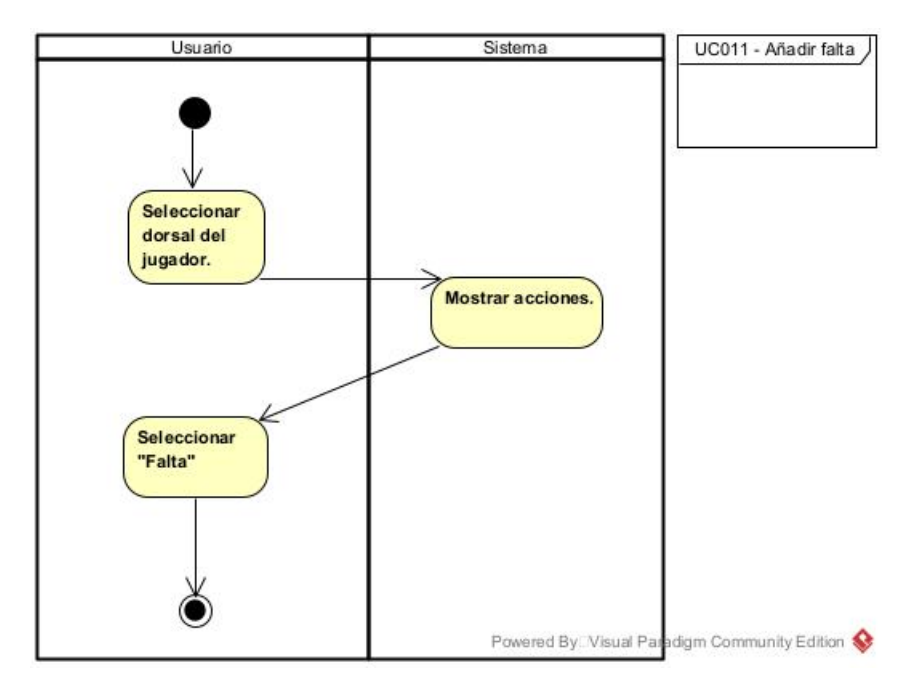

Figura 3.13: Diagrama de Actividad UC011.

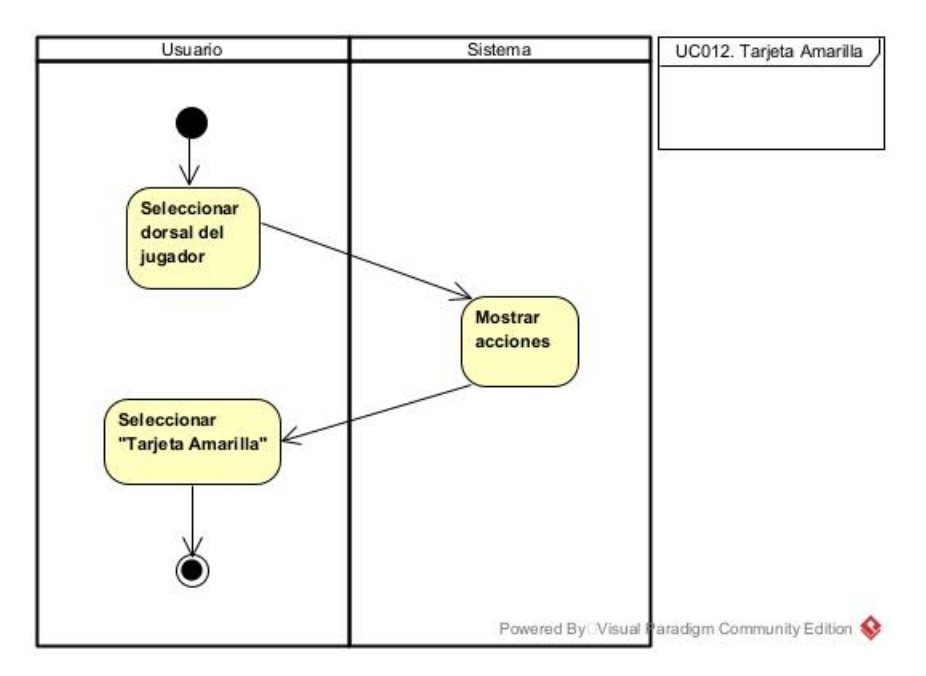

Figura 3.14: Diagrama de Actividad UC012.

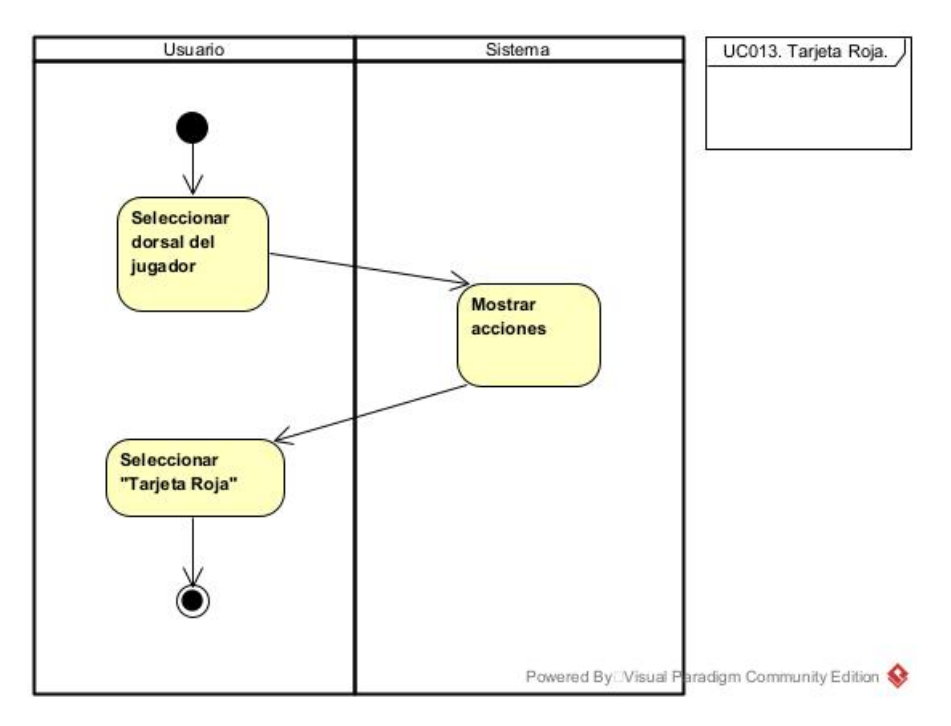

Figura 3.15: Diagrama de Actividad UC013.

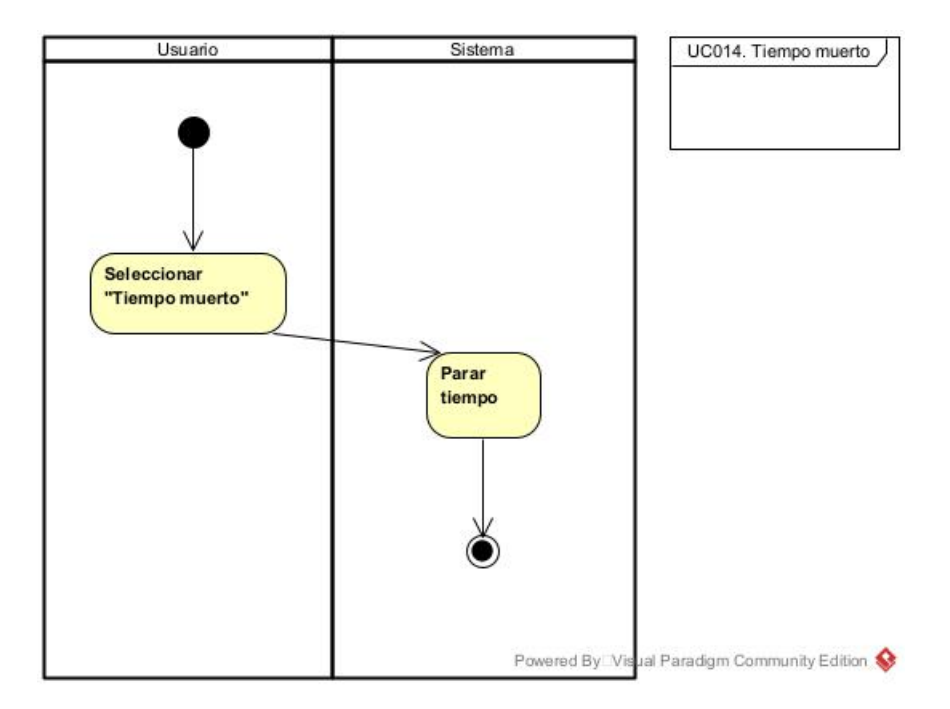

Figura 3.16: Diagrama de Actividad UC014.

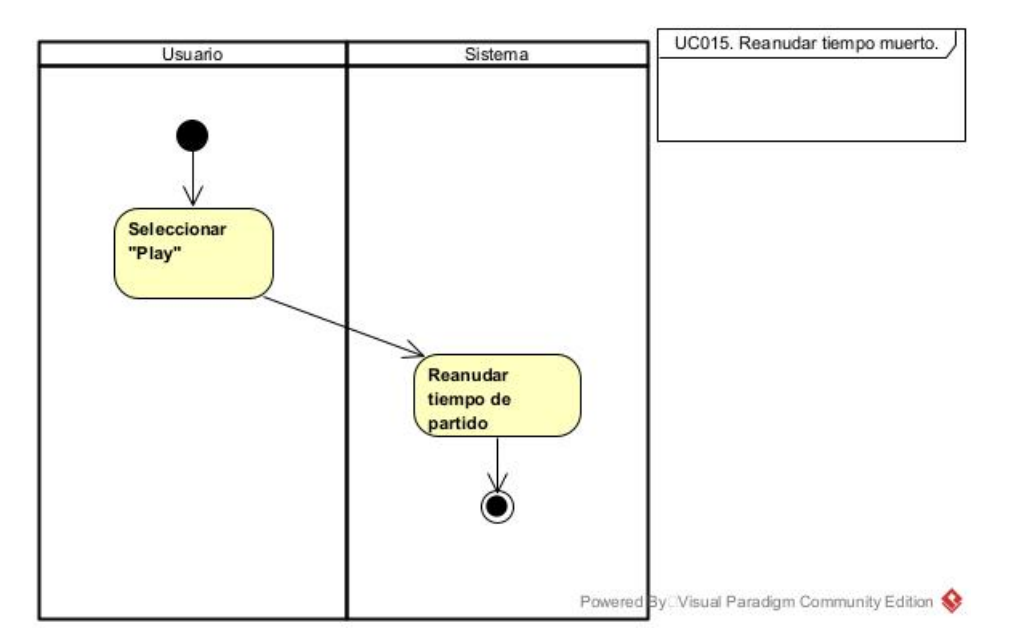

Figura 3.17: Diagrama de Actividad UC015.

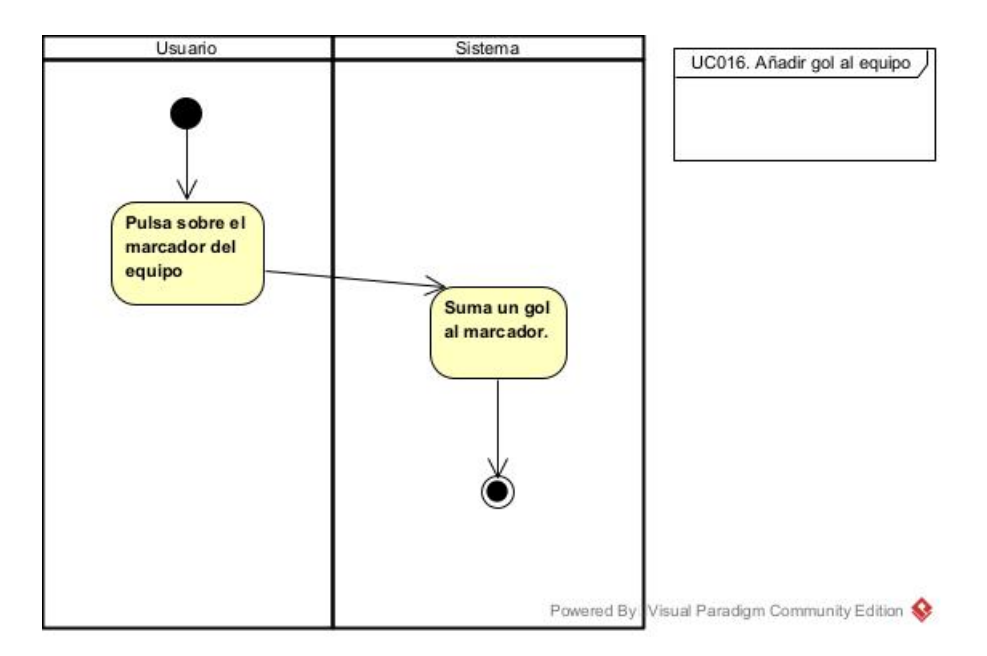

Figura 3.18: Diagrama de Actividad UC016.

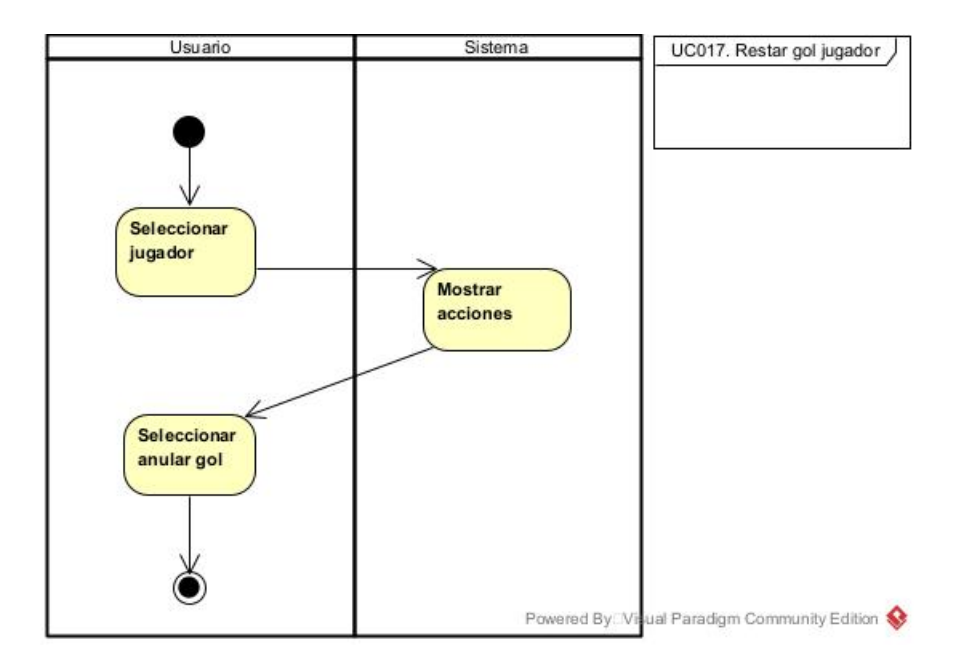

Figura 3.19: Diagrama de Actividad UC017.

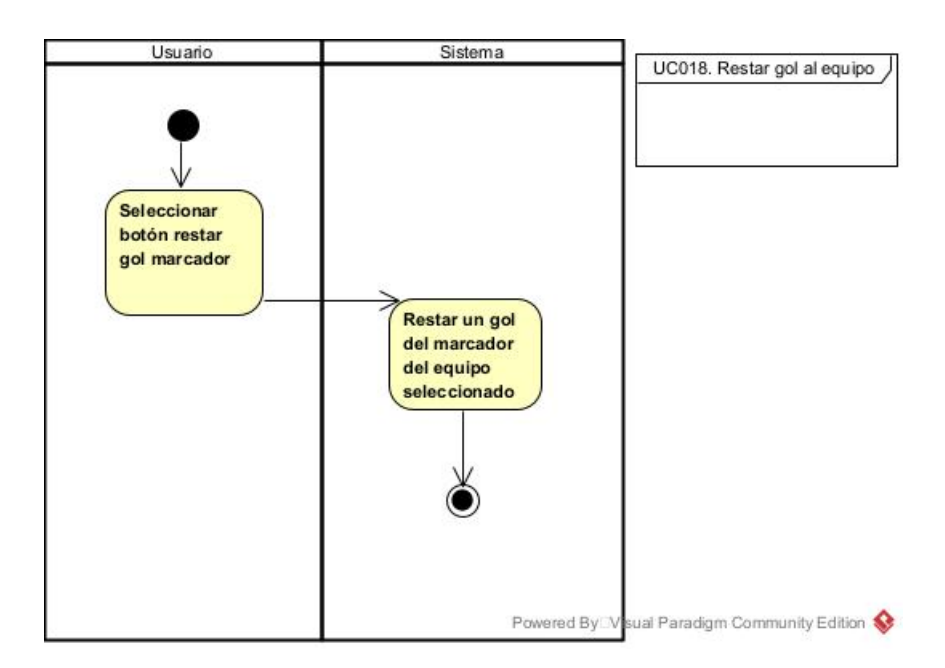

Figura 3.20: Diagrama de Actividad UC018.

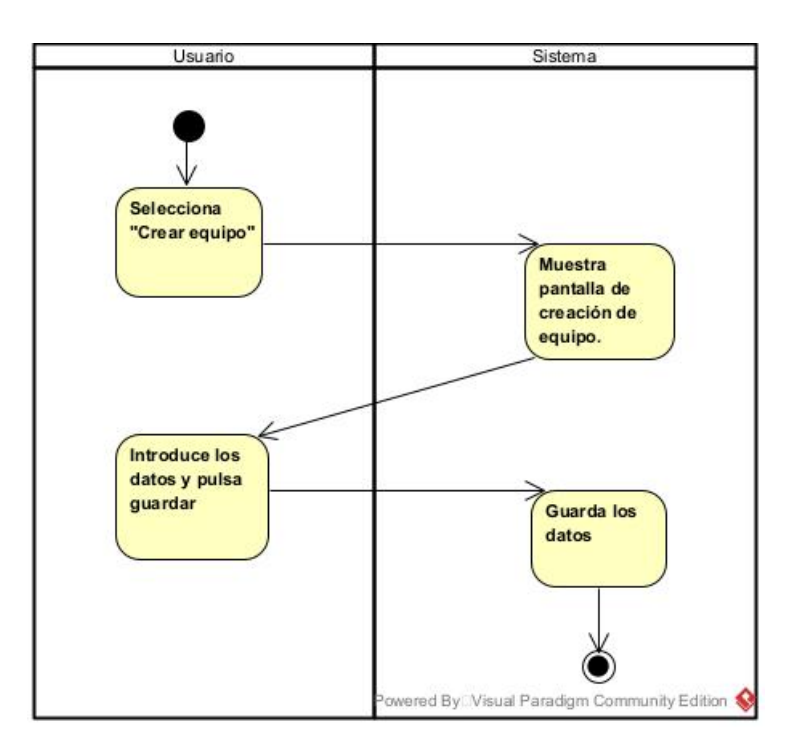

Figura 3.21: Diagrama de Actividad UC019.

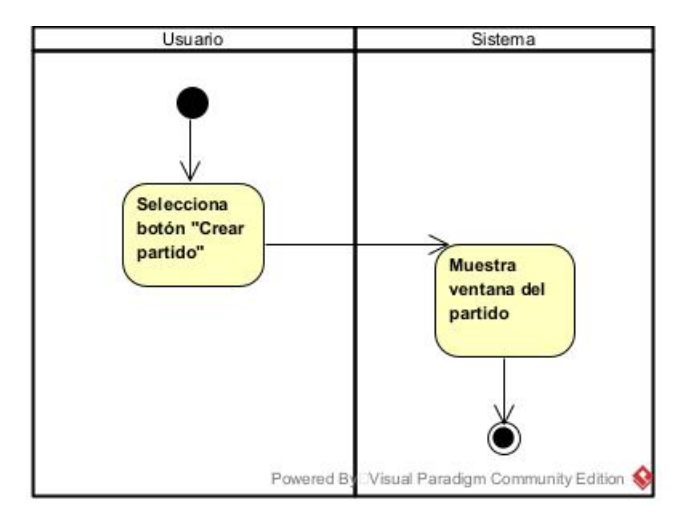

Figura 3.22: Diagrama de Actividad UC020.

# 3.5. Diagrama de secuencia

Los diagramas de secuencia son los usados para modelar las interacciones a lo largo del tiempo de los objetos en el sistema, se modela para cada caso de uso.

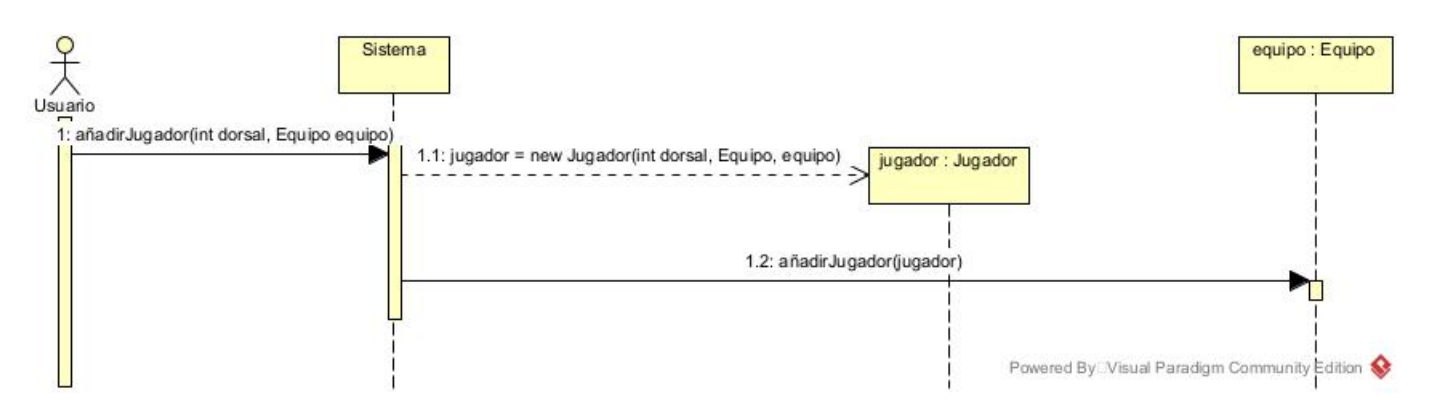

Figura 3.23: SD001. Añadir jugador.

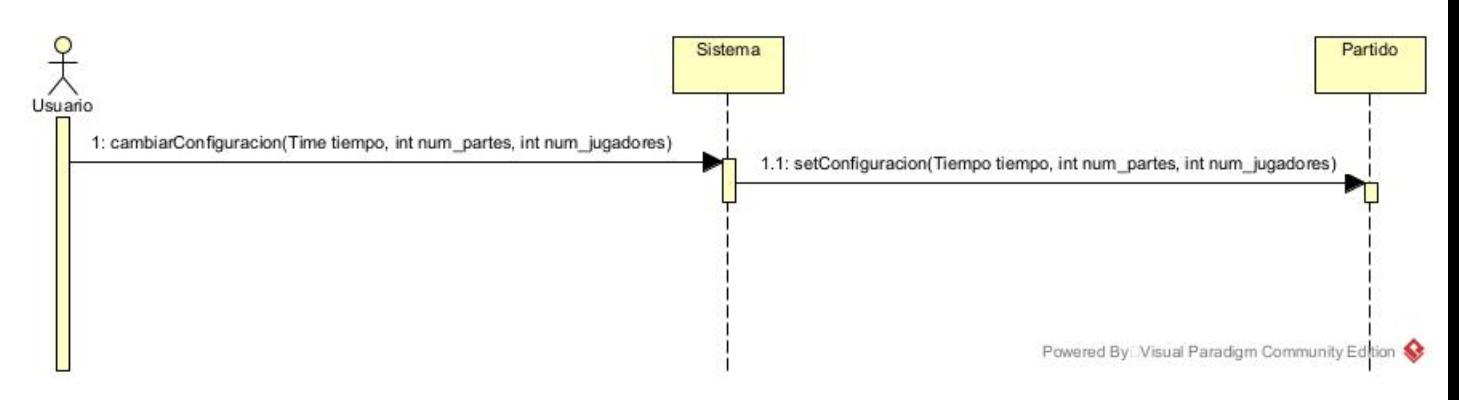

Figura 3.24: SD002. Configurar partido.

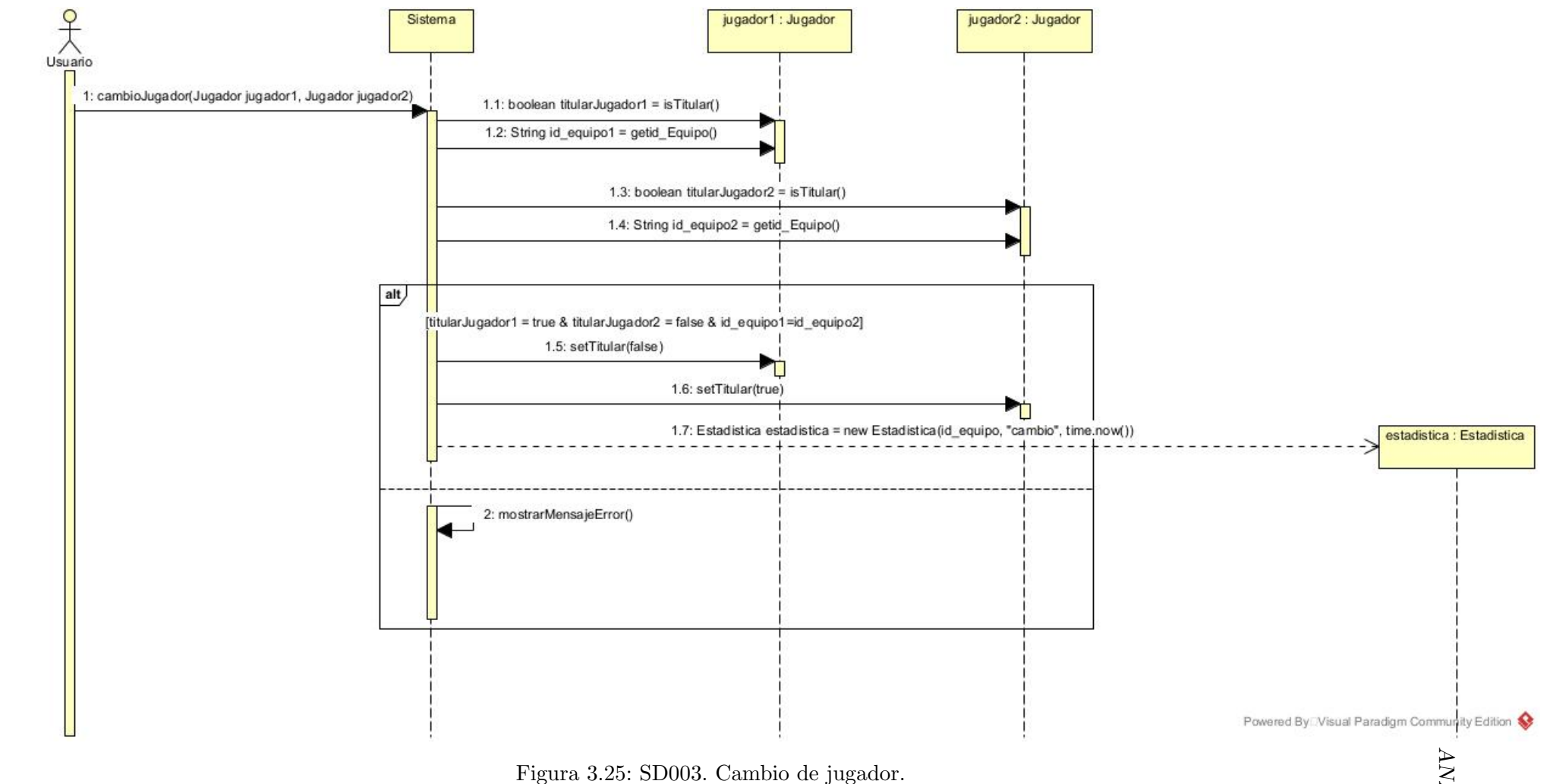

ALISIS DEL SISTEMA ´

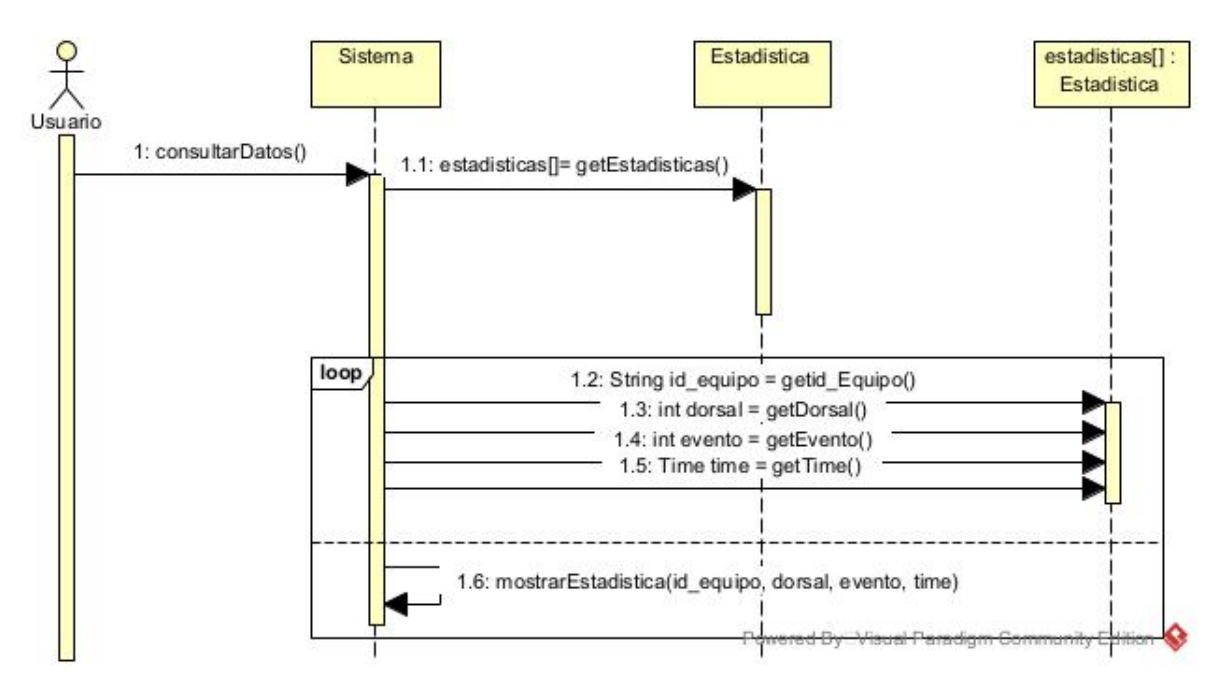

Figura 3.26: SD004. Consultar datos.

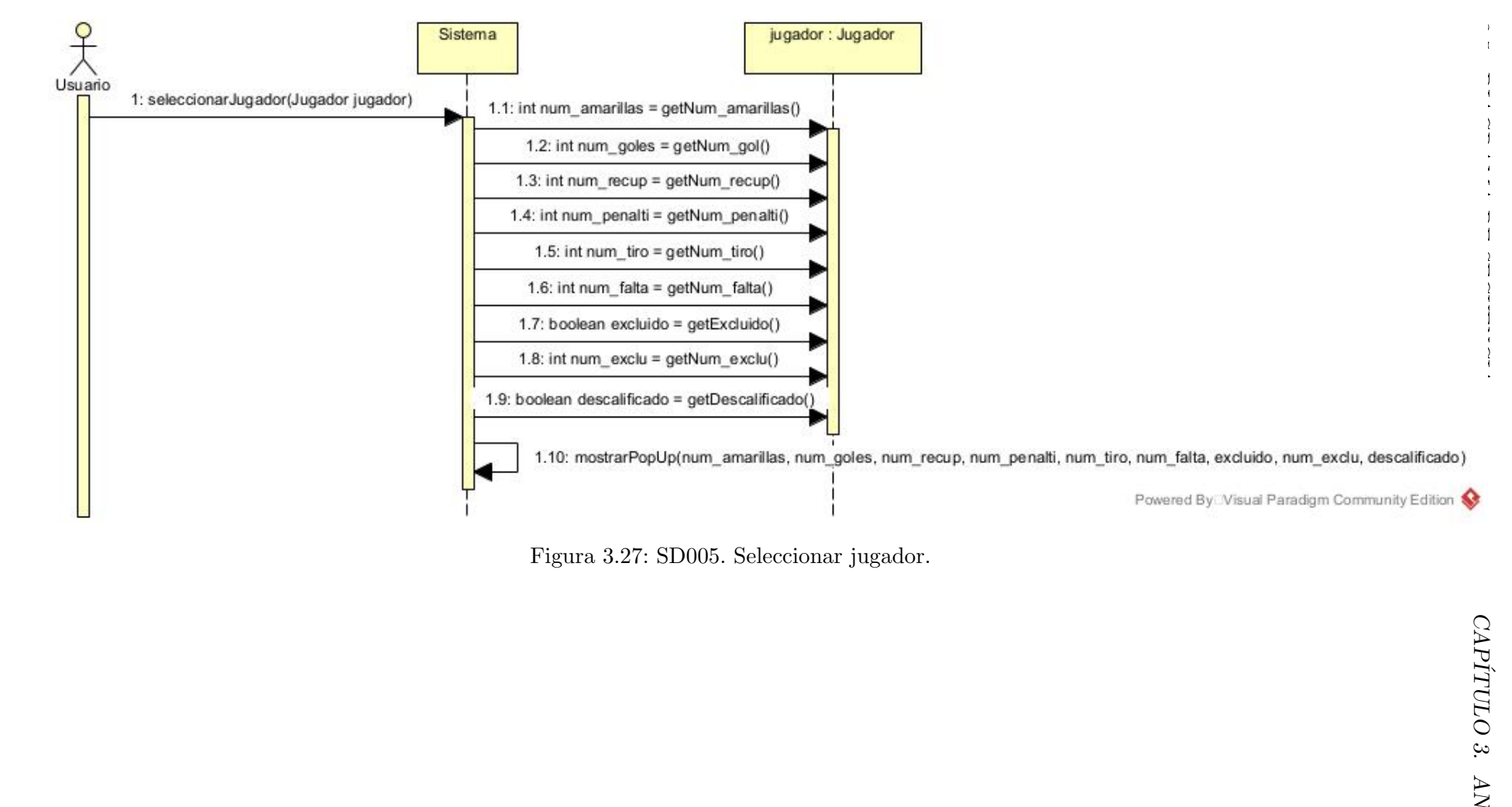

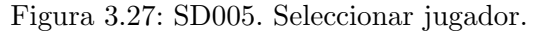

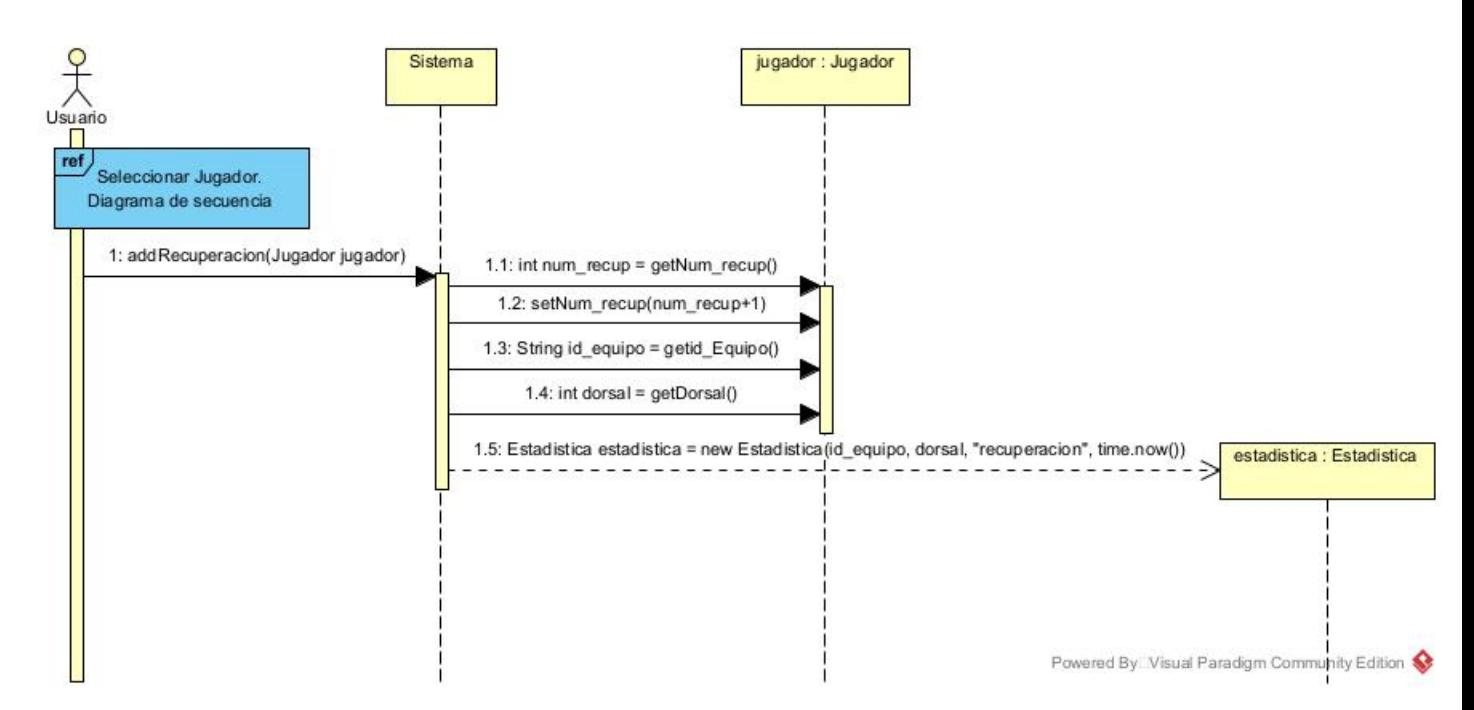

Figura 3.28: SD006. Recuperación.

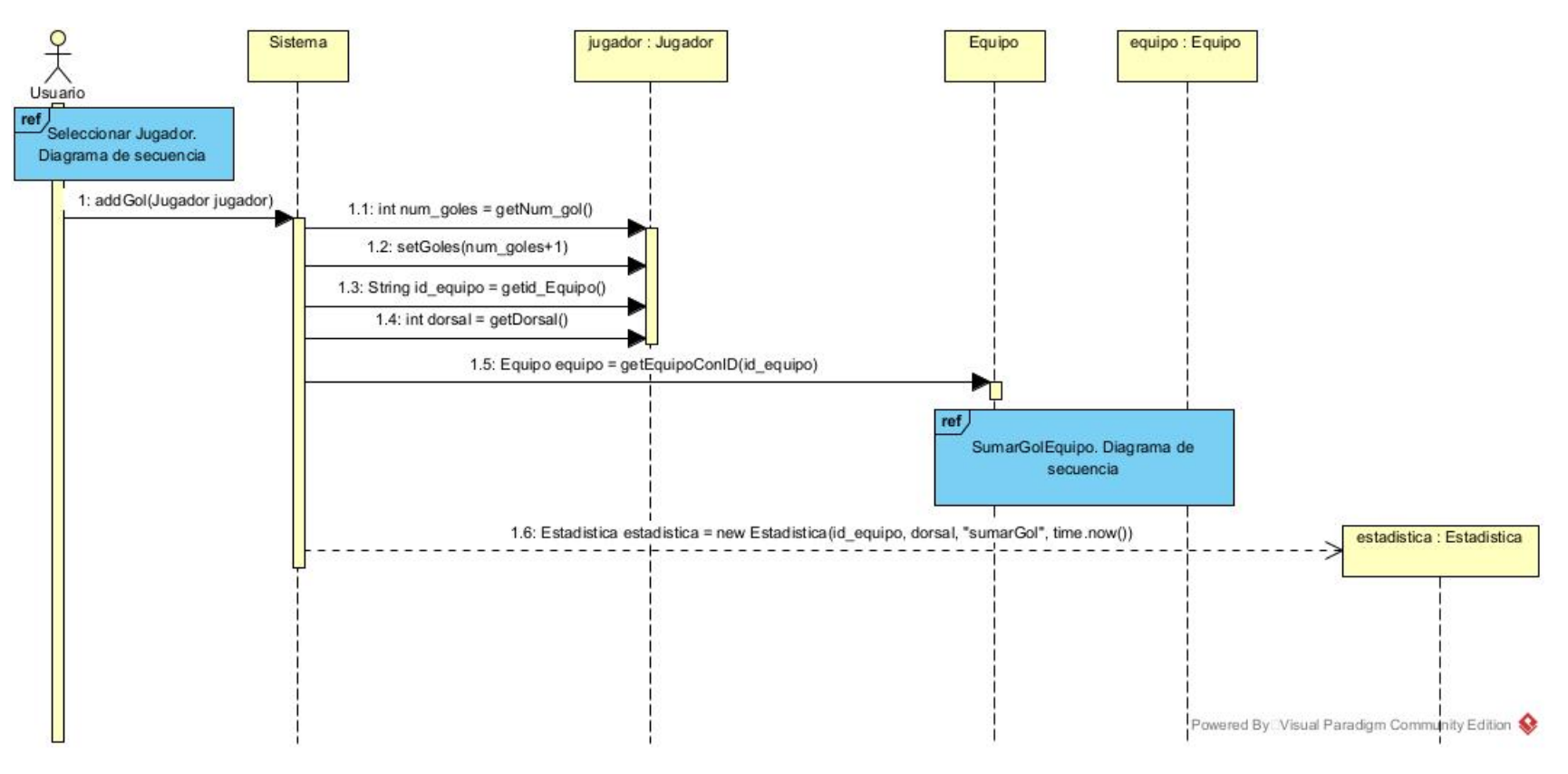

56

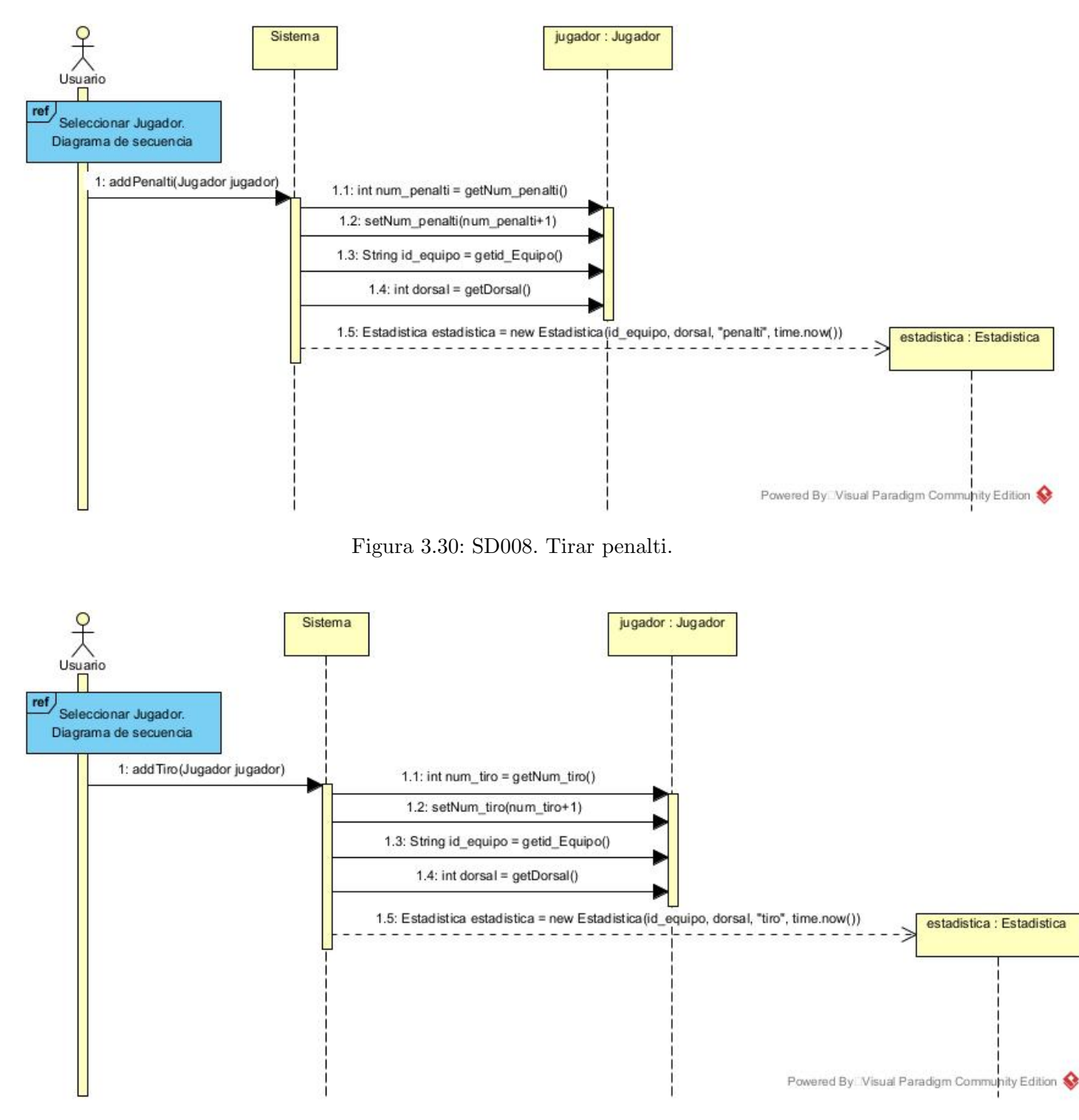

Figura 3.31: SD009. Tirar a puerta.

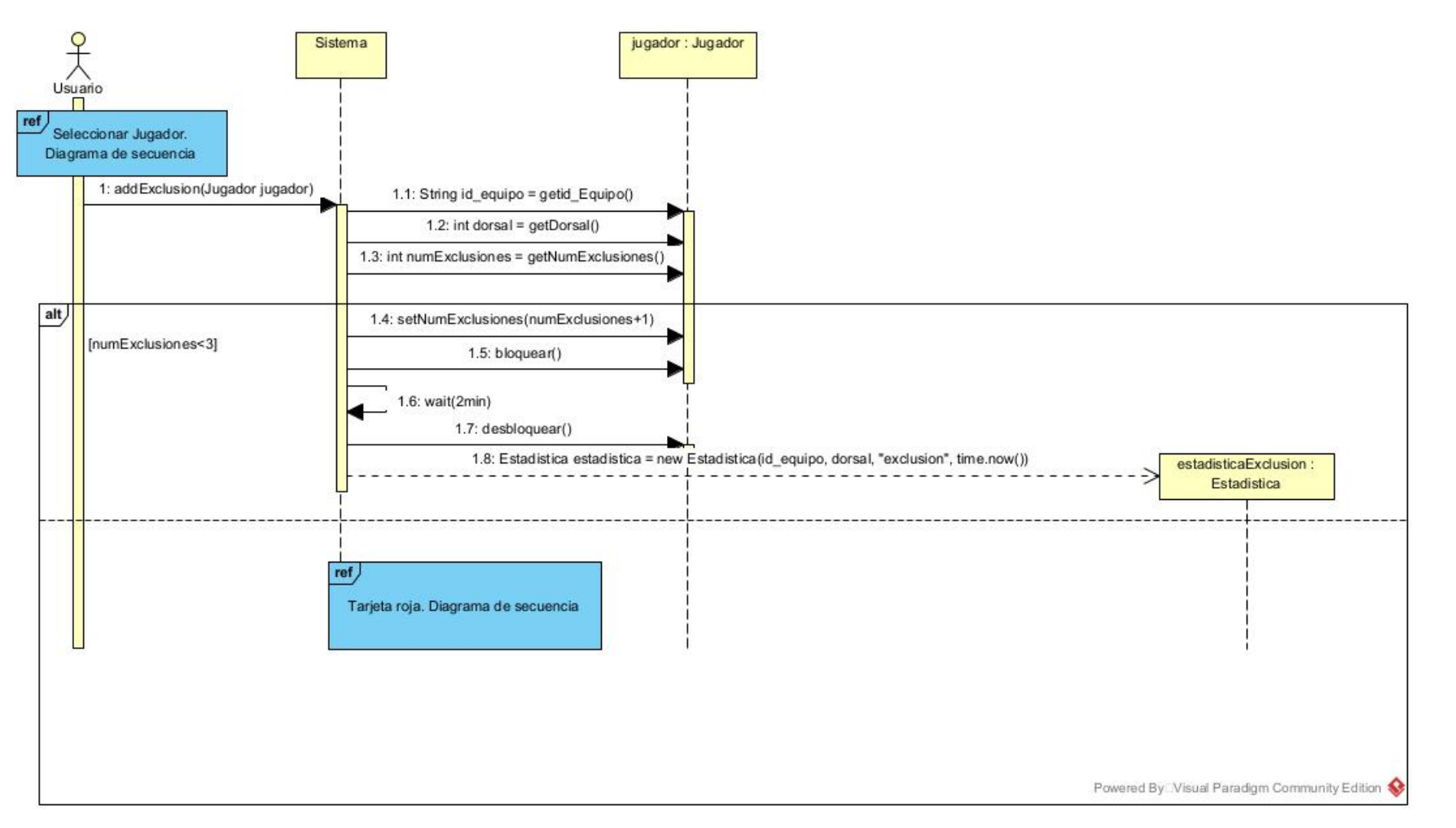

58

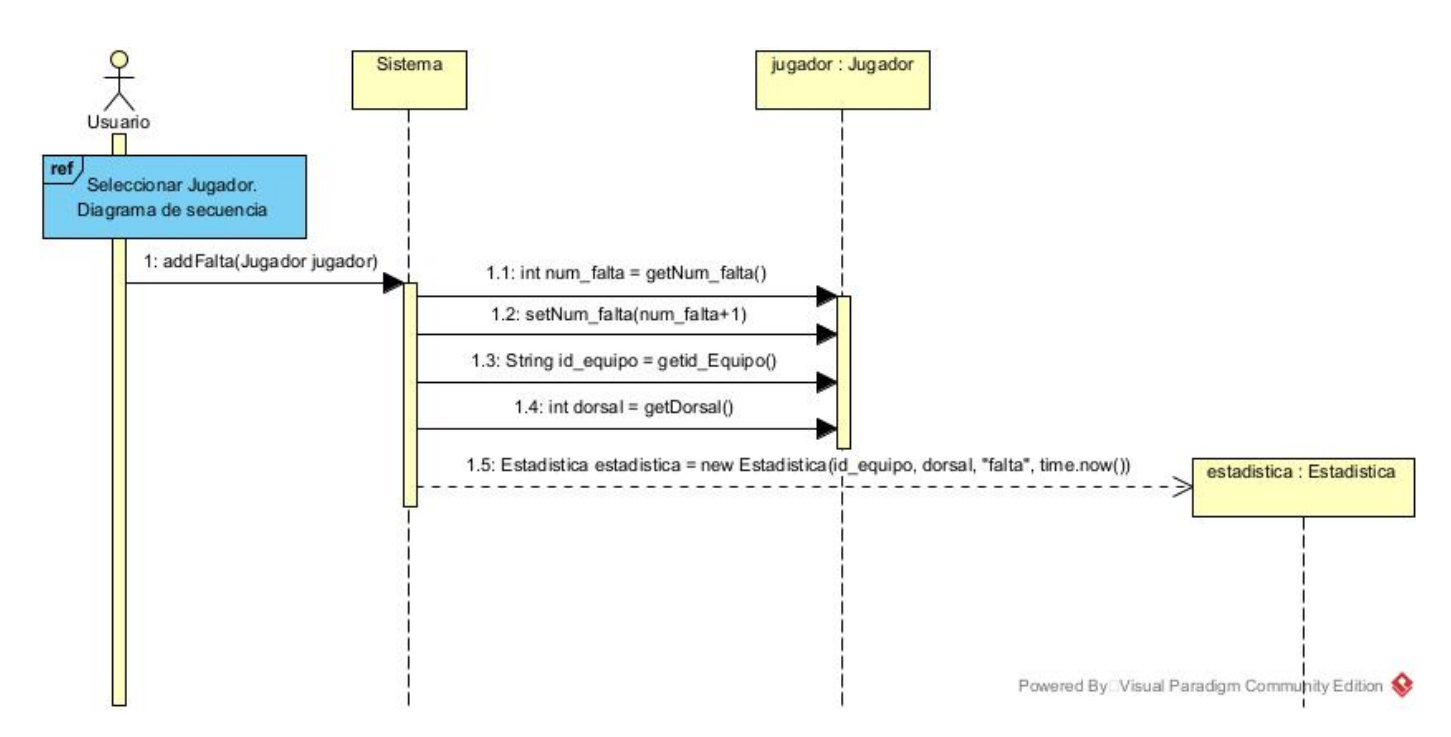

Figura 3.33: SD011. Añadir falta.

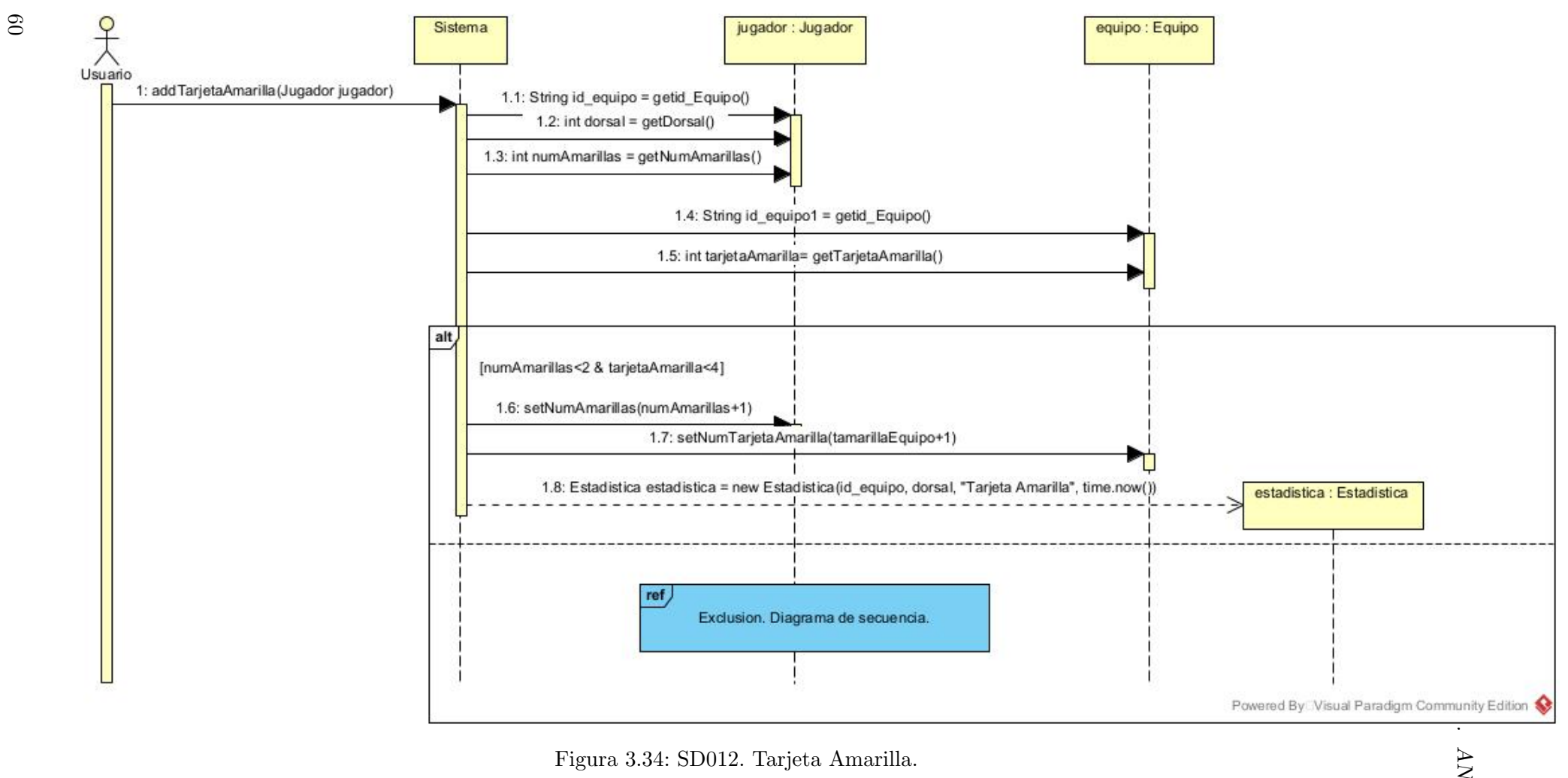

Figura 3.34: SD012. Tarjeta Amarilla.<br>
ALISE SENSE SENSE SENSE SENSE SENSE SENSE SENSE SENSE SENSE SENSE SENSE SENSE SENSE SENSE SENSE SENSE SENSE SE

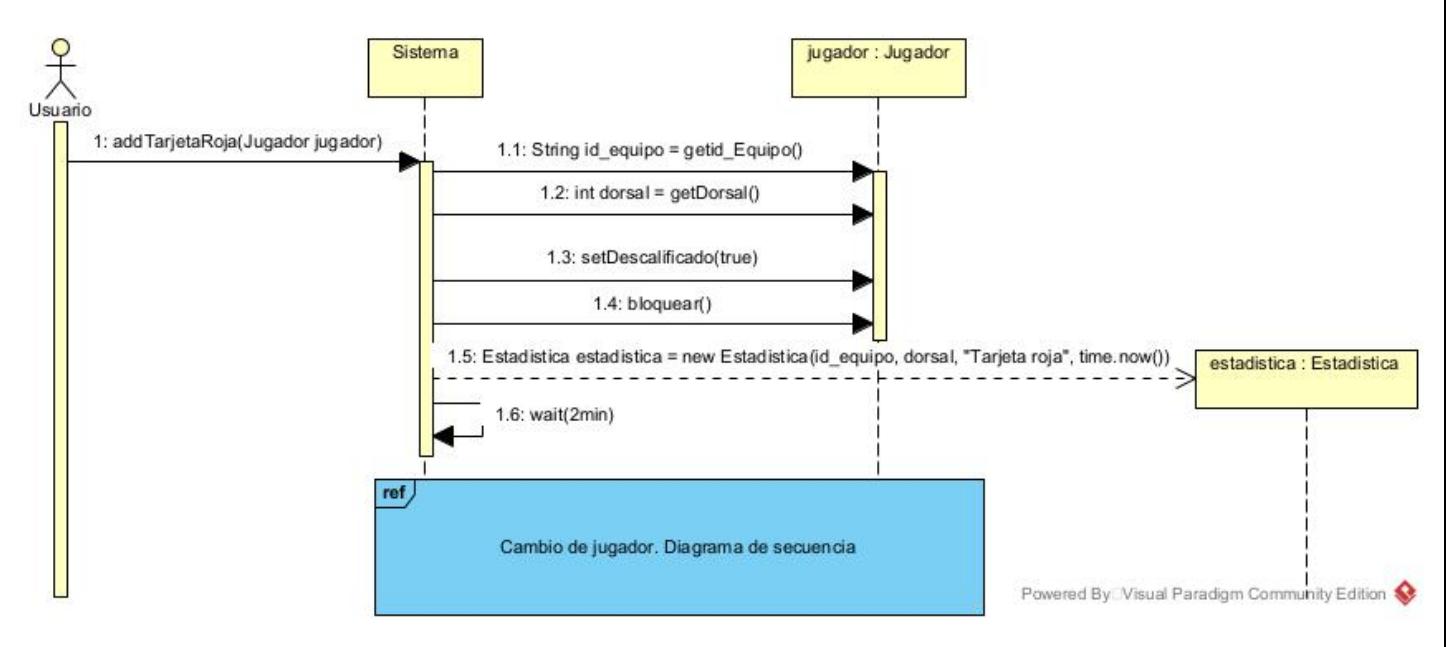

Figura 3.35: SD013. Tarjeta roja.

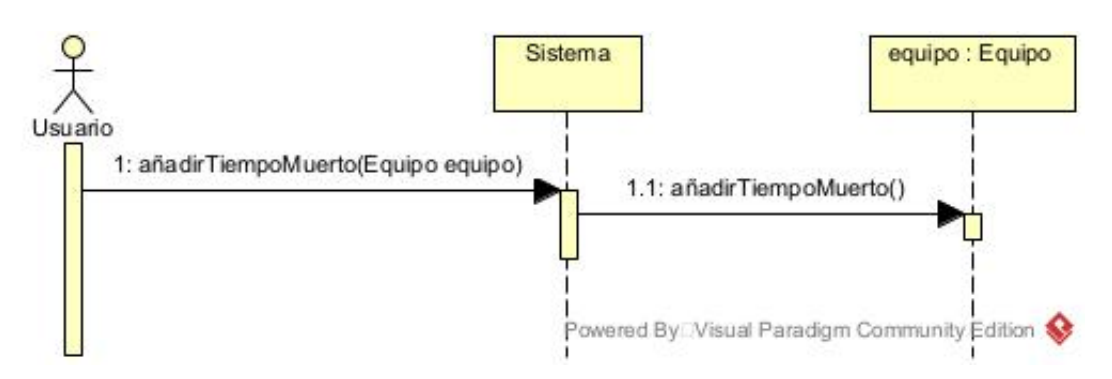

Figura 3.36: SD014. Tiempo muerto.

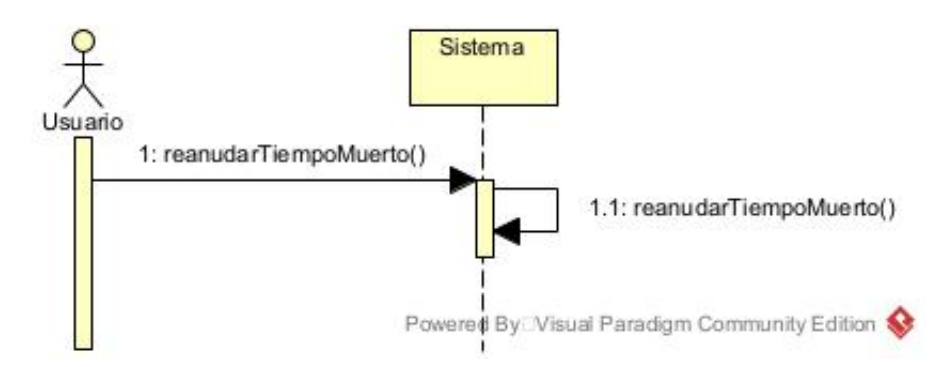

Figura 3.37: SD015. Reanudar tiempo muerto.

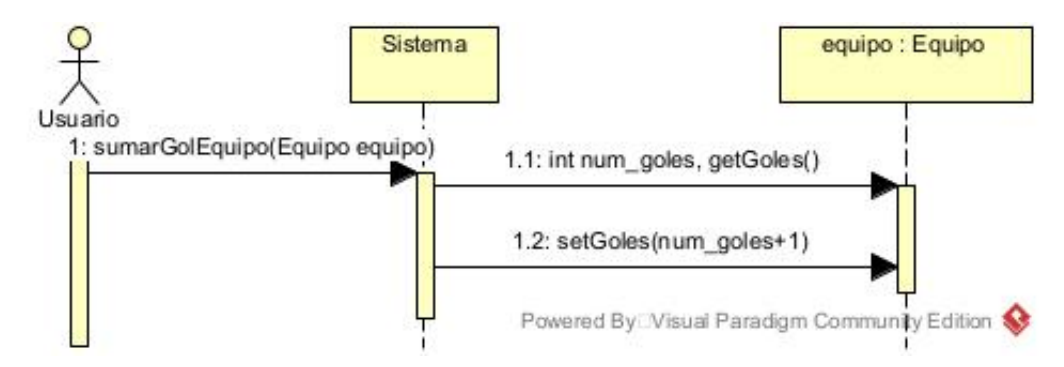

Figura 3.38: SD016. Sumar gol al equipo

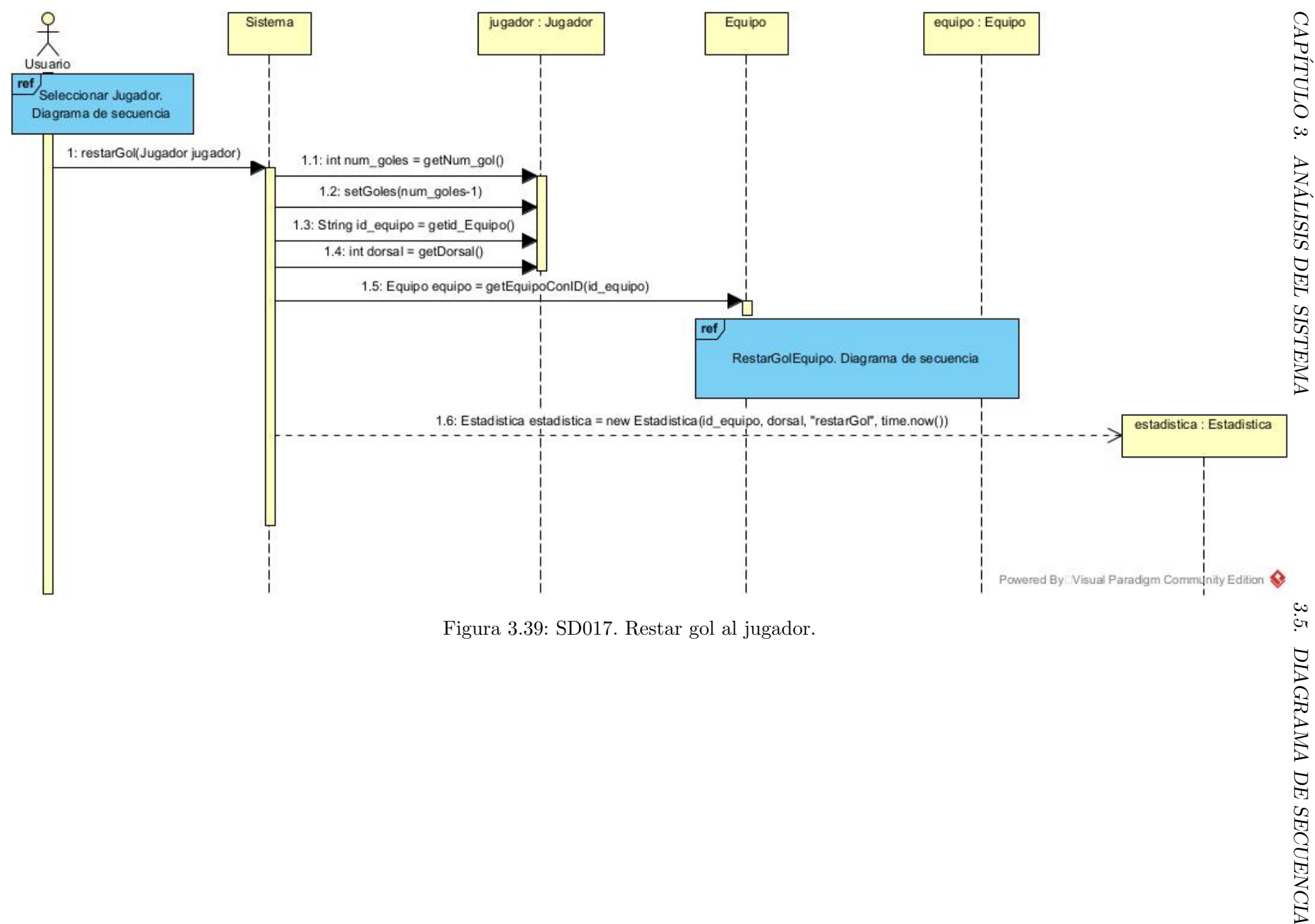

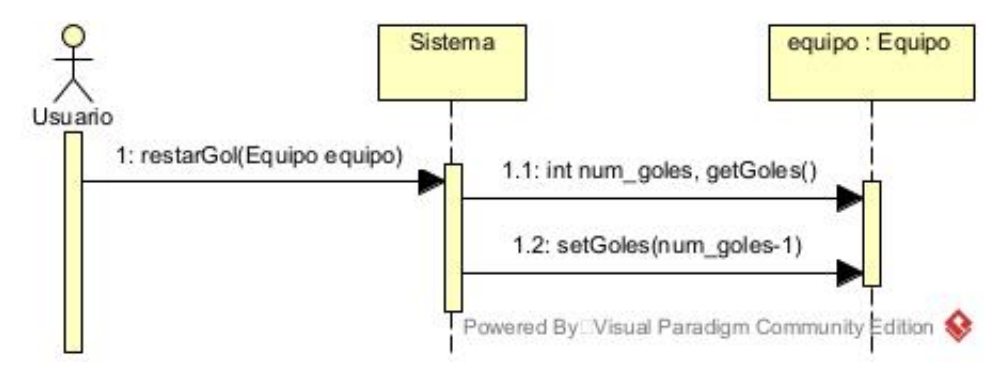

Figura 3.40: SD018. Restar gol al equipo.

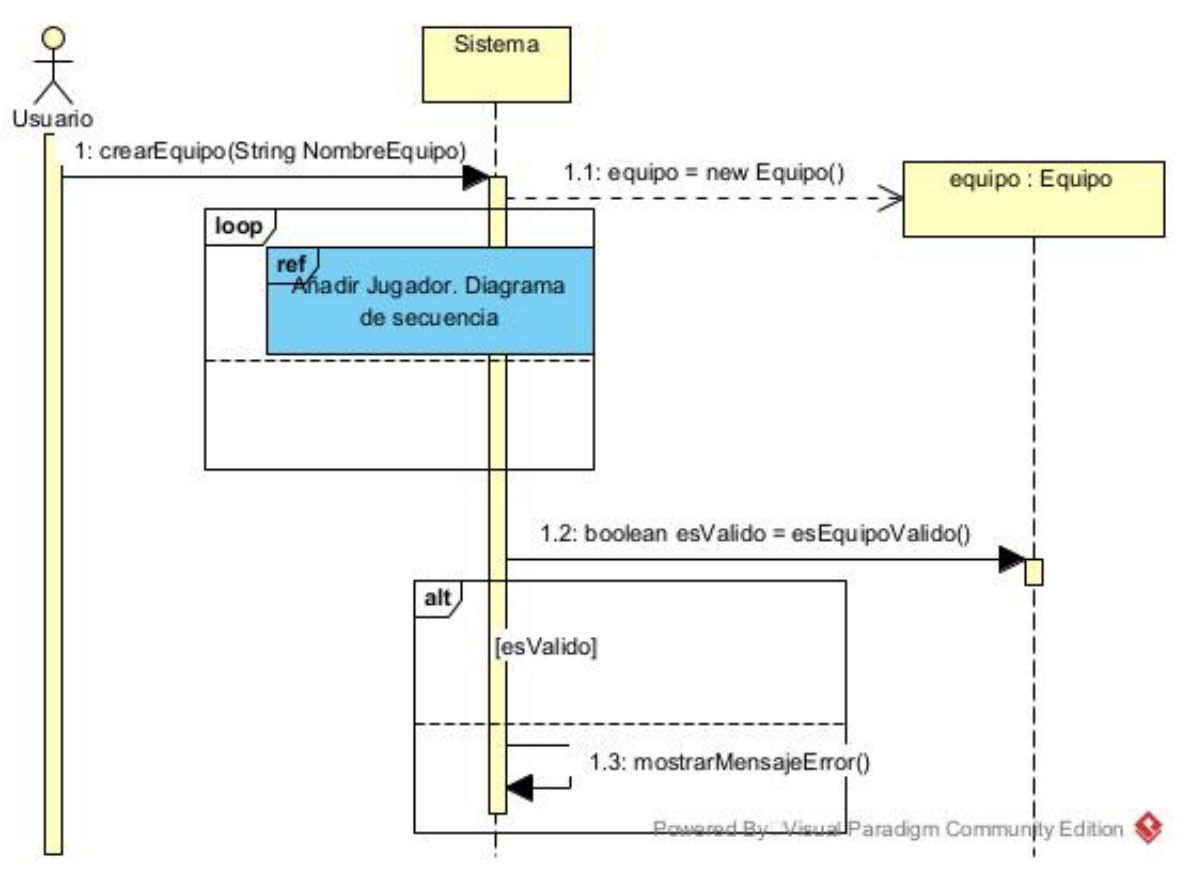

Figura 3.41: SD019. Crear equipo.

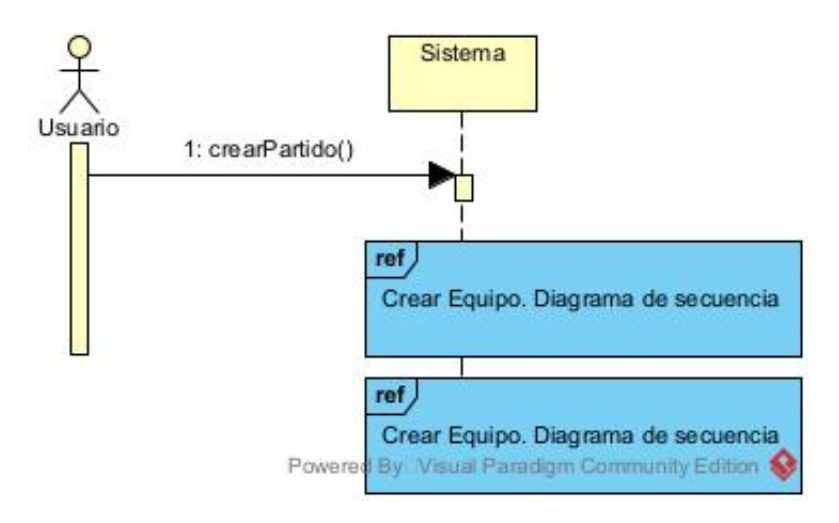

Figura 3.42: SD020. Crear partido.

# Capítulo 4

# Diseño

Tras el análisis, el siguiente paso en el proceso es el diseño de la aplicación. Se destallarán las decisiones de diseño tomadas y el diseño de la interfaz de la aplicación.

## 4.1. Arquitectura del sistema

La aplicación se estructura a alto nivel en los siguientes paquetes.

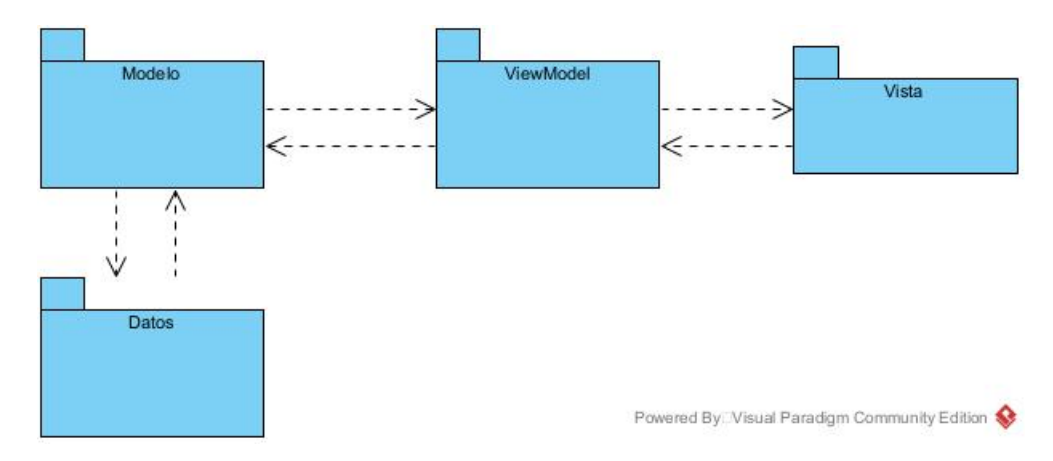

Figura 4.1: Diagrama de paquetes.

El paquete Modelo representa la capa de lógica de negocio. El paquete ViewModel representa la capa de lógica de presentación. El paquete Vista representa la capa de presentación. El paquete Datos representa la capa de datos.

A continuación se mostrará con más detalle el contenido de cada paquete mediante el diagrama decomposition style de cada paquete hasta nivel de clase.

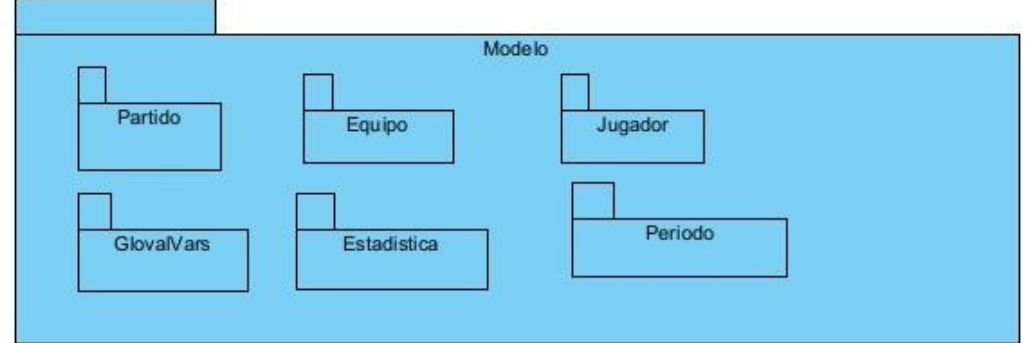

Figura 4.2: Diagrama decomposition style del paquete Modelo.

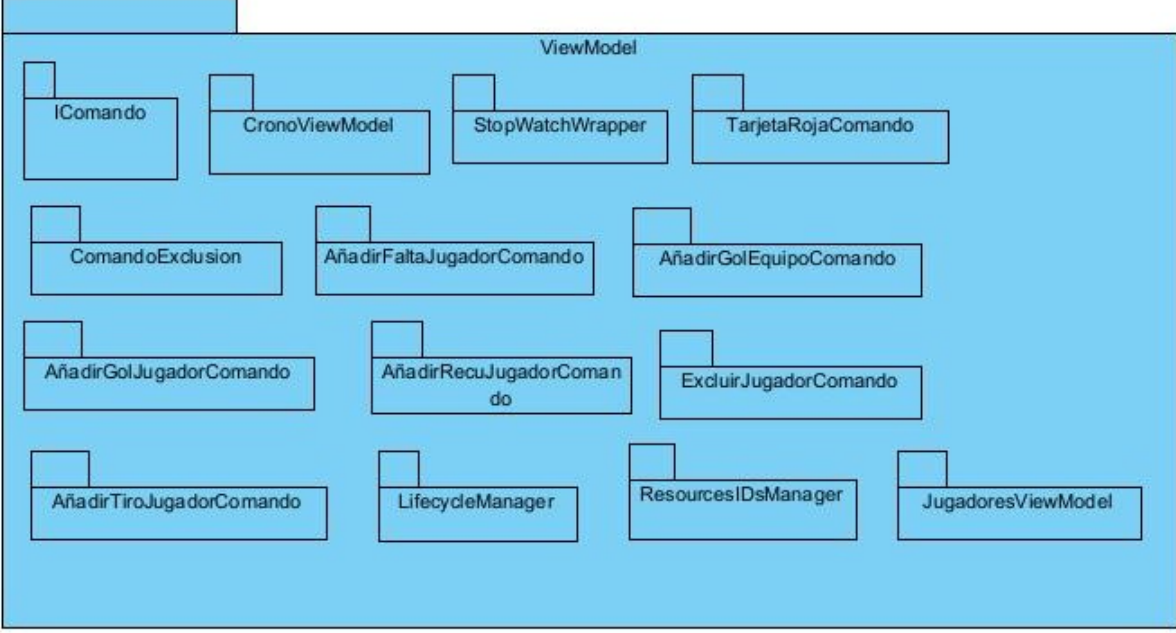

Figura 4.3: Diagrama decomposition style del paquete ViewModel.

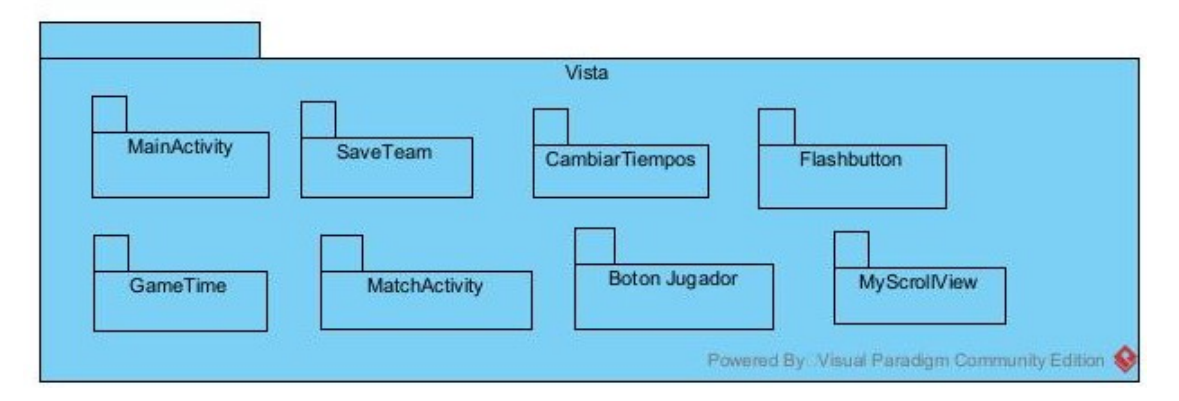

Figura 4.4: Diagrama decomposition style del paquete Vista.

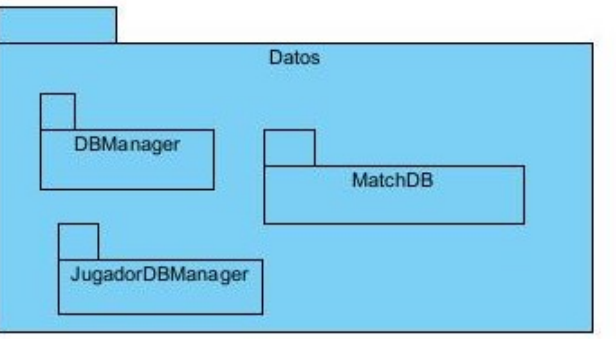

Figura 4.5: Diagrama decomposition style del paquete datos.

# 4.2. Patrones

En está sección se enumeran los patrones de software utilizados que se han utilizado para desarrollar la aplicación. Se explican estos patrones y se detalla cómo y dónde se aplican en la aplicación.

#### 4.2.1. Patrón MVVM

El patrón Modelo Vista VistaModelo (MVVM) se basa en separar la vista de la lógica de negocio(el modelo), para ello incluye un nuevo componente intermedio para realizar la comunicación entre ellas, el ViewModelo. La diferencia con el MVC es que el controlador desaparece y la vista es capaz de gestionar las acciones que pide el usuario.

La descripción de cada capa será:

- Modelo: Representa la capa de datos y la lógica de negocio. Contiene la información, pero no las acciones que la manipulan. No tiene dependencia con la vista.
- Vista: Se encarga de mostrar la información al usuario gráficamente. Define la estructura que saldrá por pantalla e invoca los m´etodos del Viewmodel.
- ViewModel: Efectúa la comunicación entre la vista y el modelo. Controla la lógica de la vista y maneja las invocaciones al modelo para obtener los datos. Contiene toda la lógica de presentación.

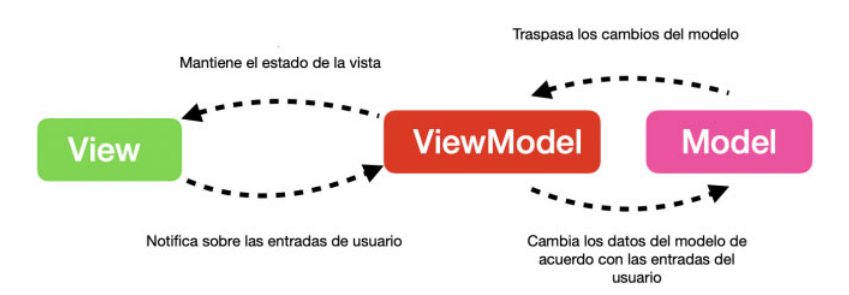

Figura 4.6: Esquema Patrón MVVM.

Las ventajas de este patrón es que permite desacoplar la lógica de negocio de la interfaz de usuario, es fácil de probar y mantener ya que se pueden hacer pruebas para el modelo y para el viewmodel sin necesidad de utilizar la vista.

#### 4.2.2. Patrón DAO

El patrón Data Access Object (DAO) se utiliza como patrón de acceso a datos. Separa por completo la lógica de negocio de la lógica para acceder a los datos. El DAO proporciona los métodos necesarios para insertar, actualizar, borrar y consultar la información.

#### 4.2.3. Patrón Command

El patrón Command permite solicitar una operación a un objeto sin saber el contenido de esa operación. Se encapsulan las peticiones como objetos. La aplicación necesita que algunas acciones se deshagan, como marcar un gol, por lo que se ha decidido utilizar el patrón Command para realizar esta operación y de esta manera poder ejecutar las acciones de una manera orientada a objetos y garantizar la encapsulación de las clases implicadas.

#### 4.2.4. Patrón Factory

El patrón factory permite crear objetos sin tener que especificar su clase exacta. Separa la creación de los objetos de los propios objetos. Se ha utilizado el patrón Factory para crear los jugadores para la escalabilidad del código. De esta forma se asegura la encapsulación del modelo respecto a la vista

#### 4.2.5. Patrón Singleton

El patrón Singleton se basa en disponer de una única estancia de clase y un único punto de acceso a ella. Permite restringir la creación de objetos pertenecientes a una clase o el valor de un tipo a un único objeto.

Dado que se necesitaba implementar varias clases estáticas, como las clases del paquete ViewModel, se ha decidido utilizar el patrón Singleton para facilitar el acceso a dichas clases y el testeo.

#### 4.2.6. Patrón Observer

El patrón Observer es un patrón de comportamiento que permite a un objeto notificar a otros objetos sobre cambios en su estado.

Se ha utilizado para el gestionar el cronómetro, ya que necesita ser usado en varias clases. Se ha decidido que lo mejor era crear un wrapper alrededor de la clase CountDownTimer que proporciona Android/Java, que implementa el patrón observador dando la oportunidad a cualquier otra clase de observar el cronómetro.

## 4.3. Ciclo de vida de Activities

Los diferentes estados por los que pasa una Activity cuando el usuario interactúa con la app componen el ciclo de vida de la actividad. Con lo diferentes estados se puede controlar el comportamiento de la aplicación.

Para pasar de un estado a otro del ciclo de la vida, se nos proporcionan 6 métodos: onCreate(), onStart(), onResume(), onPause(), onStop() y onDestroy(). Dependiendo de la complejidad de la aplicación, será o no necesario implementar todos los m´etodos para tener un funcionamiento ´optimo.

### 4.4. DIAGRAMA DE DESPLIEGUE  $\overline{CAPITULO}$  4. DISEÑO

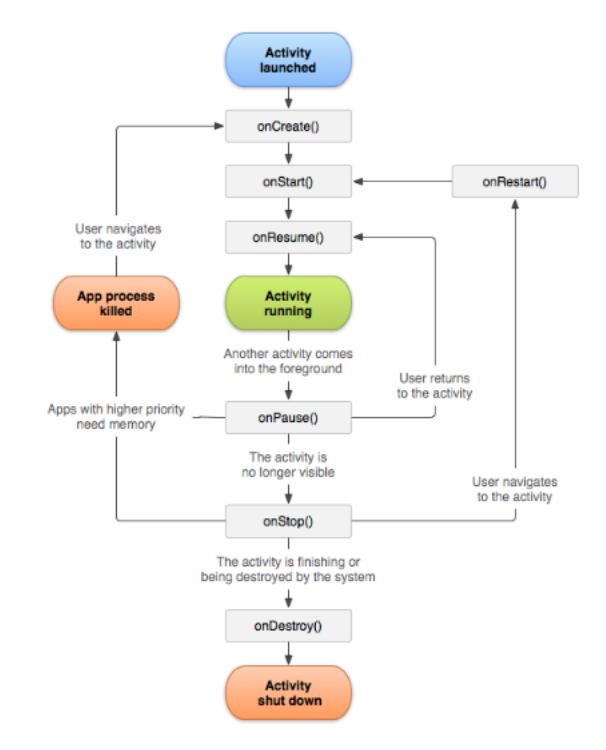

Figura 4.7: Ciclo de vida de una actividad.

### 4.4. Diagrama de despliegue

El diagrama de despliegue muestra la distribución física de los componentes software en nodos. En este caso no tiene conexión ninguna con una base de datos en un servidor, ya que con la base de datos local es suficiente. Por lo que quedaría de la siguiente forma.

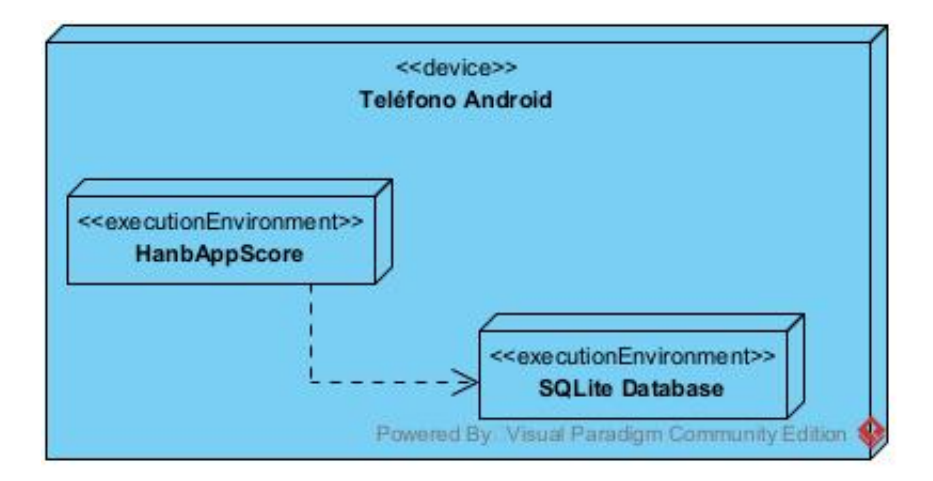

Figura 4.8: Diagrama de despliegue.

### 4.5. Dise˜no de la base de datos

Para almacenar los datos se ha utilizado SQLite de forma local. Es una base de datos relacional, por lo que está basada en tablas. Se ha escogido SQLite porque es muy útil y sencilla para aplicaciones móviles  $y$ entornos pequeños.
### $CAPÍTULO 4. DISEÑO 4.6. PRIVACIDAD$

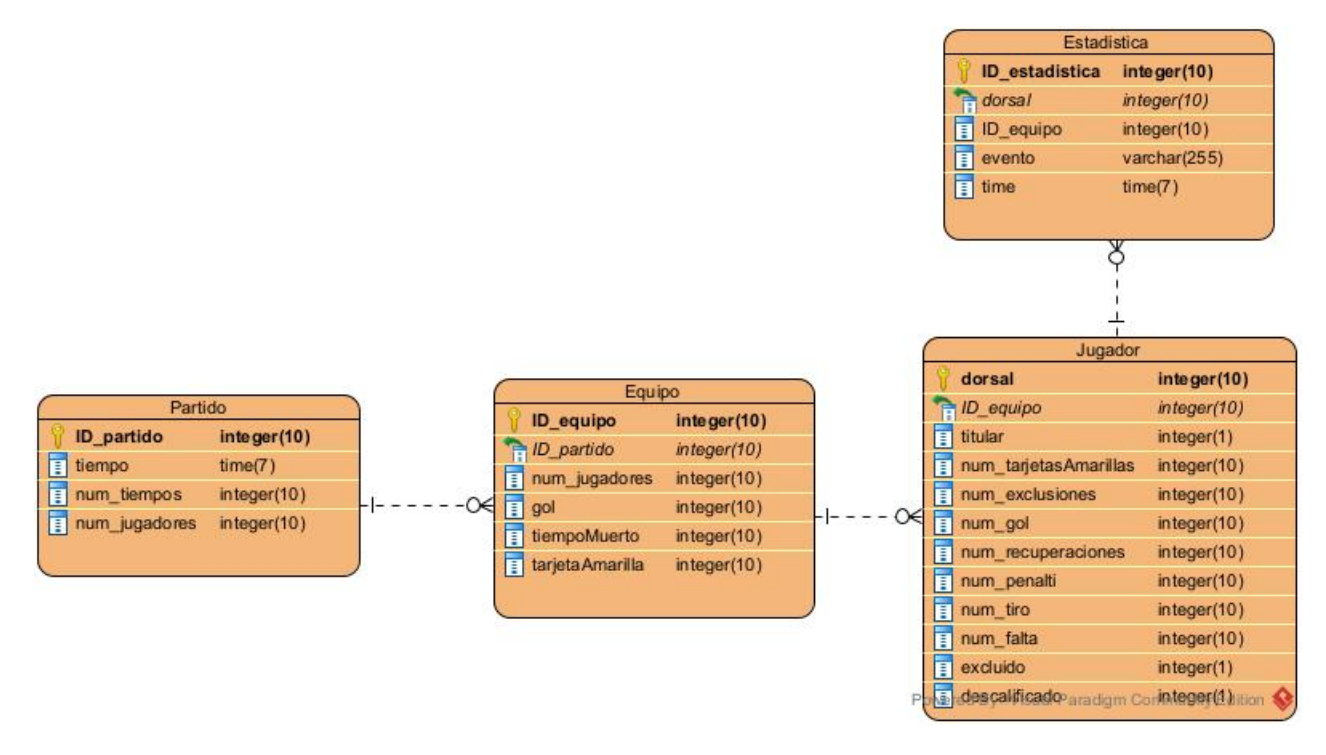

Figura 4.9: Diagrama entidad-relación.

Una vez realizado la transformación del modelo conceptual de datos al modelo relacional, se utiliza la librería de Google GSON permite la serialización y deserialización entre la base de datos y los objetos del dominio de la aplicación. Lo que hace es convertir el objeto en un JSON para de esta forma poder almacenarlo en un campo de tipo texto. Para poder utilizarlo tenemos que a˜nadir al archivo build.gradle del proyecto la siguiente linea.

implementation 'com.google.code.gson:gson:2.8.7'

### 4.6. Privacidad

Cuando se instala una aplicación en el teléfono móvil mantener la privacidad del usuario se ha convertido en una necesidad, ya que la propia aplicación puede requerir permisos para obtener acceso a todos los registros del usuario e información de cuentas, entre otras.

El nuevo Reglamento Europeo de Protección de datos incluye ahora el concepto Privacy Design[\[20\]](#page-93-0). Es un concepto que se basa en 7 medidas:

- Proactivo, ya que previenen y anticipan los problemas de privacidad antes de que ocurran.
- Privacidad como configuración predeterminada, lo que significa que no requiere ninguna acción por parte del usuario para proteger su privacidad. Los datos personales deben estar automáticamente protegidos.
- Privacidad incrustada en el diseño, la protección de datos personales es parte integral del sistema, y no debe influir en sus funcionalidad.
- Funcionalidad total, un producto puede estar con todas las funcionalidades activas sin dejar de lado la privacidad del usuario.
- Seguridad extremo a extremo, garantiza que desde que antes del primer dato sea recogido hasta la eliminación del programa, la privacidad haya sido constante.
- Visibilidad y transparencia, se busca la confianza en el sistema, es decir, que las operaciones permanezcan visible y transparentes a los usuarios.
- Respecto por la privacidad de los usuarios, se debe mantener al usuario en el centro de las prioridades.

Para esta aplicación no se necesita ningún tipo de permiso especial, ya que no se va a necesitar ningún dato personal del usuario, ni acceder a micrófono, teléfono, almacenaje ni ningún otro servicio. Es una aplicación que funciona como un marcador deportivo en el que no es necesario poner nombre verdaderos de los equipos para poder usarlo. Al usar una base de datos local tampoco requiere de ningún permiso de almacenaje<sup>[\[21\]](#page-93-1)</sup>. Por lo que al borrar la aplicación todos los datos se borrarán con ella.

## 4.7. Diseño de la interfaz

Para el diseño de la interfaz se buscaba crear una interfaz sencilla, con navegación intuitiva, que cumpliera todos los casos de uso y que tuviera la máxima información posible sobre el partido sin saturar la pantalla. Además de tener accesos rápidos y simples a las distintas acciones que pueden suceder durante el evento, ya que todo ocurre de forma rápida en ellos.

Se busca lograr un alto grado de usabilidad[\[18\]](#page-92-0), que es la medida en la que un producto se puede usar por determinados usuarios para conseguir ciertos objetivos con:

- Efectividad: Porcentaje de las posibilidades ofrecidas por la aplicación que el usuario es capaz de usar.
- Eficiencia: Cantidad de esfuerzo que se requiere para alcanzar un prop´osito.
- Satisfacción: Grado de comodidad que presenta el usuario mientras utiliza el producto.

Las características principales de la usabilidad son:

- Facilidad de aprendizaje: Este criterio define en cuanto tiempo un nuevo usuario puede aprender a usar la aplicación de forma correcta.
- Facilidad de uso: Este criterio define la rapidez y precisión con la que un usuario puede realizar una tarea.
- Tolerancia a errores: Este criterio define la capacidad del diseño de ayudar a evitar que se produzcan fallos .
- Satisfactorio: Este criterio indica el grado de agrado que presentan los usuarios al utilizar el producto por la apariencia de la interfaz.
- Facilidad de recordar como funciona: Este criterio se refiere a la capacidad de recordar las características y el uso del producto para volver a utilizarlo en el futuro.

Para facilitar la navegación del usuario por la aplicación es necesario que los diferentes botones e iconos capten su atención y no creen confusiones respecto a su significado. Además de poder usar los botones de atrás de su propio teléfono. Los elementos tienen que estar visibles para los usuarios, por lo que tienen que tener un tamaño adecuado y evitar la sobrecarga de la interfaz para su correcta visualización.

La interfaz debe tener unos colores adecuados con los que no se dificulte la visualización de los botones e iconos. La tipografía debe tener un tamaño adecuando y un estilo claro que facilite la lectura. En el caso de esta aplicación se ha decidido usar la tipografía Çoda", ya que tiene un estilo claro y legible. Para los marcadores del partido se ha utilizado la tipografía "Digital", para dar un aspecto de marcador deportivo.

## 4.7.1. Prototipo inicial

Al comenzar con el desarrollo de la aplicación se diseñó en forma de boceto un aspecto inicial de ella, con los botones y la navegación ideada en un primer momento.

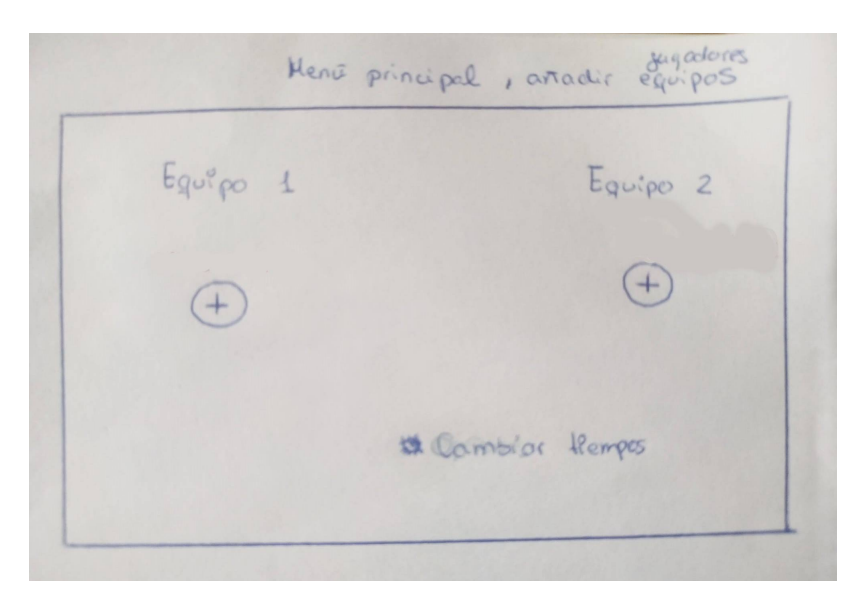

Figura 4.10: Boceto pantalla inicial.

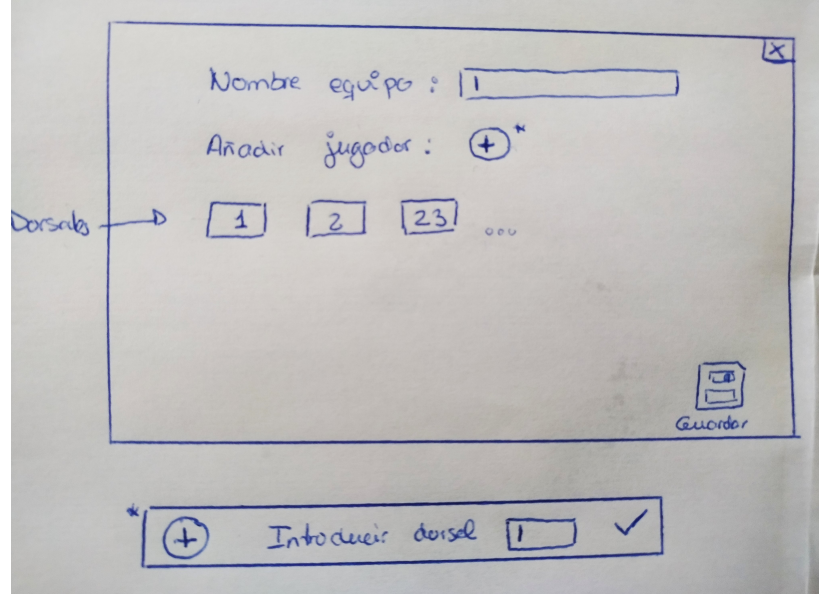

Figura 4.11: Boceto pantalla añadir jugadores al equipo.

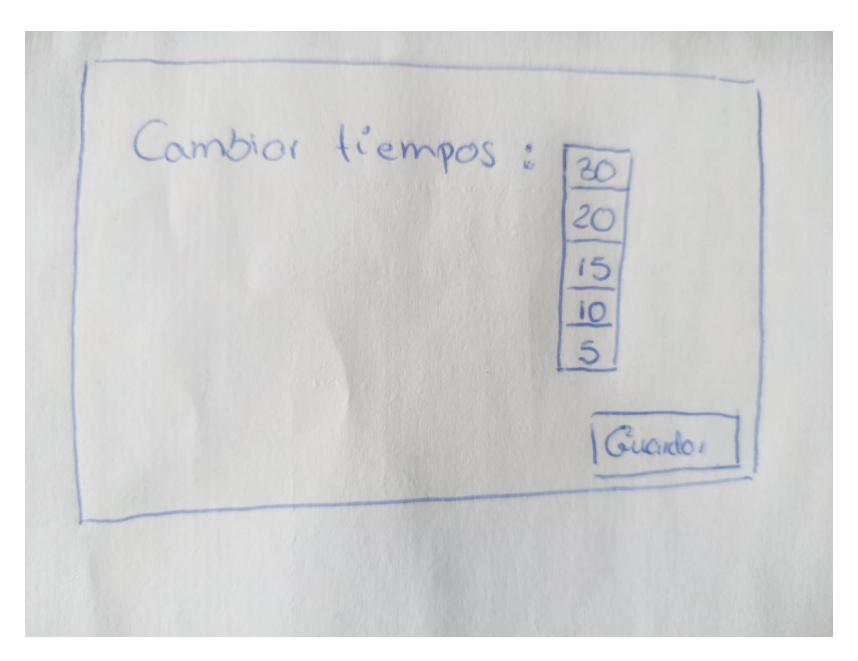

Figura 4.12: Boceto pantalla cambiar tiempos.

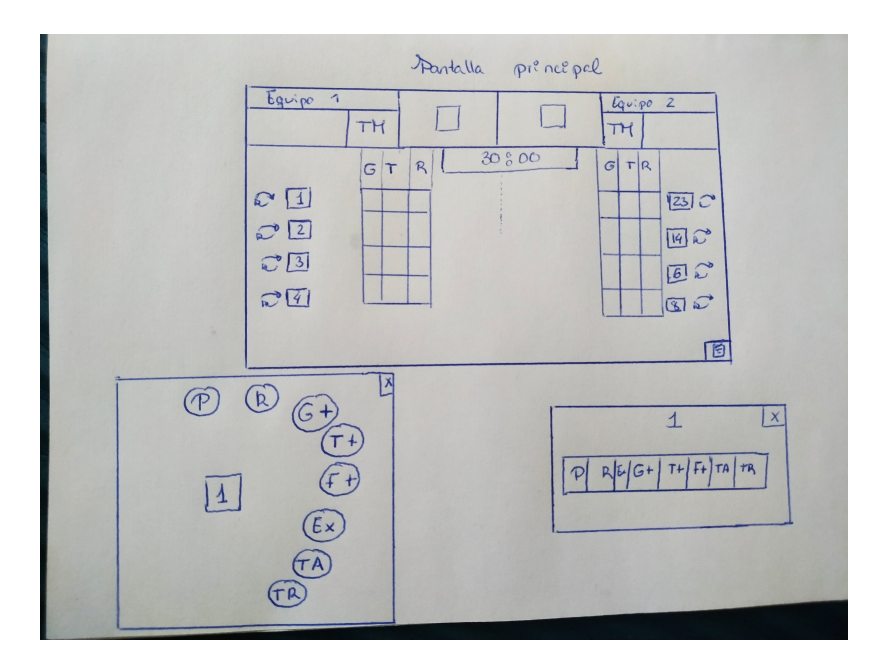

Figura 4.13: Boceto pantalla de juego.

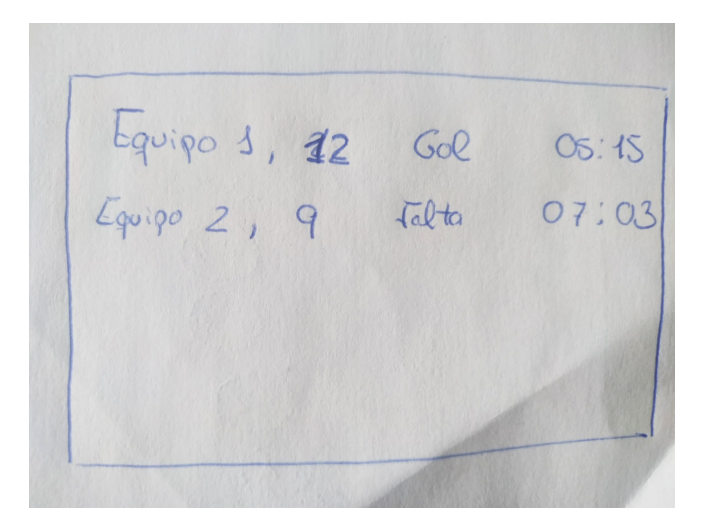

Figura 4.14: Boceto pantalla estadística.

La navegación de las pantallas con los botones es la siguiente: Desde la pantalla de inicio (Figura 4.14), al seleccionar los botones de -"nos lleva a la pantalla de a˜nadir jugadores (Figura 4.15). En dicha pantalla añadimos el nombre del equipo e introduciríamos manualmente los números de dorsal, que se mostrarían según se fueran añadiendo. Se pulsaría guardar y volveríamos a la pantalla principal.

Si en la pantalla de inicio se pulsase Cambiar tiempos nos llevaría a la pantalla de cambiar tiempos (Figura 4.16), donde podr´ıamos elegir en el desplegable el n´umero de minutos que va a tener el partido. Al pulsar el botón de guardar, si estuvieran los dos equipos creados nos llevaría a la pantalla de juego, sino a la inicial.

En la pantalla de juego (Figura 4.17) es donde podríamos elegir las distintas acciones que ocurren, si se pulsara sobre los dorsales de los equipos aparecería el desplegable que se muestra debajo con las acciones. Y si se pulsara el botón de abajo a la derecha nos llevaría a la pantalla de estadísticas (Figura 4.18), que se muestran las acciones que van ocurriendo.

Muchas de estas acciones se han modificado en el prototipo final:

- La forma de introducir a los jugadores en el equipo.
- La forma de llegar al partido.
- La forma de cambiar los tiempos, añadiendo en este caso más funciones como el número de jugadores o el de partes del partido.
- La manera de cambiar los jugadores, ya que se había pensando realizar con un botón, pero finalmente se ha hecho con una pulsación alargada y arrastrando el jugador, de esta manera evitamos poner tantos botones como jugadores hay en el partido y queda menos sobrecargada.
- La forma del menú del jugador, ya que se ha decidido añadir botones con imágenes en vez de texto solo, ya que resulta más intuitivo.

# Capítulo 5

# Implementación

5.1. Herramientas utilizadas

## 5.1.1. IntelliJ

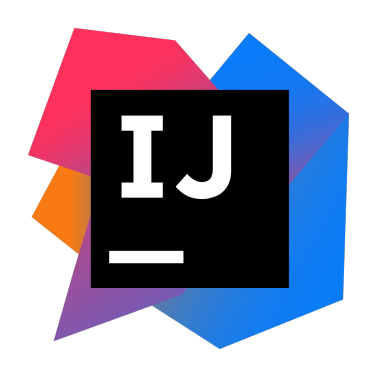

Figura 5.1: Logotipo IntelliJ IDEA.

IntelliJ IDEA [\[6\]](#page-92-1) es un entorno de desarrollo creado por JetBrains. Fue publicado en enero de 2001 siendo uno de los primeros en tener refactorización de código integrada y búsqueda avanzada de código. En 2014 Google sacó la primera versión de Android Studio basada en el código abierto de Intelij. Aunque es un entorno de desarrollo integrado para Java, es compatible con muchos lenguajes como Kotlin, Gloovy, XML y Go.

### 5.1.2. Java

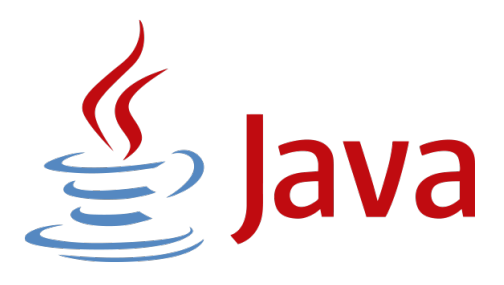

Figura 5.2: Logotipo Java.

Java<sup>[\[7\]](#page-92-2)</sup> es un lenguaje de programación y una plataforma informática que fue comercializada en 1995 por la empresa Sun Microsystems. En 2010 fue adquirida por Oracle. Desde 2012 es uno de los lenguajes de programación más populares para el desarrollo de aplicaciones.

Se encuentra en móviles, ordenadores, juegos, aplicaciones de red, es la base para prácticamente todo.

### 5.1.3. SQLite

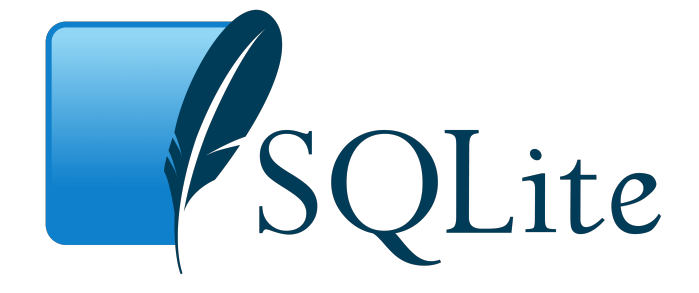

Figura 5.3: Logotipo SQLite

 $SQLite[8]$  $SQLite[8]$  es un sistema de gestión de base de datos relacional compatible con ACID(Atomicity, Consistency, Isolation y Durability). Su lanzamiento fue en mayo del 2000 y fue creada por D. Richard Hip.

Lo que diferencia a SQLite de otras bases de datos cliente-servidor es que no es un proceso independiente con el que el programa se comunica, sino que la biblioteca se enlaza con el programa para ser parte integral del mismo.

Puede ser utilizado en múltiples lengujes de programación, como C, Java, PHP y Python.

### 5.1.4. Visual Paradigm

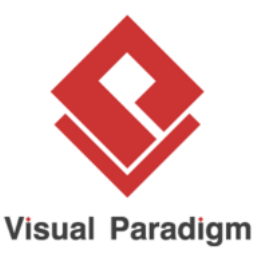

Figura 5.4: Logotipo Visual Paradigm .

Visual Paradigm 16.3[\[9\]](#page-92-4) es una herramienta CASE(Computer Aided Software Engineering). Soporta el ciclo completo de vida del desarrollo de software, análisis, diseño, despliegue y creación de diagramas de clases. Incluso se puede generar código desde los diagramas y documentación.

### 5.1.5. Github

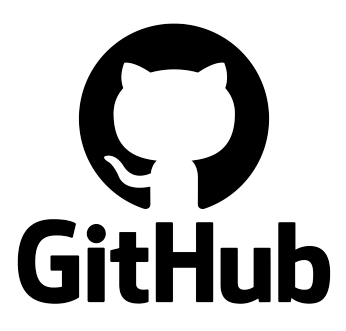

Figura 5.5: Logotipo Github.

GitHub[\[10\]](#page-92-5) es una plataforma colaborativa donde alojar proyectos utilizando el control de versiones. Como es un repositorio, el código se puede descargar y ser revisado por cualquier usuario. En junio del 2018 fue comprado por Microsoft

### 5.1.6. Microsoft Project

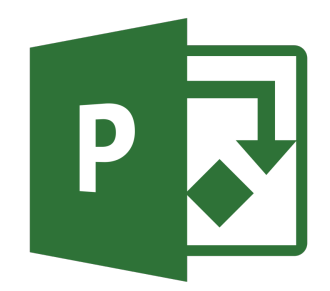

Figura 5.6: Logotipo Microsoft Project.

Microsoft Project<sup>[\[11\]](#page-92-6)</sup> es un software de administración de proyectos y programas desarrollado por Microsoft. Ayuda a la persona que crea un proyecto a asignar recursos a las tareas, llevar un seguimiento del progreso, dar presupuestos y analizar cargas de trabajo.

## 5.2. Control de versiones

Se ha utilizado Gitlab para el control de versiones, con un repositorio cuya dirección url es: <https://gitlab.inf.uva.es/marvare/handbappscore/-/tree/master>

## 5.3. Versiones de Android soportadas

Para poder crear una aplicación es necesario especificar un nivel de API mínimo, es decir, a partir de que versión se puede usar nuestra aplicación. Para poder tomar esta decisión hay que comprobar que versión de API usa la mayoría de los usuarios. Un dato a tener en cuenta es que las aplicaciones compatibles con versiones anteriores son compatibles con las posteriores, pero no en el caso contrario. Estos datos se pueden encontrar en Android Studio[\[17\]](#page-92-7), aunque todavía no han proporcionado datos sobre Android 11.

## $\begin{array}{lll} \textit{CAP\'ITULO 5.} \quad \textit{IMPLEMENTACIÓN} \qquad \qquad & \textit{5.3.} \quad \textit{VERSIONES DE ANDROID SOPORTADAS} \end{array}$

| <b>ANDROID PLATFORM</b><br><b>VERSION</b> | <b>APILEVEL</b> | <b>CUMULATIVE</b><br><b>DISTRIBUTION</b> |
|-------------------------------------------|-----------------|------------------------------------------|
| 4.0 Ice Cream Sandwich                    | 15              |                                          |
| 4.1 Jelly Bean                            | 16              | 99,8%                                    |
| 4.2 Jelly Bean                            | 17              | 99,2%                                    |
| 4.3 Jelly Bean                            | 18              | 98,4%                                    |
| 4.4 KitKat                                | 19              | 98,1%                                    |
| 5.0 Lollipop                              | 21              | 94,1%                                    |
| 5.1 Lollipop                              | 22              | 92,3%                                    |
| 6.0 Marshmallow                           | 23              | 84,9%                                    |
| 7.0 Nougat                                | 24              | 73,7%                                    |
| 7.1 Nougat                                | 25              | 66,2%                                    |
| 8.0<br>Oreo                               | 26              | 60,8%                                    |
| 8.1 Oreo                                  | 27              | 53,5%                                    |
| 9.0 Pie                                   | 28              | 39,5%                                    |
| 10 Android 10                             | 29              | 8,2%                                     |

Figura 5.7: Tabla versiones de Android y distribución acumulativa.

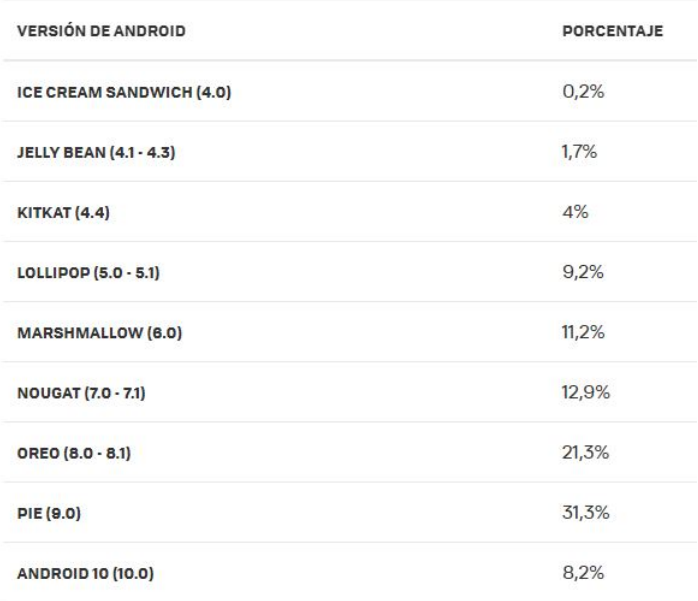

Figura 5.8: Tabla versiones de Android con porcentaje real.

Como podemos observar, la mayoría de los usuarios cuentan con versiones de API oscilando entre la 23 y la 28 (Marshmallow 6.0 y Pie 9.0). Por estos datos se decide que el nivel mínimo de API sea la 23 (Marshmallow 6.0) con un  $84.9\%$  de soporte en la mayoría de los dispositivos Android.

# Capítulo 6

# Pruebas

Se denomina prueba al conjunto de actividades que proporcionan información objetiva sobre la calidad de un producto para as´ı poder detectar los posibles errores que tenga dicho producto. Podemos encontrar diferentes tipos de prueba:

- Pruebas de caja blanca, son aquellas que se realizan mirando el código y la estructura del producto para poder hacer dichas pruebas. Se requieren conocimientos de implementación y programación para realizar estas pruebas, por lo que normalmente las realizan los desarrollados.
- Pruebas de caja negra, son aquellas en las que el c´odigo no se visualiza ya que solo importa las entradas que recibe y las respuestas que produce sin importar el funcionamiento interno. No se necesitan conocimientos de programación e implementación para hacer estas pruebas, las realizan los testers.

En este proyecto el tipo de pruebas que se han realizado , han sido las de caja negra. Se ha probado cada m´etodo de cada clase utilizando estas pruebas, pero solo se van a mostrar las pruebas de caja negra por caso de uso.

Para realizar las pruebas de funcionalidad se han intentado hacer pruebas para todos los casos de uso descritos con anteriormente. De esta forma comprobaremos el correcto o incorrecto funcionamiento de la aplicación, y estos resultados serán mostrados.

Al hablar de una aplicación con interfaz gráfica, también es importante realizar pruebas sobre la interfaz de usuario. Este tipo de pruebas están orientadas a comprobar el correcto funcionamiento de las pantallas y la navegación entre ellas.

Hay que comprobar el correcto funcionamiento de la aplicación en diferentes versiones de Android, ya que esta aplicación tiene como API mínima requerida la 23. Para ello se probará en diferentes dispositivos con diferentes versiones, a continuación se muestra el modelo y el número de versión.

- 1. Xiaomi Mi 8 Lite Android 10.0 (API 29)
- 2. Samsung Galaxy S10 Android 11 (API 30)
- 3. Samsung J5 Android Marshmallow 6.0.1 (API 23)

## 6.1. Listado de pruebas

- Añadir jugadores a un equipo.
- Añadir menos o ningún jugadores titulares de los seleccionados.

- $\blacksquare$  Añadir un equipo sin nombre.
- Cambiar n´umero de minutos del partido.
- Cambiar n´umero de partes del partido.
- Iniciar temporizador del partido.
- Pausar temporizador del partido sin añadir tiempo muerto de un equipo.
- Añadir tiempo muerto de un equipo.
- Reanudar temporizador del partido.
- $\blacksquare$  Añadir acciones sin que el tiempo esté activo.
- Consultar las estadísticas del partido.
- Cambiar un jugador por un suplente.
- Cambiar un suplente por un jugador.
- Cambiar un jugador de un equipo por otro.
- Sumar un gol a un marcador.
- Restar un gol a un marcador.
- A˜nadir tarjeta roja a un jugador.
- A˜nadir dos tarjetas rojas a un jugador.
- A˜nadir un penalti a un jugador.
- Añadir una exclusión a un jugador.
- Añadir tres exclusiones a un jugador.
- A˜nadir una tarjeta amarilla a un jugador.
- A˜nadir dos tarjetas amarillas a un jugador.
- Añadir más de dos tarjetas amarillas a un jugador.
- A˜nadir cuatro tarjetas amarillas a un equipo.
- A˜nadir un gol a un jugador.
- Anular un gol a un jugador.
- A˜nadir falta a un jugador.
- Añadir tiro a un jugador.
- Añadir recuperación a un jugador.
- Cambiar el n´umero de titulares antes de crear un equipo.

## 6.2. Resultados

En esta sección se mostrarán los resultados obtenidos al ejecutar la serie de pruebas anteriores en los diferentes dispositivos. Se mostrará en la tabla los resultados obtenidos, tanto si son exitosos como si se producen fallos, y en el caso de producirse fallo si se ha podido corregir y de que forma.

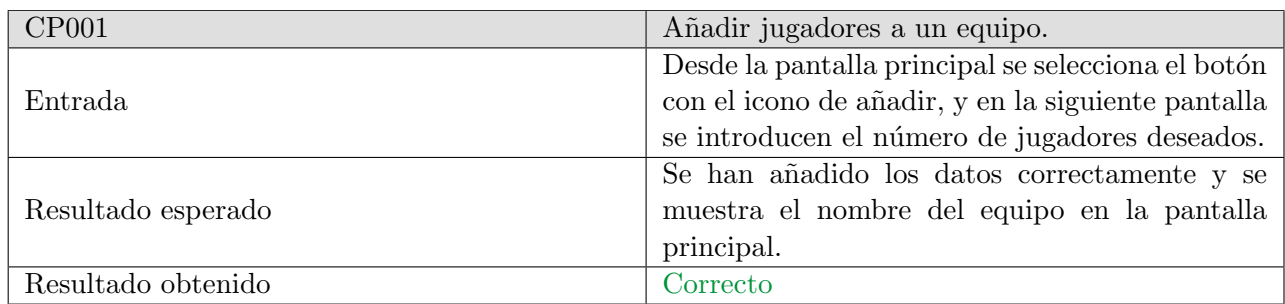

Tabla 6.1: CP001. Añadir jugadores a un equipo.

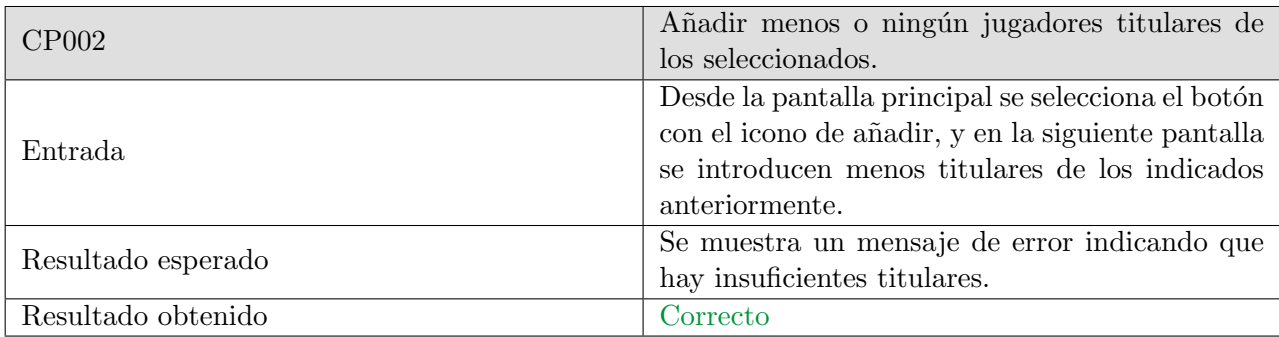

Tabla 6.2: CP002. Añadir menos o ningún jugadores titulares de los seleccionados.

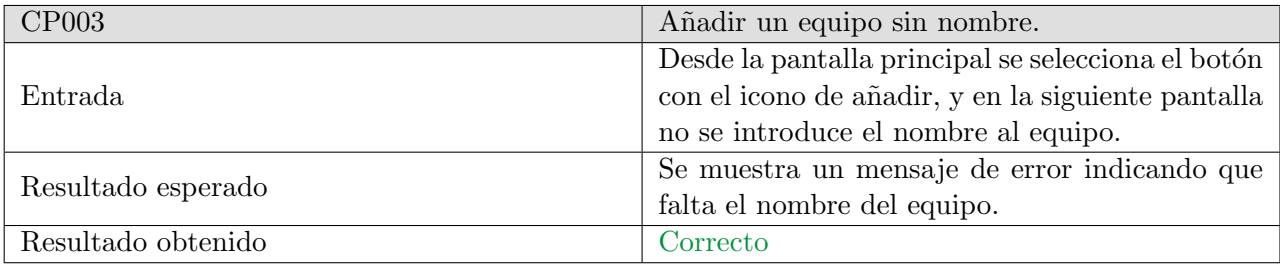

Tabla 6.3: CP003. Añadir un equipo sin nombre.

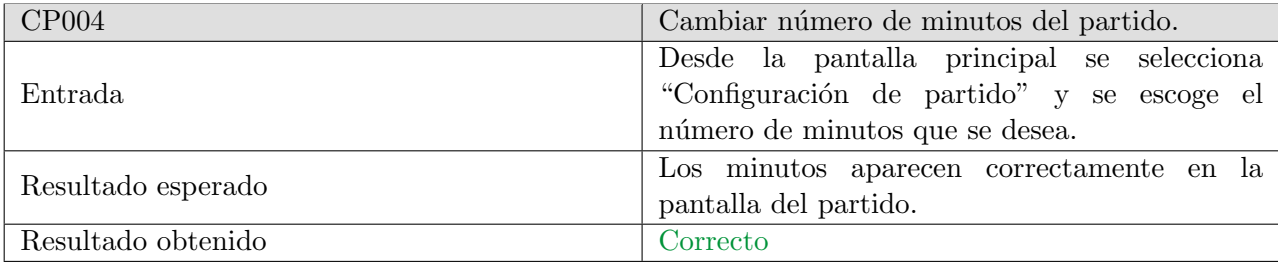

Tabla 6.4: CP004. Cambiar número de minutos del partido.

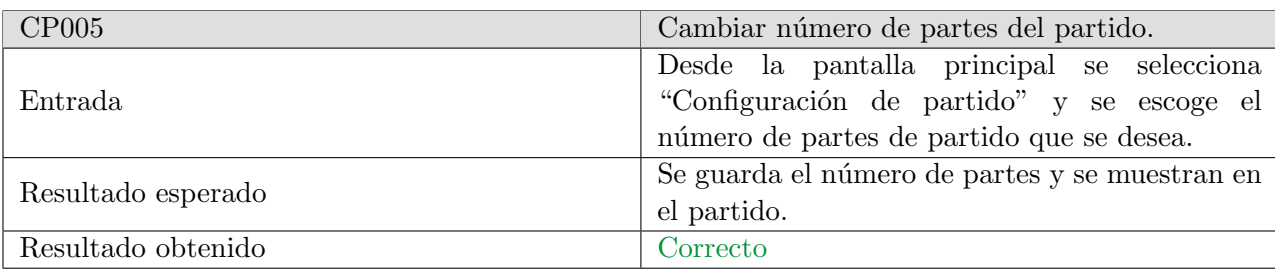

Tabla 6.5: CP005. Cambiar número de partes del partido.

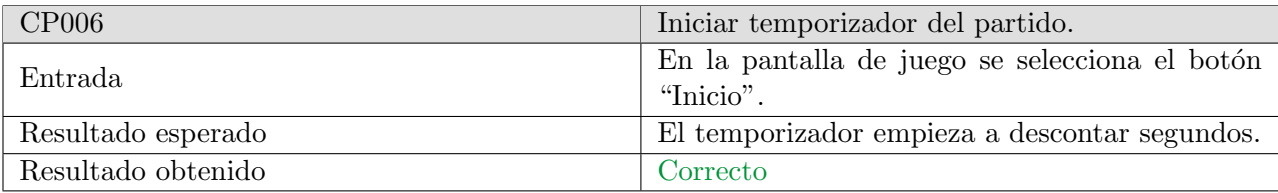

Tabla 6.6: CP006. Iniciar temporizador del partido.

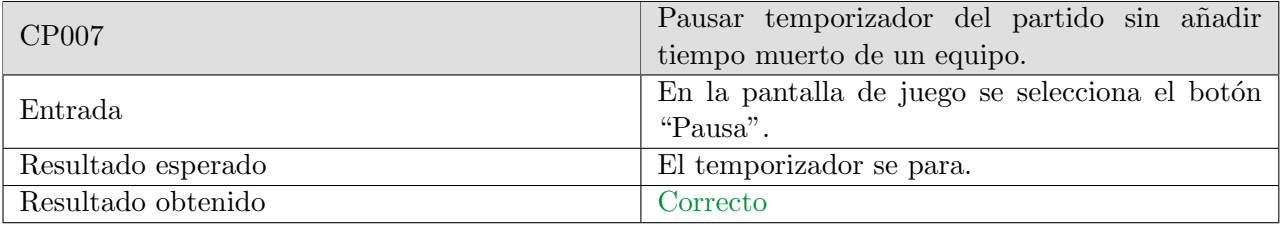

Tabla 6.7: CP007. Pausar temporizador del partido sin añadir tiempo muerto de un equipo.

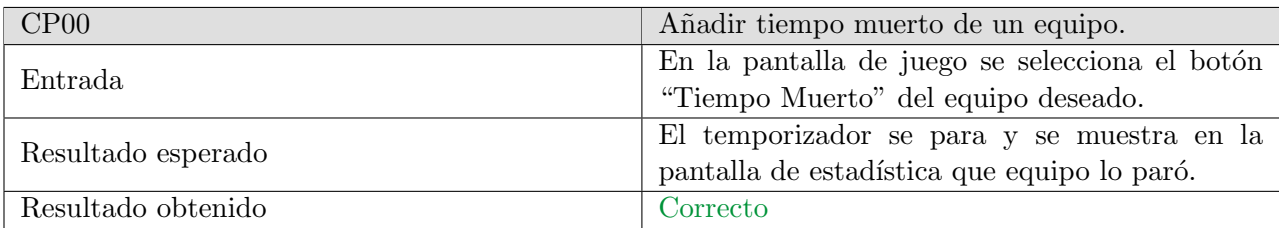

Tabla 6.8: CP008. Añadir tiempo muerto de un equipo.

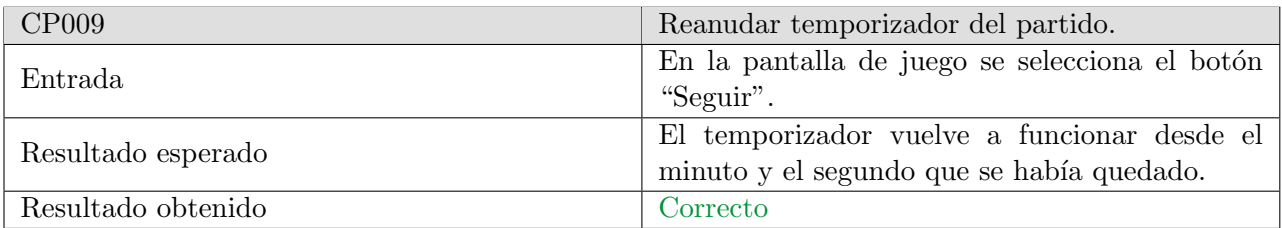

Tabla 6.9: CP009. Reanudar temporizador del partido.

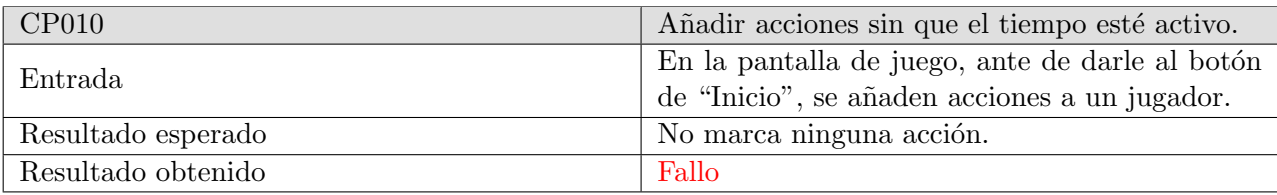

Tabla 6.10: CP010. Añadir acciones sin que el tiempo esté activo.

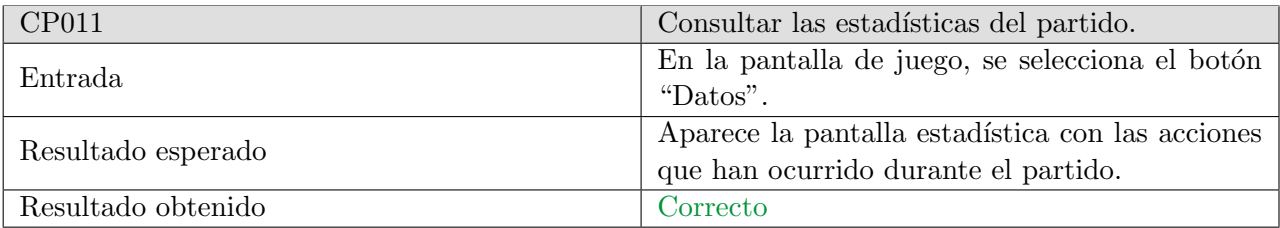

Tabla 6.11: CP011. Consultar las estadísticas del partido.

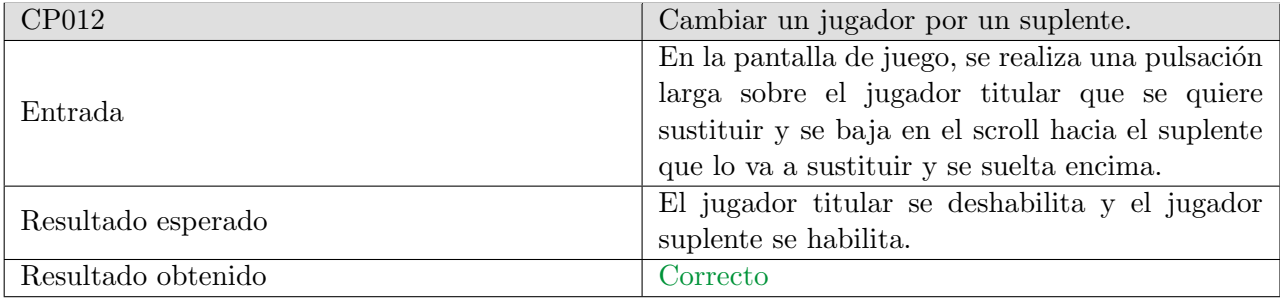

Tabla 6.12: CP012. Cambiar un jugador por un suplente.

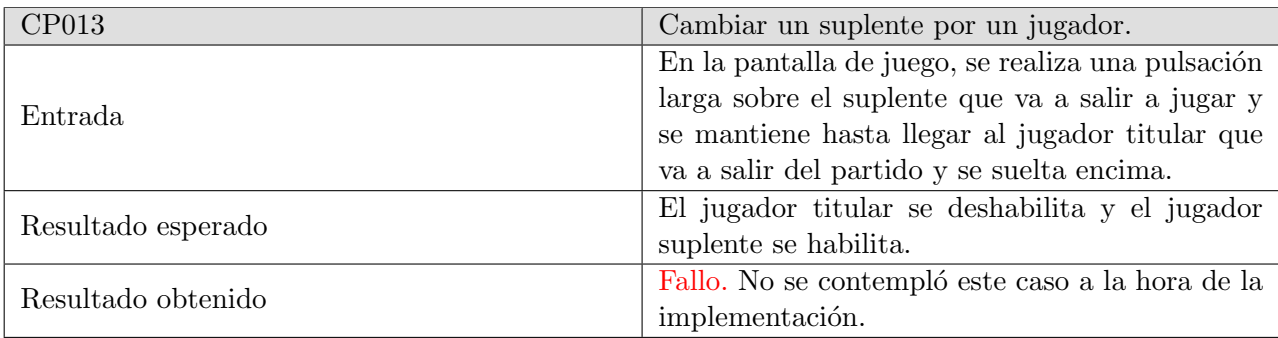

Tabla 6.13: CP013. Cambiar un suplente por un jugador.

## $CAPÍTULO 6. PRUEBAS$  6.2. RESULTADOS

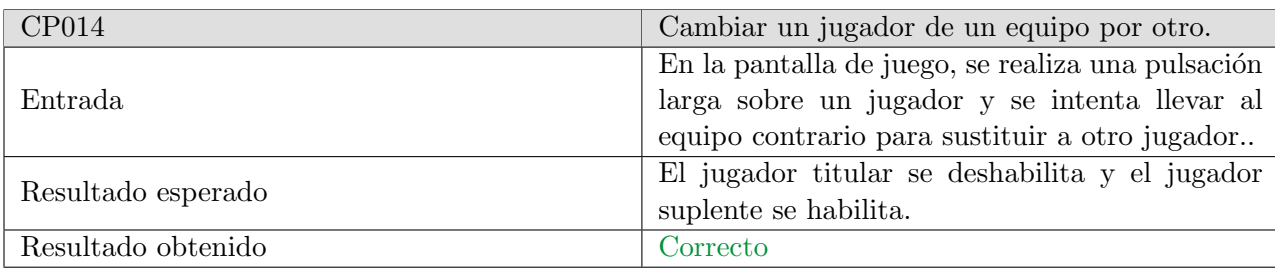

Tabla 6.14: CP014. Cambiar un jugador de un equipo por otro.

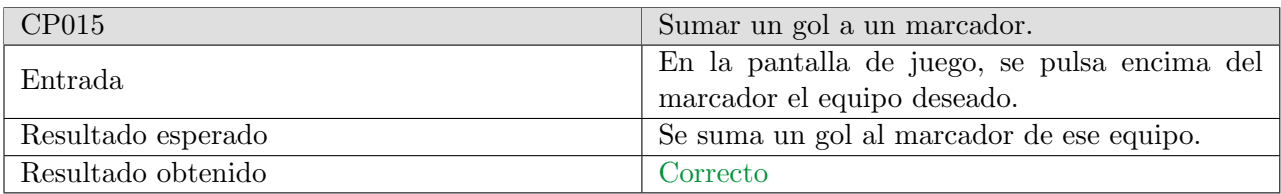

Tabla 6.15: CP015. Sumar un gol a un marcador.

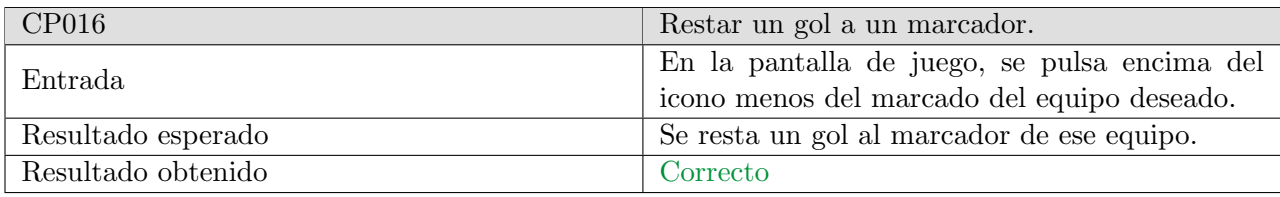

Tabla 6.16: CP016. Restar un gol a un marcador.

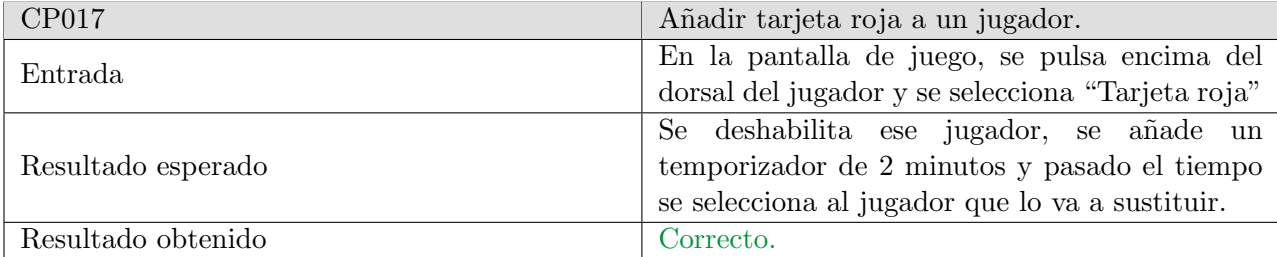

Tabla 6.17: CP017. Añadir tarjeta roja a un jugador.

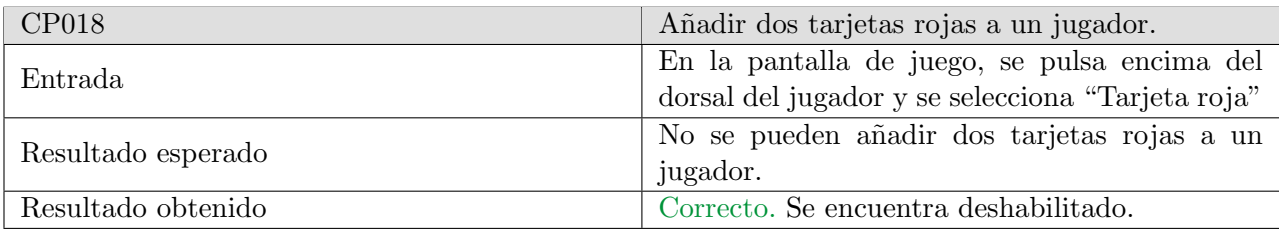

Tabla 6.18: CP018. Añadir dos tarjetas rojas a un jugador.

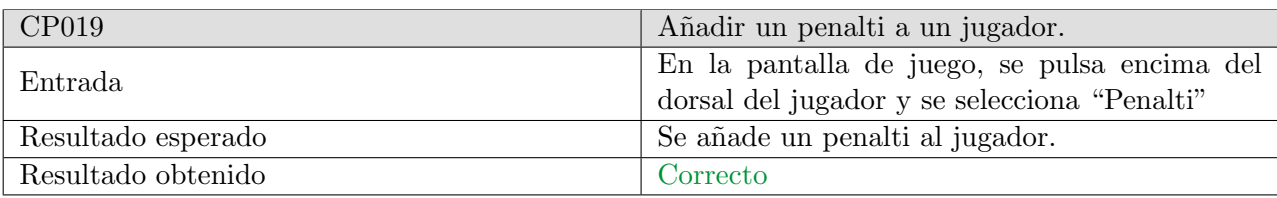

Tabla 6.19: CP019. Añadir un penalti a un jugador.

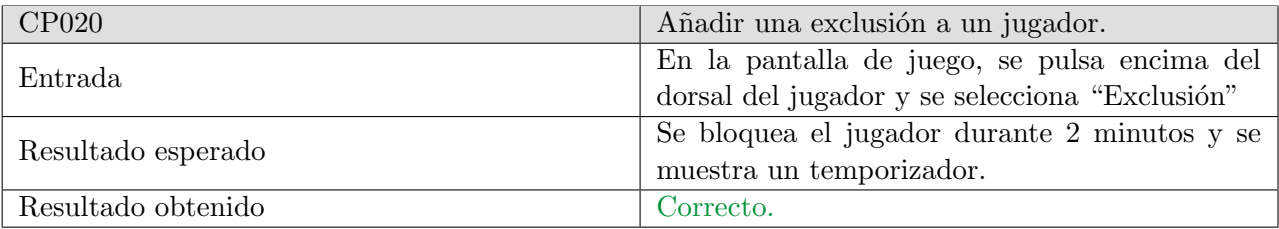

Tabla 6.20: CP020.Añadir una exclusión a un jugador.

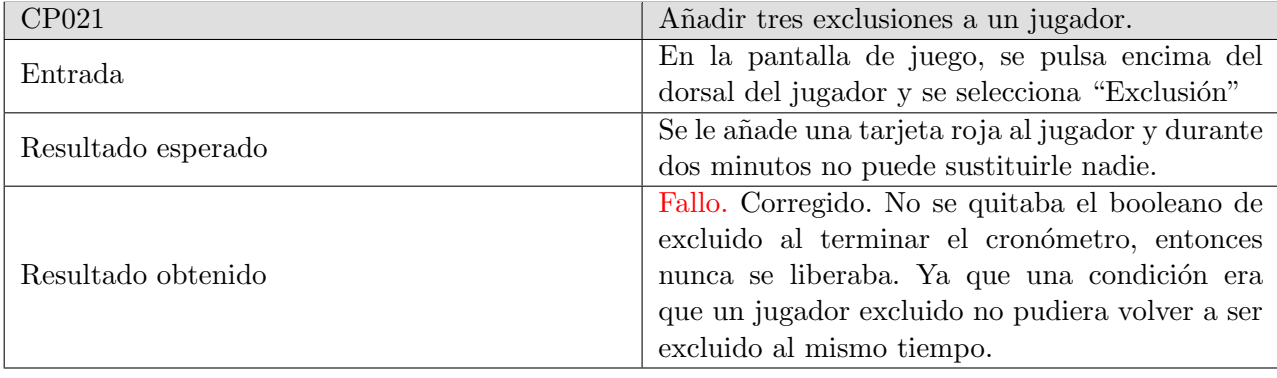

Tabla 6.21: CP021. Añadir tres exclusiones a un jugador.

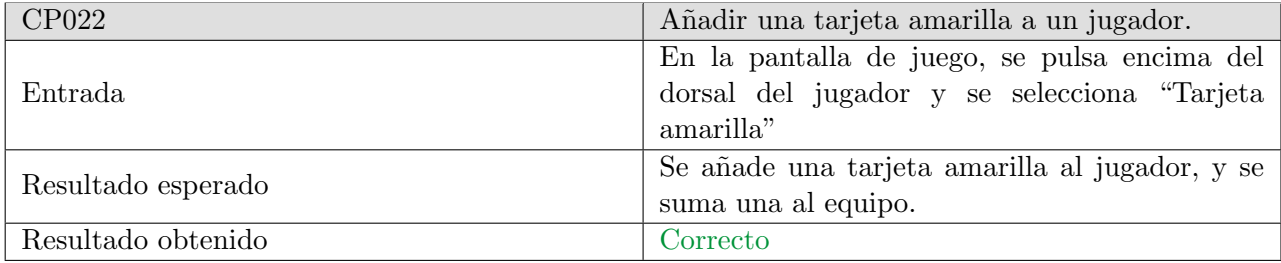

Tabla 6.22: CP022. Añadir una tarjeta amarilla a un jugador.

## $CAPÍTULO 6. PRUEBAS$  6.2. RESULTADOS

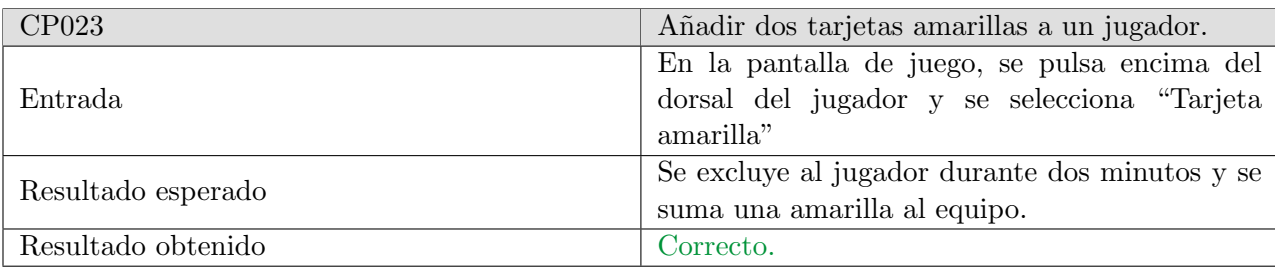

Tabla 6.23: CP023. Añadir dos tarjetas amarillas a un jugador.

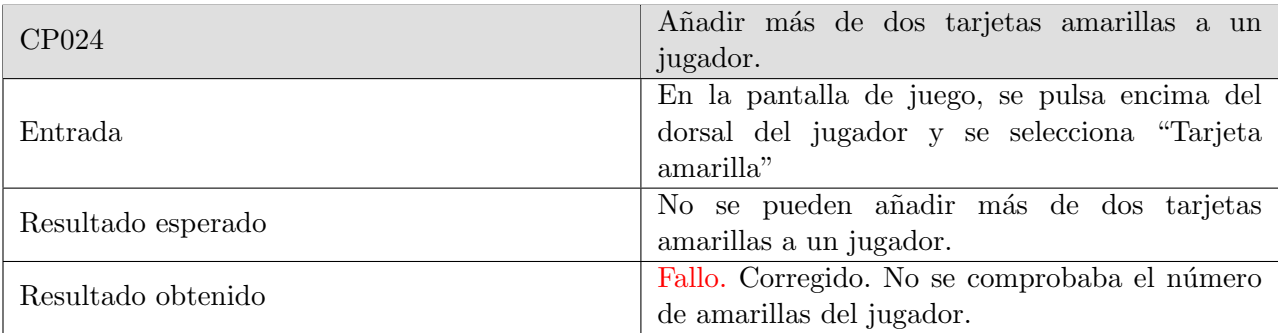

Tabla 6.24: CP024. Añadir más de dos tarjetas amarillas a un jugador.

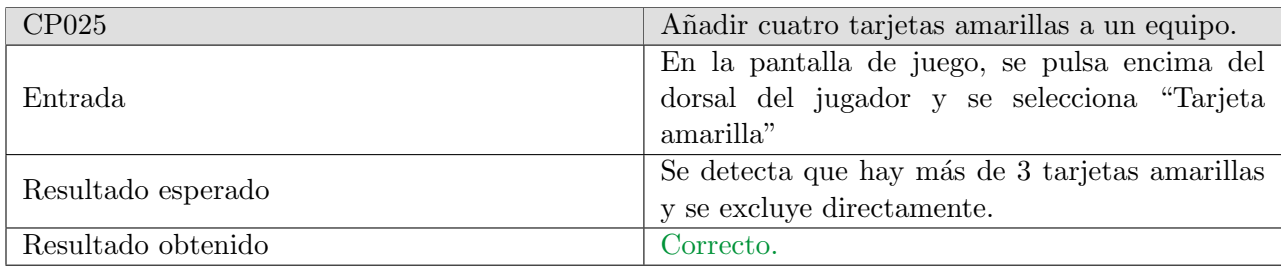

Tabla 6.25: CP025. A˜nadir cuatro tarjetas amarillas a un equipo.

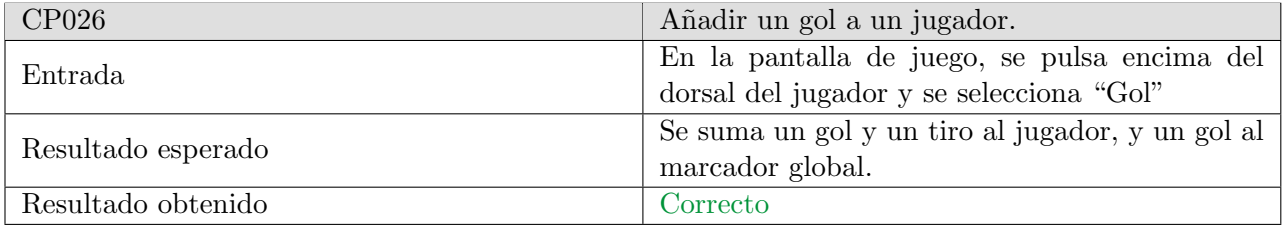

Tabla 6.26: CP026. Añadir un gol a un jugador.

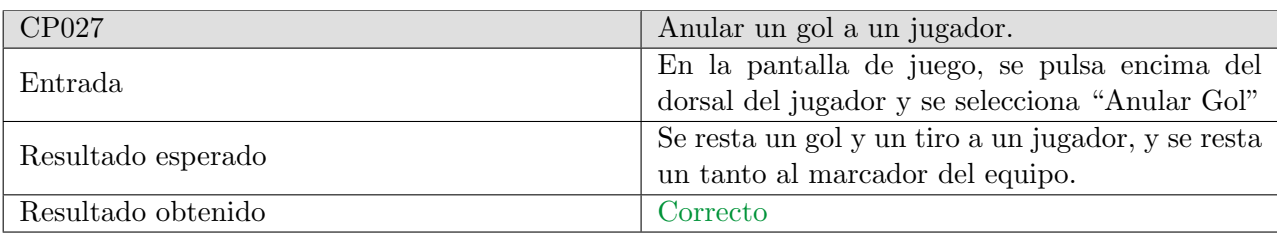

Tabla 6.27: CP027. Anular un gol a un jugador.

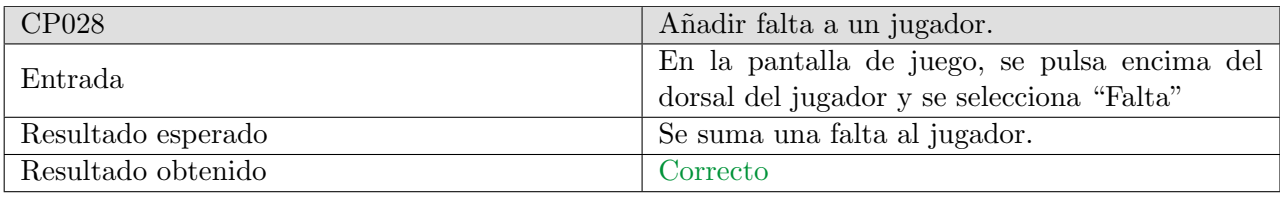

Tabla 6.28: CP028. Añadir falta a un jugador.

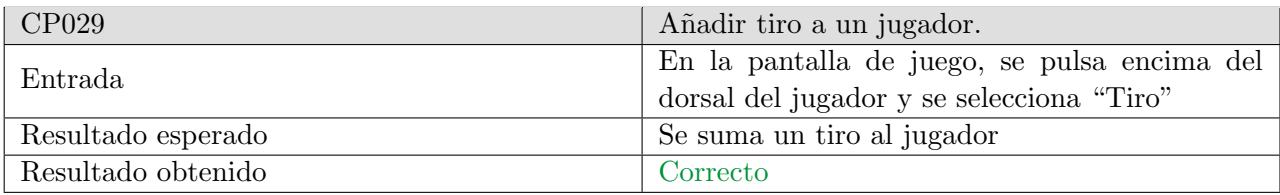

Tabla 6.29: CP029. Añadir tiro a un jugador.

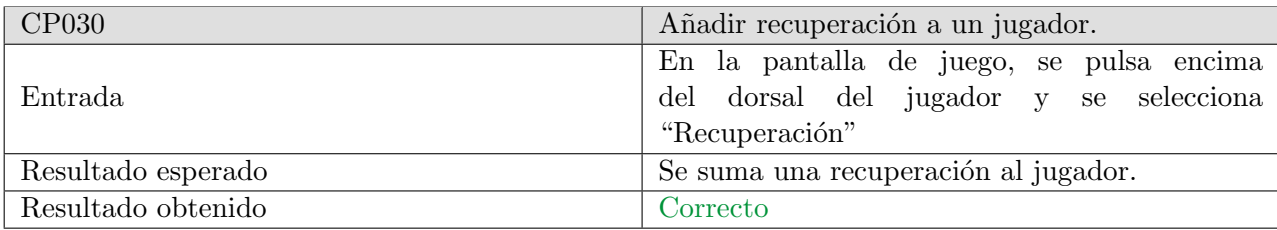

Tabla 6.30: CP030. Añadir recuperación a un jugador.

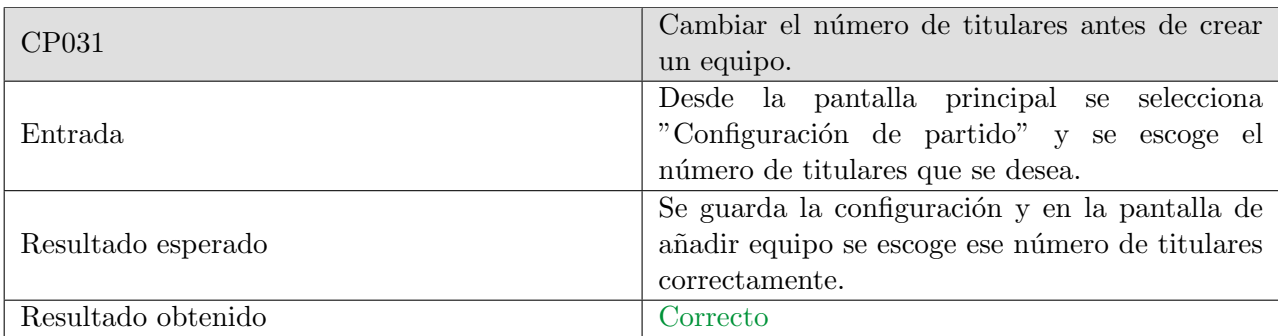

Tabla 6.31: CP031. Cambiar el número de titulares antes de crear un equipo.

## 6.3. Pruebas de interfaz con usuarios

Se ha entregado una versión preliminar de la aplicación a una serie de usuarios (5 usuarios) para evaluar la interfaz. En esta prueba debían realizar un serie de casos de uso y explicar qué mejoras propondrían o qué no les había gustado.

Las mejoras que se propusieron fueron las siguientes:

- Agrandar los botones de la pantalla principal para añadir los equipos, ya que al estar la pantalla casi vacía con ellos de más tamaño iba a quedar mejor.
- Poner el nombre a los botones que llevan de una pantalla a otra en vez de una imagen, para así estar más claro lo que quieren hacer.
- A la hora de añadir jugadores que la primera pulsación fuera la de titular y la segunda la de suplente, ya que en un principio estaba puesto de la manera inversa, una pulsación suplente y dos pulsaciones titular.
- Añadir un hint al nombre del equipo, para que fuera más claro que ahí se podía escribir.
- En el layout del jugador, en una primera versión estaban puestas tarjeta amarilla, recuperación, sumar gol, falta y tiro. Se sugirió quitar la tarjeta amarilla y hacer más grandes los botones, ya que no se utiliza en exceso la tarjeta amarilla.
- En el layout de los jugadores en lugar de poner la inicial escribir el nombre completo de la acción para que se entendiera mejor.
- Mover los marcadores de los equipos hacia los laterales e incluir el tiempo entre los dos.
- Añadir restar gol tanto de equipo como de jugador, ya que se podían anular los goles o se hayan equivocado al ponerlo.

# Capítulo 7

# Conclusiones

Una vez finalizado el proyecto se ha conseguido una aplicación Android que permite seguir un partido en directo y marcar las acciones en el propio teléfono del usuario.

La realización de este proyecto ha conseguido que adquiera nuevos conocimientos sobre Android, que a día de hoy es una tecnología muy usada, por lo que son muy útiles. Además de valorar la planificación de un proyecto para poder llevar cierto orden a la hora de crear el proyecto, ya que es de gran ayuda.

Crear un proyecto desde cero ha sido todo un reto, ya que hay que adquirir todos los roles como analista, programador, dise˜nador y jefe de proyecto, aunque espero que esto sirva como experiencia para el futuro. Además desempeñar estos roles ha hecho que se refuercen los conocimientos adquiridos durante toda la formación académica.

## 7.1. Trabajo futuro

Como trabajo futuro en las siguientes versiones se puede añadir:

- Descarga de las estadísticas finales del partido.
- Se pueda deshacer todas las acciones de los jugadores.
- Poder almacenar todos los resultados de los partidos del mismo equipo para poder crear estadísticas al final de cada temporada.
- Mejora de la interfaz para que sea adaptativa a tablets.
- Poder escoger un equipo que ha sido creado con anterioridad y no tener que crear uno cada vez.
- Añadir la opción de indicar que jugador es el portero.
- Tener la opción de poner nombre a los jugadores
- Poder indicar la posición de cada jugador.

# **Bibliografía**

- [1] I. Jacobson, G. Booch, J. Rumbaugh «El Proceso Unificado de Desarrollo de Sofware »
- [2] Pablo de la Fuente . Apuntes de la asignatura «Planificación y Gestión Plataformas Informáticas»
- [3] Roger S. Pressman «Ingeniería del Software. Un enfoque práctico»
- [4] Miguel Ángel Laguna, Félix Prieto. Apuntes de la asignatura «Fundamentos de Ingeniería del Sofware✮✮
- [5] Developer Android. Fecha de último acceso:  $18/07/2021$  <https://developer.android.com/?hl=es>
- <span id="page-92-1"></span>[6] IntelliJ IDEA. Fecha de último acceso:  $08/06/2021$  <https://www.jetbrains.com/es-es/idea/>
- <span id="page-92-2"></span> $[7]$  *i*, Qué es Java? Fecha de último acceso:08/06/2021 [https://www.java.com/es/about/whatis\\_java.](https://www.java.com/es/about/whatis_java.jsp) [jsp](https://www.java.com/es/about/whatis_java.jsp)
- <span id="page-92-3"></span>[8] SQLite Fecha de último acceso:08/06/2021 <https://www.sqlite.org/about.html>
- <span id="page-92-4"></span>[9] Visual Paradigm Fecha de último acceso:  $08/06/2021$  [https://www.ecured.cu/Visual\\_Paradigm](https://www.ecured.cu/Visual_Paradigm)
- <span id="page-92-5"></span>[10] GitHub Fecha de último acceso:18/06/2021 <https://github.com/>
- <span id="page-92-6"></span>[11] Microsoft Proyect Fecha de último acceso:18/07/2021 [https://www.microsoft.com/es-es/](https://www.microsoft.com/es-es/microsoft-365/project/project-management-software) [microsoft-365/project/project-management-software](https://www.microsoft.com/es-es/microsoft-365/project/project-management-software)
- [12] Craig Larman ✭✭Applying UML and Patterns: An Introduction to Object-Oriented Analysis and Design and Iterative Development
- [13] Aplicación móvil Handball Scoreboard para Android. Fecha de último acceso: 15/07/2021 [https://](https://play.google.com/store/apps/details?id=maxime.lechevallier.app.handball&hl=es&gl=US) [play.google.com/store/apps/details?id=maxime.lechevallier.app.handball&hl=es&gl=US](https://play.google.com/store/apps/details?id=maxime.lechevallier.app.handball&hl=es&gl=US)
- [14] Aplicación móvil Scoreboard Handball ++ para Android. Fecha de último acceso:  $15/07/2021$  [https:](https://play.google.com/store/apps/details?id=it.alecs.puntihandball&hl=es&gl=US) [//play.google.com/store/apps/details?id=it.alecs.puntihandball&hl=es&gl=US](https://play.google.com/store/apps/details?id=it.alecs.puntihandball&hl=es&gl=US)
- [15] Versiones Android. Fecha de último acceso:  $16/07/2021$  [https://developer.android.com/studio/](https://developer.android.com/studio/releases/platforms) [releases/platforms](https://developer.android.com/studio/releases/platforms)
- [16] Añadir colores a un texto. Fecha de último acceso:  $14/07/2021$  [http://minisconlatex.blogspot.](http://minisconlatex.blogspot.com/2012/05/como-cambiar-el-color-de-una-palabra.html) [com/2012/05/como-cambiar-el-color-de-una-palabra.html](http://minisconlatex.blogspot.com/2012/05/como-cambiar-el-color-de-una-palabra.html)
- <span id="page-92-7"></span>[17] Versiones de Android Fecha de ´ultimo acceso: 15/07/2021 [https://developer.android.com/](https://developer.android.com/studio) [studio](https://developer.android.com/studio)
- <span id="page-92-0"></span>[18]  $[0.2]$  [Qué es la Usabilidad? Fecha de último acceso: 14/07/2021 [https://www.guiadigital.gob.cl/](https://www.guiadigital.gob.cl/articulo/que-es-la-usabilidad.html) [articulo/que-es-la-usabilidad.html](https://www.guiadigital.gob.cl/articulo/que-es-la-usabilidad.html)

### BIBLIOGRAFÍA BIBLIOGRAFÍA

- [19] Botón de alternancia multiestatal Fecha de último acceso: 24/04/2021 [https://www.it-swarm-es.](https://www.it-swarm-es.com/es/android/boton-de-alternancia-multiestatal/972100035/) [com/es/android/boton-de-alternancia-multiestatal/972100035/](https://www.it-swarm-es.com/es/android/boton-de-alternancia-multiestatal/972100035/)
- <span id="page-93-0"></span>[20] Privacy by design. Fecha de último acceso: 17/07/2021 [https://protecciondatos-lopd.com/](https://protecciondatos-lopd.com/empresas/privacy-by-design/) [empresas/privacy-by-design/](https://protecciondatos-lopd.com/empresas/privacy-by-design/)
- <span id="page-93-1"></span>[21] Descripción general del almacenamiento de archivos y datos. Fecha de último acceso:  $14/07/2021$ <https://developer.android.com/training/data-storage?hl=es-419>

# Anexos

## Anexo A

# Manual de instalación

Los pasos para instalar la aplicación son los mismos que se siguen con cualquier otra aplicación Android que no está alojada en la Play Store. Hay que activar en el teléfono la opción de "Permitir instalar aplicaciones de origen desconocido".

El dispositivo tiene que tener las siguientes características:

- $\blacksquare$  Versión mínima de Android: Android Marshmallow 6.0
- $\blacksquare$  Espacio mínimo requerido: 16MB

# Instalar aplicaciones desconocidas

Autorizar descargas de esta fue...

Figura A.1: Captura de pantalla de instalación de aplicaciones de origen desconocido en Xiaomi.

 $\bullet$ 

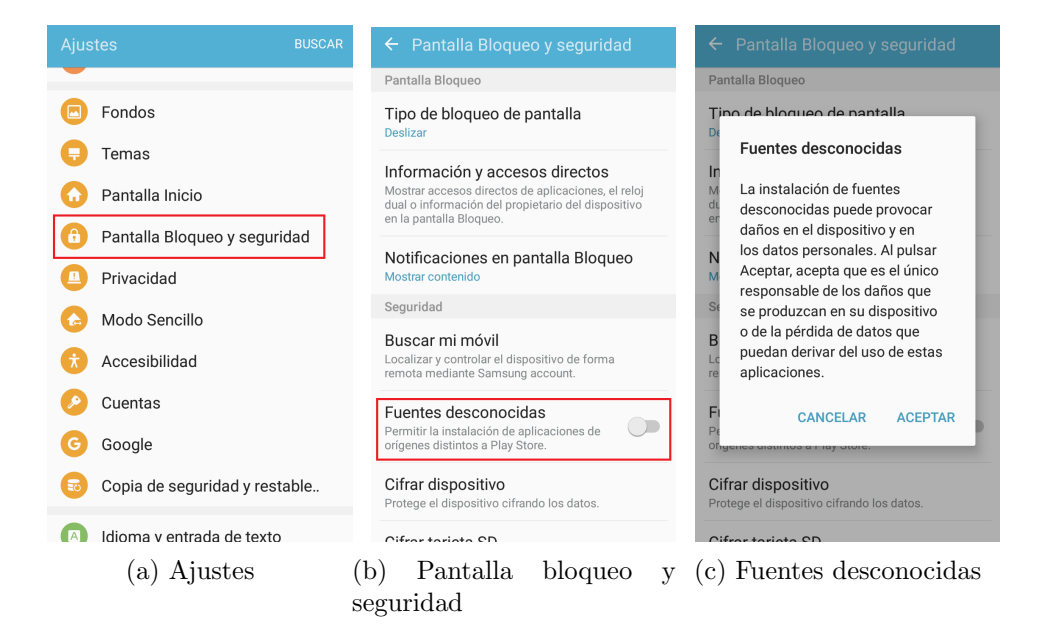

Figura A.2: Activar instalación de fuentes desconocidas Samsung J5.

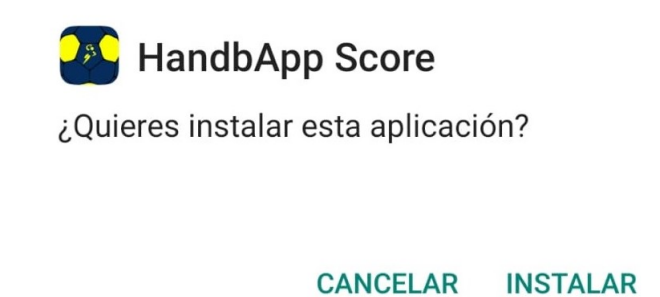

Figura A.3: Captura de pantalla para instalar la aplicación Handbapp Score.

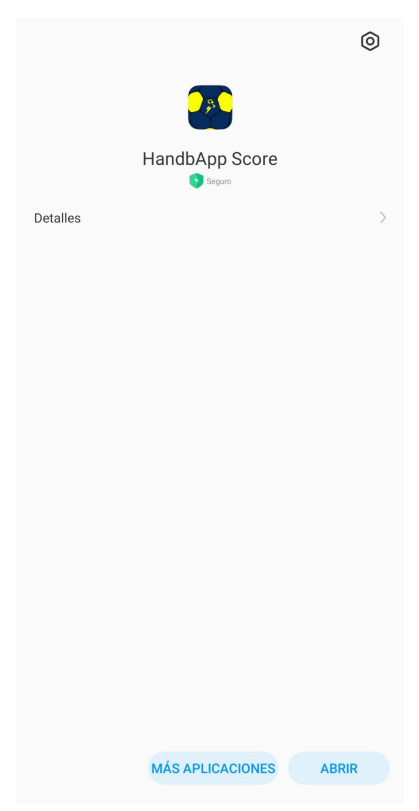

Figura A.4: Captura de pantalla para abrir la aplicación Handbapp Score.

Para poder tener la aplicación en el móvil se puede pasar el archivo a través del ordenador e instalarlo, o acceder mediante el enlace del repositorio para poder descargarla y seguir lo mismos pasos de instalación. La url del repositorio es la siguiente: [https://gitlab.inf.uva.es/marvare/handbappscore/-/tree/](https://gitlab.inf.uva.es/marvare/handbappscore/-/tree/master) [master](https://gitlab.inf.uva.es/marvare/handbappscore/-/tree/master)

# Anexo B

# Manual de usuario

En esta sección se indican los pasos a seguir para cada una de las funcionalidades de la aplicación. Una vez instalada la aplicación, nos encontramos con la siguiente pantalla.

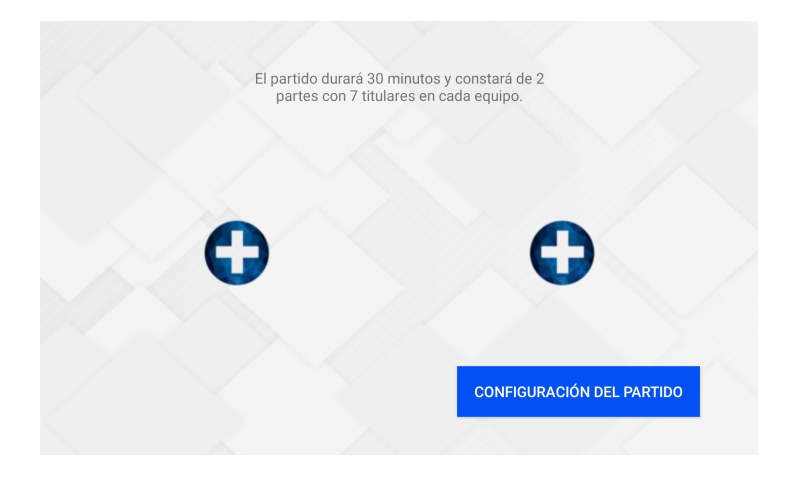

Figura B.1: Primera pantalla Handbapp.

En ella podemos realizar dos acciones, añadir los jugadores a los equipos y cambiar la configuración del partido. La configuración por defecto está puesta a dos partes de 30 minutos cada una, con 7 jugadores titulares.

Si se quiere cambiar esta configuración predeterminada se debe pulsar el botón "Configuración del partido"

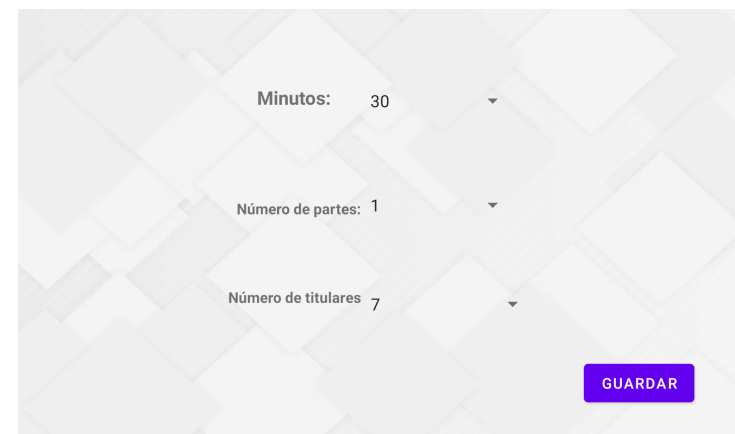

Figura B.2: Pantalla configuración Handbapp.

En esta pantalla se selecciona las preferencias del partido en el desplegable. Una vez obtenida la configuración desea, se pulsa el botón "Guardar" y se vuelve a la pantalla principal. A continuación se presiona sobre el el botón " $+$ ", que nos llevará a la pantalla de configuración del equipo.

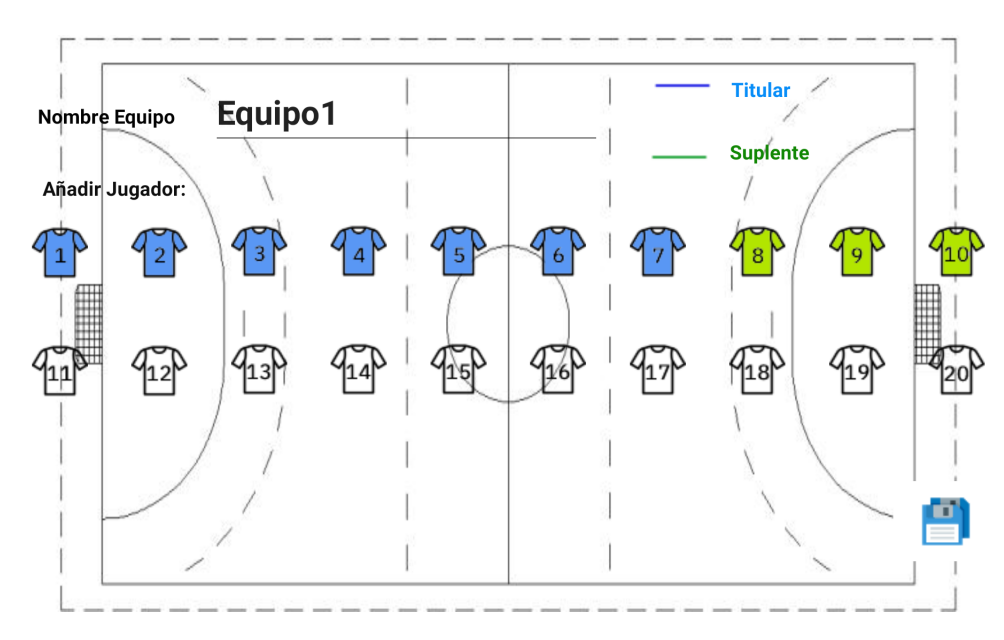

Figura B.3: Pantalla añadir jugadores Handbapp

Una vez se llega a esta pantalla, se escribe el nombre del equipo y se selecciona los jugadores presionando sobre las camisetas, pulsando una vez se convierten en titulares(color azul), pulsando dos veces se convierten en suplentes(color verde), y si los pulsamos una tercera vez se quedan sin seleccionar. Cuando se haya terminado se pulsa el dibujo de guardar y volvemos a la primera pantalla. Se tiene que repetir la misma operación con el otro botón "+" para crear el segundo equipo. Entonces saldrá el botón "Jugar" que se debe pulsar para ir a la pantalla del partido.

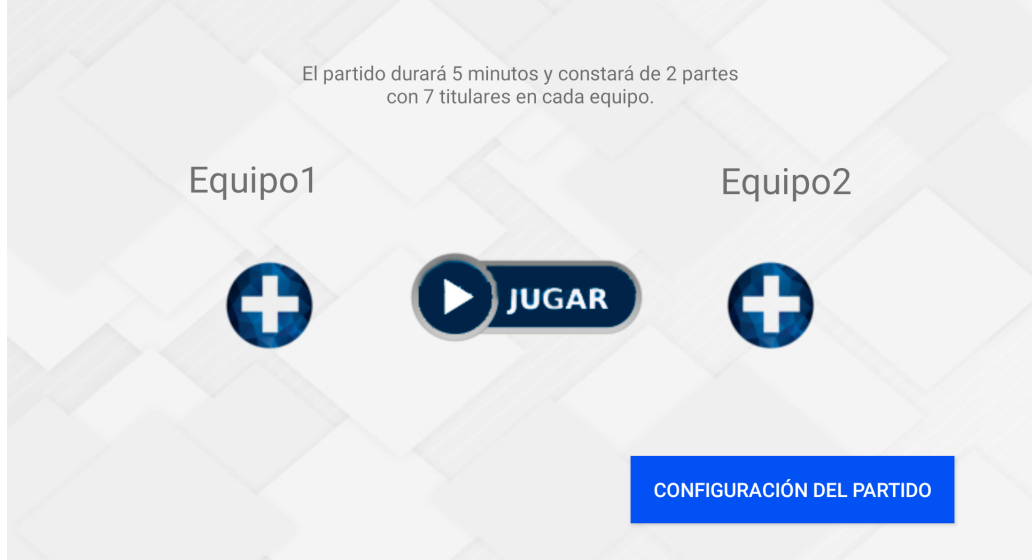

Figura B.4: Pantalla iniciar partido Handbapp.

| Equipo1                                                                       | 刊                              | 冊                              | Equipo2                                                                                       |
|-------------------------------------------------------------------------------|--------------------------------|--------------------------------|-----------------------------------------------------------------------------------------------|
|                                                                               | ٠                              | л<br>Ш                         |                                                                                               |
| Recu.<br>Falta<br>Tiro<br>Gol<br>$\mathbf{0}$<br>$\mathbf 0$<br>0<br>Ω        | $-1$<br>$\blacksquare$         |                                | Tiro<br>Gol<br>Falta<br>Recu.<br>$\Omega$<br>$\Omega$<br>$\Omega$<br>0                        |
| Falta<br>Recu.<br>Tiro<br>Gol<br>$\mathbf 0$<br>0<br>$\mathbf 0$<br>$\Omega$  | <b>TIEMPO</b><br><b>MUERTO</b> | <b>TIEMPO</b><br><b>MUERTO</b> | Tiro<br>Falta<br>Recu.<br>Gol<br>$\Omega$<br>$\Omega$<br>$\Omega$<br>0                        |
| Falta<br>Recu.<br>Tiro<br>Gol<br>3<br>0<br>0<br>0<br>0                        | <b>INICIO</b>                  |                                | Gol<br>Tiro<br>Falta<br>Recu.<br>13<br>$\Omega$<br>0<br>0<br>0                                |
| Falta<br>Recu.<br>Tiro<br>Gol<br>0<br>0<br>0<br>0                             |                                |                                | Gol<br>Tiro<br>Falta<br>Recu. $\Omega$<br>$\Omega$<br>$\Omega$<br>$\cap$<br>0                 |
| Falta<br>Recu.<br>Tiro<br>Gol<br>ь<br>$\bigcap$<br>$\overline{0}$<br>0<br>0   | $\mathbf{u}$ $\mathbf{v}$      |                                | Falta<br>Recu.<br>Tiro<br>Gol<br>$\Omega$<br>$\Omega$<br>$\bigcap$<br>O                       |
| Falta<br>Recu.<br>Tiro<br>Gol<br>b<br>$\overline{0}$<br>0<br>0<br>$\mathbf 0$ | <b>DATOS</b>                   |                                | Tiro<br>Falta<br>Recu. $\sqrt{ }$<br>Gol<br>тo<br>$\mathbf 0$<br>$\mathbf 0$<br>$\Omega$<br>0 |
| Falta<br>Tiro<br>Recu.<br>Gol                                                 |                                |                                | Tiro<br>Gol<br>Falta<br>Recu.                                                                 |

Figura B.5: Pantalla partido creado Handbapp.

En esta pantalla es donde se va a desarrollar todo el partido, se puede observar que en cada lado de la pantalla se encuentra un equipo con sus jugadores, y que está marcado el tiempo que se ha seleccionado y la parte del partido en la que se encuentra. Para comenzar el partido se selecciona el botón "Inicio", y el temporizador comenzará a funcionar.

Si se quiere añadir tiempo muerto al partido, se selecciona el botón "Tiempo Muerto" del equipo deseado para parar el tiempo. Cuando haya que volver a continuar el partido se pulsa el botón "Seguir".

Se pueden añadir goles al marcador de cada equipo sin necesidad de estar asociado a un jugador, simplemente con pulsar sobre el marcador del equipo se sumará.

Si por el contrario, se quiere restar goles del marcador de un equipo, se pulsará el botón "-" de al lado del marcador del equipo al que se quiera quitar un gol.

Para seleccionar las acciones de un jugador se tienen dos maneras.

### ANEXO B. MANUAL DE USUARIO

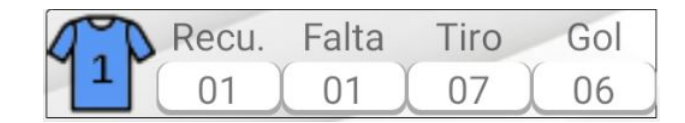

Figura B.6: Botones del jugador.

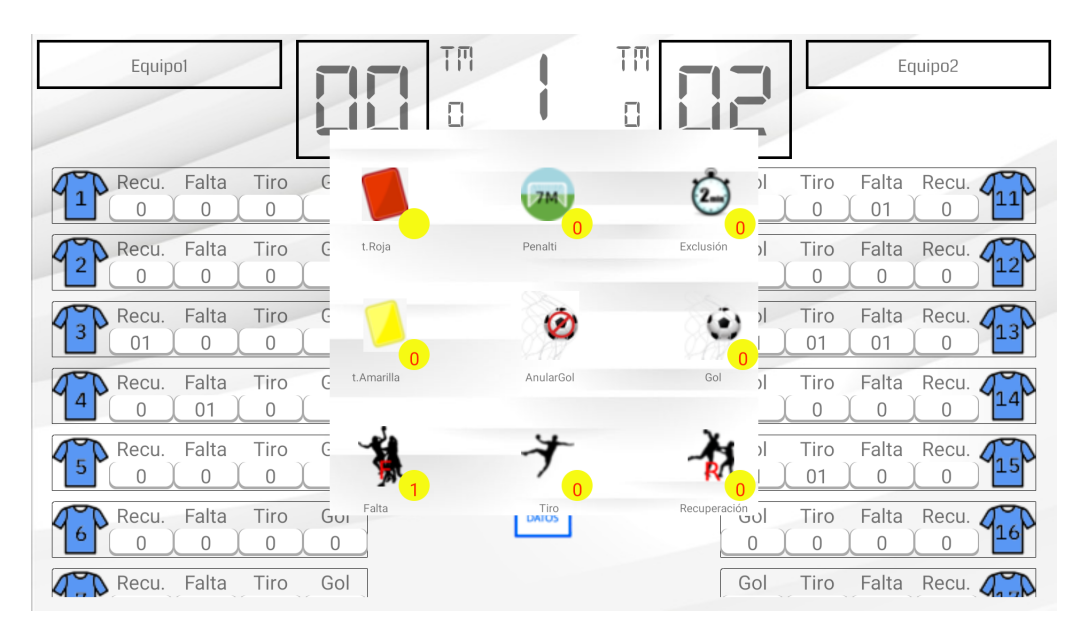

Figura B.7: Pantalla menú del jugador Handbapp.

En la Figura B.6 se puede seleccionar los botones para añadir un tiro, una recuperación, un gol y una falta a un jugador.

La Figura B.7 se obtiene pulsando sobre la camiseta del jugador, ahí podemos seleccionar el resto de acciones disponibles.

Si en la pantalla del partido se pulsa sobre la imagen ''Datos", se pasa a la pantalla de las estadísticas.

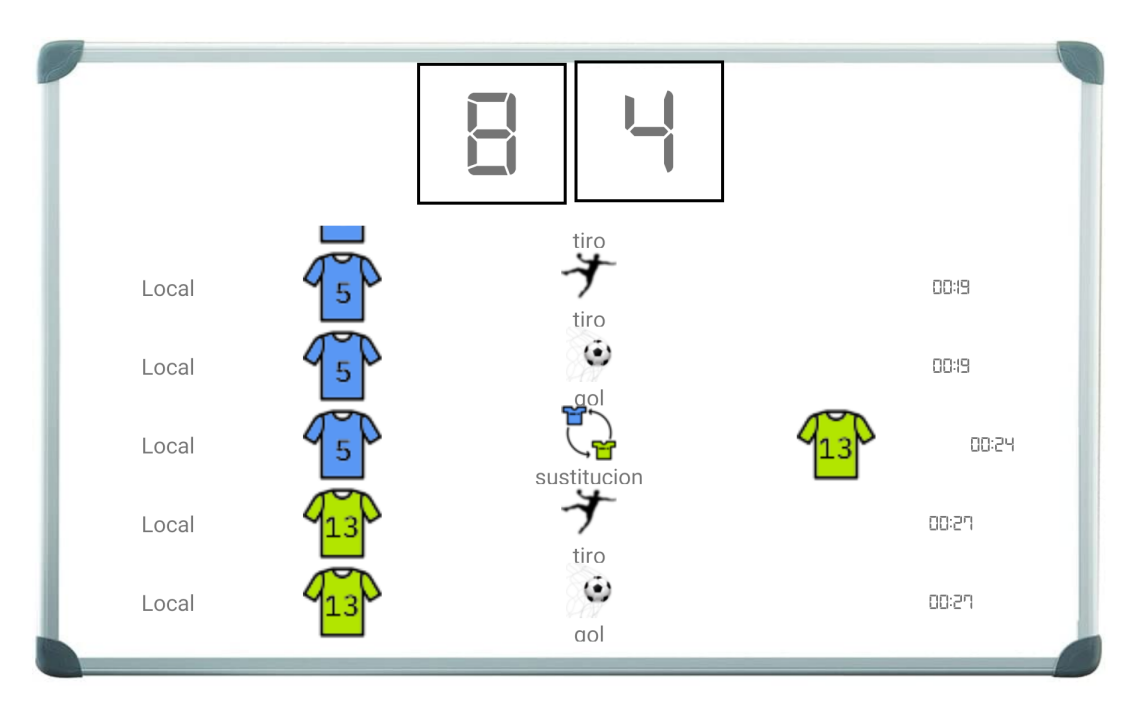

Figura B.8: Muestra datos del partido.

Aqu´ı se pueden observar las distintas acciones que han ido haciendo los jugadores de cada equipo. Se muestra el nombre del equipo, el jugador que ha hecho la acción, el evento que ha hecho y el minuto. Para realizar el cambio de jugador, se presiona de forma prolongada el jugador y se desplaza hacia el suplente, soltándolo encima de él para que se realice la sustitución.

| 刊<br>Equipo Local                                                                                                    | Equipo Visitante                                                              |
|----------------------------------------------------------------------------------------------------|-------------------------------------------------------------------------------|
| Μ<br>Ω                                                                                                    |                                                                               |
| Gol<br>Falta<br>Tiro<br>Recu.<br>٠<br>l-<br>0<br>0<br>$\bigcap$<br>$\Omega$                                                                     | Tiro<br>Gol<br>Falta<br>Recu.<br>$\bigcap$<br>$\bigcap$<br>0<br>U             |
| Falta<br>Recu.<br>Tiro<br>Gol<br><b>TIEMPO</b><br><b>TIEMPO</b><br>З<br><b>MUERTO</b><br><b>MUERTO</b><br>$\overline{0}$<br>$\Omega$<br>01<br>0 | Tiro<br>Falta<br>Recu.<br>Gol<br>0<br>$\Omega$<br>$\Omega$<br>$\Omega$        |
| Falta<br>Recu.<br>Tiro<br>Gol<br><b>PAUSA</b><br>01<br>$\overline{0}$<br>$\Omega$<br>$\Omega$                                                   | Tiro<br>Falta<br>Gol<br>Recu.<br>ıы<br>$\bigcap$<br>$\bigcap$<br>0<br>$\cup$  |
| Falta<br>Tiro<br>Gol<br>Recu.<br>5<br>0<br>01<br>0<br>ᢡ<br>Falta<br>Tiro<br>Recu.<br>Gol                                                        | Falta<br>Gol<br>Tiro<br>Recu.<br>$\Omega$<br>$\Omega$<br>$\bigcap$<br>0       |
| $\bigcap$<br>01<br>0<br>Falta<br>Tiro<br>Recu.<br>မေ<br>ь<br>0<br>$\cap$<br>0<br>0<br>$\bullet$<br>$\bullet$                                    | Tiro<br>Falta<br>Recu.<br>Gol<br>18I<br>$\Omega$<br>$\Omega$<br>0<br>$\Omega$ |
| Falta<br>Tiro<br>Gol<br>Recu.<br><b>DATOS</b><br>$\Omega$<br>$\Omega$<br>$\cup$<br>0                                                            | Tiro<br>Falta<br>Recu.<br>Gol<br>$\bigcap$<br>$\bigcap$<br>$\cap$<br>0        |
| Falta<br>Tiro<br>Gol<br>Recu.                                                                                                    | Tiro<br>Falta<br>Recu.<br>Gol                                                 |

Figura B.9: Cambio de jugador.

| Equipo Local                                                                                | TΠ                                                               | Equipo Visitante                                                              |
|---------------------------------------------------------------------------------------------|------------------------------------------------------------------|-------------------------------------------------------------------------------|
|                                                                                             | Μ<br>LГ                                                          |                                                                               |
| Gol<br>Recu.<br>Tiro<br>Falta<br>3<br>$\mathbf 0$<br>01<br>0<br>Ω                           | $\blacksquare$<br>u,<br>$\boxminus$<br>⊢                         | Tiro<br>Gol<br>Falta<br>Recu.<br>$\bigcap$<br>$\cap$<br>0<br>$\cap$           |
| Falta<br>Tiro<br>Gol<br>Recu.<br>5<br>01<br>0<br>$\Omega$<br>0                              | <b>TIEMPO</b><br><b>TIEMPO</b><br><b>MUERTO</b><br><b>MUERTO</b> | Tiro<br>Falta<br>Recu.<br>Gol<br>$\overline{0}$<br>$\bigcap$<br>$\Omega$<br>0 |
| Tiro<br>Gol<br>Recu.<br>Falta<br>8<br>$\overline{0}$<br>0<br>$\Omega$<br>$\Omega$           | <b>PAUSA</b>                                                     | Falta<br>Recu.<br>Tiro<br>Gol<br>Tр<br>0<br>0<br>$\theta$<br>0                |
| Recu.<br>Falta<br>Tiro<br>Gol<br>ь<br>$\overline{0}$<br>0<br>$\overline{0}$<br>$\mathbf{0}$ |                                                                  | Gol<br>Tiro<br>Falta<br>Recu.<br>$\Omega$<br>$\Omega$<br>0<br>0               |
| Falta<br>Tiro<br>Recu.<br>Gol<br>0<br>0<br>$\Omega$<br>$\Omega$                             | - 0<br>$\bullet$                                                 | Falta<br>Tiro<br>Recu.<br>Gol<br>18<br>$\bigcap$<br>$\cap$<br>0<br>$\Omega$   |
| Falta.<br>Tiro<br>Gol<br>Recu.<br>$\bigcap$<br>$\bigcap$                                    | <b>DATOS</b>                                                     | Falta<br>Recu.<br>Tiro<br>Gol<br>19<br>$\Omega$<br>$\Omega$<br>$\Omega$<br>0  |
| Falta<br>Gol<br>Recu.<br>Tiro<br>01<br>$\cap$<br>$\bigcap$                                  |                                                                  | Falta<br>Recu.<br>Gol<br>Tiro                                                 |

Figura B.10: Cambio de jugador realizado.

Una vez finalizado el partido, se muestra un pequeño resumen del resultado final.

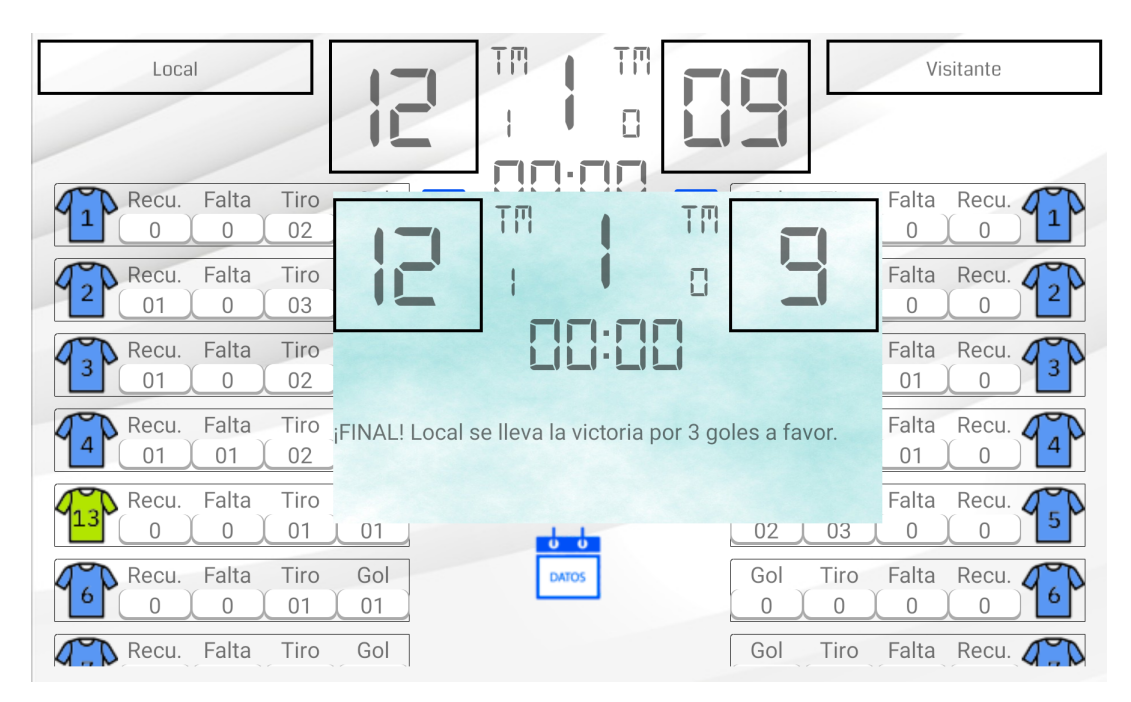

Figura B.11: Resultado final